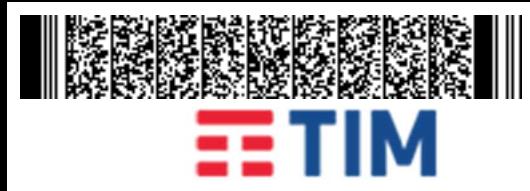

Stato di Avanzamento Lavori - Servizi di Cloud Enabling in convenzione SPC Cloud – lotto 1 Piattaforma S.I.L.F. Campania

# Regione Campania

# Progetto SPC Cloud Lotto 1 – "Servizi di Cloud Computing"

Servizi di Cloud Enabling – Piattaforma S.I.L.F. Campania

# Verbale di Verifica delle attività svolte e rendicontate con il S.A.L. n. 3

Contratto Esecutivo (CIG: 7965348D19 – CUP: B21D000000008)

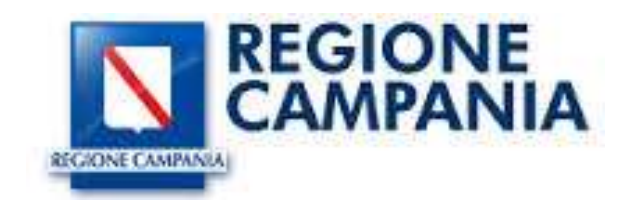

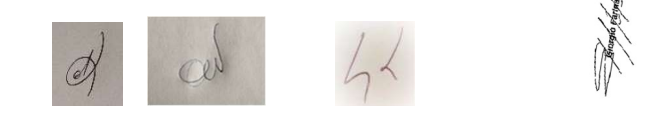

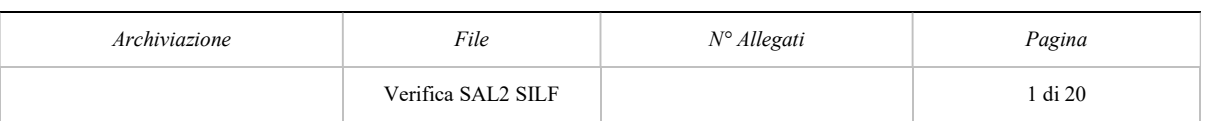

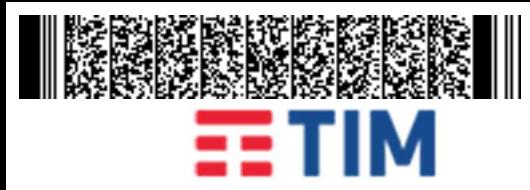

#### Stato di Avanzamento Lavori - Servizi di Cloud Enabling in convenzione SPC Cloud – lotto 1 Piattaforma S.I.L.F. Campania

#### **INDICE**

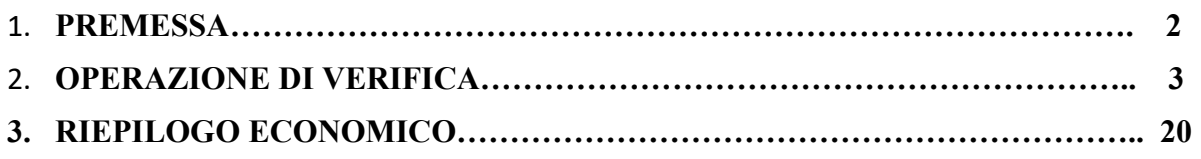

Nome Azienda Ruoli Salvatore D'Orso Regione Campania R.U.P. Assunta Veneziano Regione Campania Regione C.E.C. Gerardo Liguori Regione Campania Direttore Operativo Manlio Martellucci MATICMIND Consulente (ETT) Antonio Gautiero **ALMAVIVA** Manager Finance Services Giorgio Farina TIM Coordinamento Realizzativo Marcello Martinelli | ALMAVIVA | Program Manager Andrea Venturini MATICMIND Consulente (ETT) Davide De Rosa **ALMAVIVA** Program Manager

In data 03/04//2020 alle ore 10:30 in Conference Call e VDC sono presenti:

#### 1 PREMESSA

In data 03/04/2020 alle ore 10:30 in Conference Call e VDC vi è stato l'incontro con lo scopo di verificare il 3° stato di avanzamento del progetto "Servizi di Cloud Enabling in convenzione SPC Cloud – lotto 1 Piattaforma S.I.L.F. Campania", relativo alla consuntivazione delle attività svolte nel periodo di osservazione dal 04/02/2020 – al 03/04/2020.

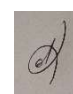

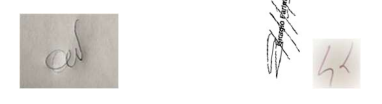

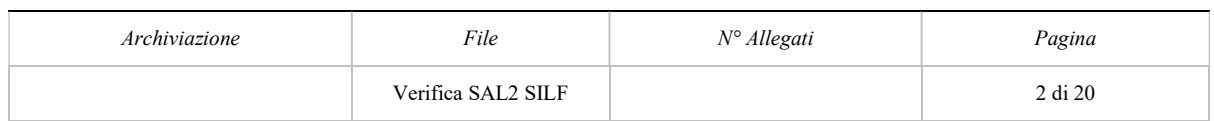

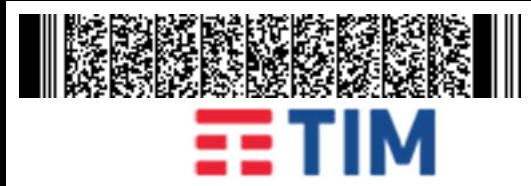

#### Stato di Avanzamento Lavori - Servizi di Cloud Enabling in convenzione SPC Cloud – lotto 1 Piattaforma S.I.L.F. Campania

#### 2 OPERAZIONE DI VERIFICA

Al fine di verificare lo stato di avanzamento dei servizi, cosi come descritti nel documento del 3° SAL prodotto dal RTI - cfr. in allegato "doc. REGIONE CAMPANIA - SPC CLOUD - MATICMIND SAL 03.04.2020. rev..1" e "doc. REGIONE CAMPANIA - ALMAVIVA - SPC CLOUD - SAL 03.04.2020 rev.1 – documenti di dettaglio tecnici delle attività svolte e visionati congiuntamente, si è proceduto ad effettuare l'accesso alla piattaforma Openstack Dashboard messa a disposizione dal Fornitore all'avvio delle attività contrattuali.

Si è quindi acceduto al link https://provisioningtim.cs3.cloudspc.it/ selezionando la voce di autenticazione di progetto: 2FA e la username assegnata alla Regione Campania (pmicera).

E' stato verificato:

- Configurazione ed installazione delle macchine per l'importazione del portale di Monitoraggio
	- a. creazione dei volumi
	- b. creazione dell'istanza
- Configurazione ed installazione delle macchine per l'importazione del portale di Accreditamento
	- a. creazione dei volumi
	- b. creazione dell'istanza
- Configurazione ed installazione delle macchine per l'importazione del portale di ioSudio
	- a. creazione dei volumi
	- b. creazione dell'istanza
- Configurazione definitiva delle macchine per l'importazione del portale silfmonitoraggio.regione.campania.it
	- a. creazione dei volumi

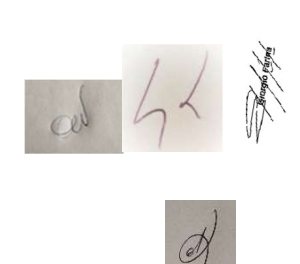

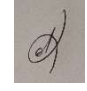

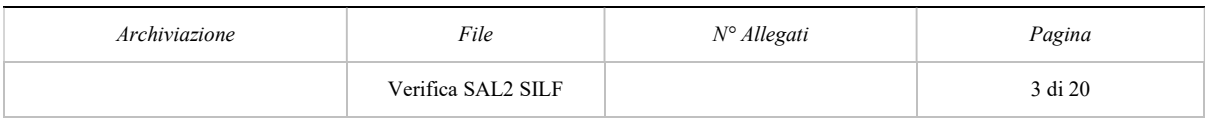

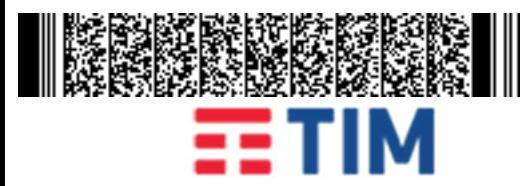

#### Stato di Avanzamento Lavori - Servizi di Cloud Enabling in convenzione SPC Cloud – lotto 1 Piattaforma S.I.L.F. Campania

#### Verificato i volumi dedicati al portale di Monitoraggio:

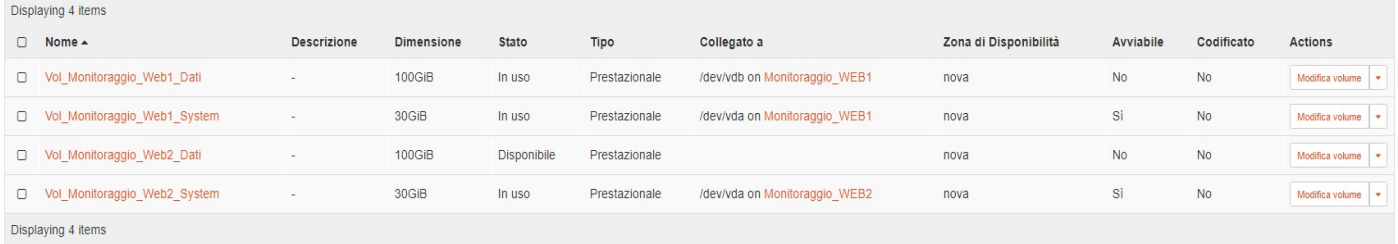

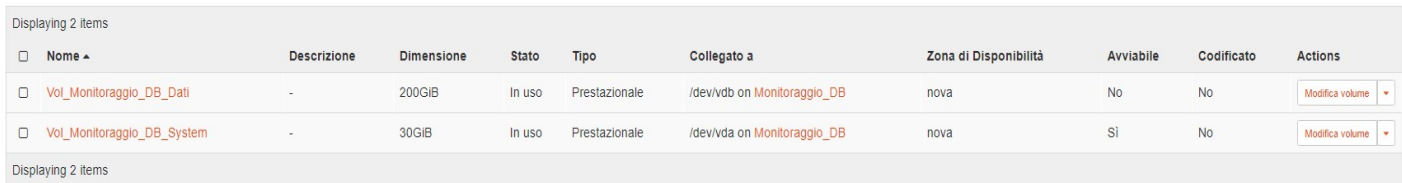

#### Verificato la creazione dell'istanza

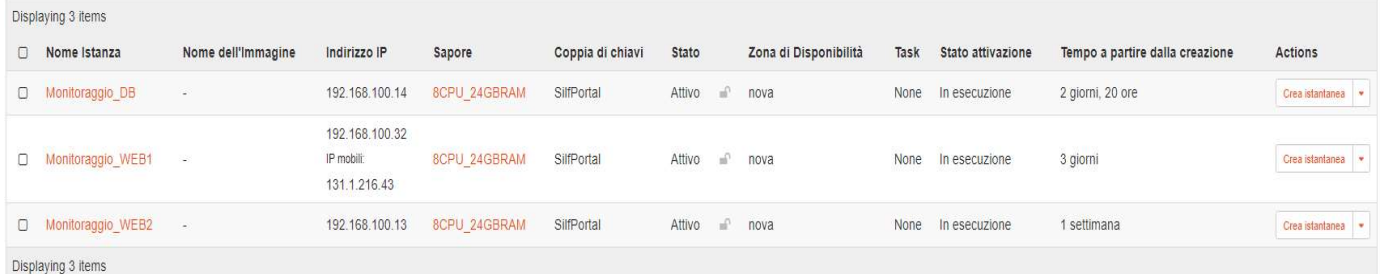

#### Verificato la configurazione delle macchine per l'importazione del portale di Accreditamento creazione dei volumi

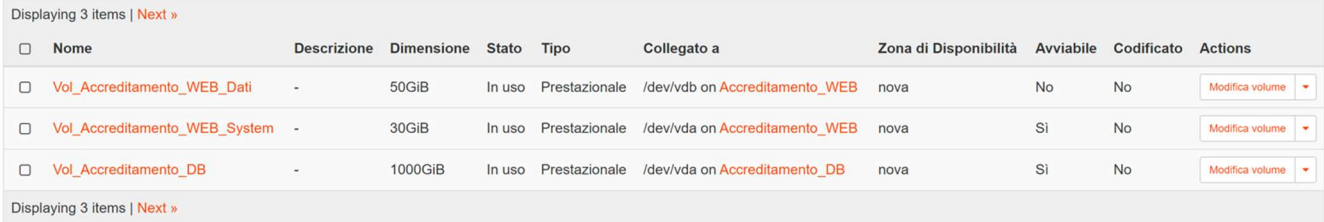

#### creazione dell'istanza

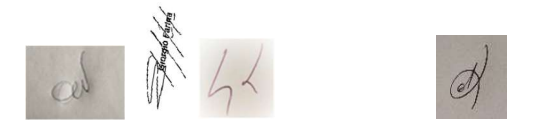

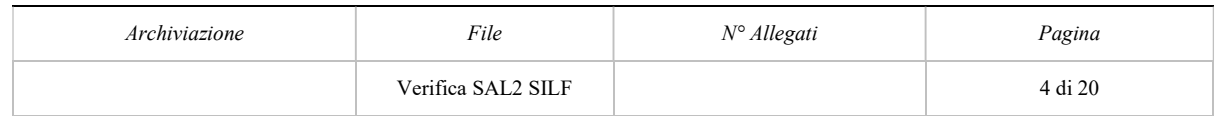

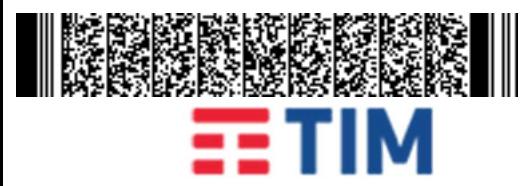

#### Stato di Avanzamento Lavori - Servizi di Cloud Enabling in convenzione SPC Cloud – lotto 1 Piattaforma S.I.L.F. Campania

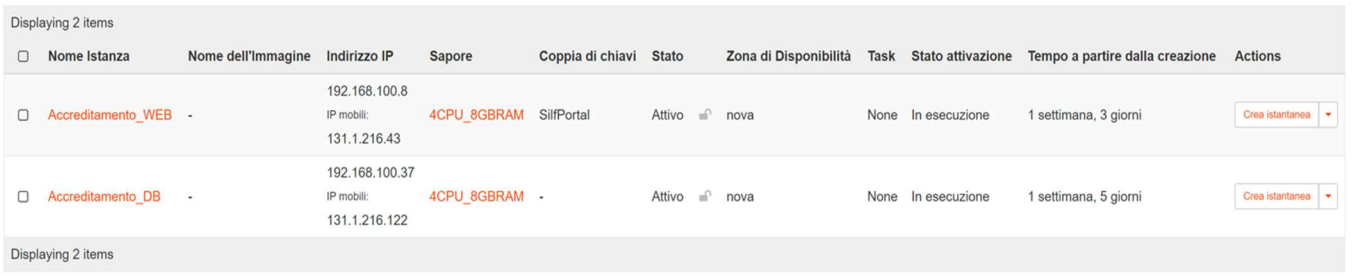

Verificato la configurazione delle macchine per l'importazione del portale iostudio.regione.campania.it

#### creazione dei volumi

Displaying 3 items | Next »  $\Box$  Nome **Descrizione** Dimensione Stato Tipo Collegato a Zona di Disponibilità Avviabile Codificato Actions O Vol loStudio WebServer2 200GiB Prestazionale /dev/vda on ioStudio\_WebServer2 Si **No** Modifica volume In uso nova O Vol loStudio WebServer 200GiB In uso Prestazionale /dev/vda on ioStudio WebServer nova Si No Modifica volume D Vol loStudio DbServer 400GiB /dev/vda on ioStudio\_DbServer Si In uso Prestazionale nova No Modifica volume Displaying 3 items | Next » Load Balancers / Load Balancer ioStudio / Listener 1 / Pool 1 Edit Pool v Protocollo HTTP Load Balancer Alg... Round Robin Session Persistence None Admin State Up Si Health Monitor ID f52b7ebd-58b7-4613-9c6c-cd738ad8dc57 Pool ID ba9eb0b7-2694-4be3-8f4d-2e78c6eb9d5b Tenant ID bba5eb158a8d43cc8b968d412a830483

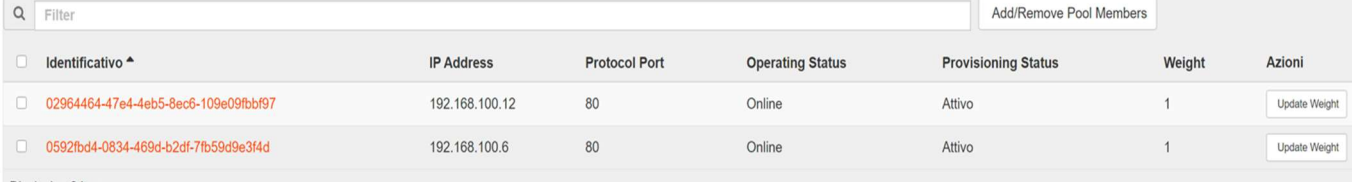

Displaying 2 items

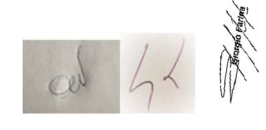

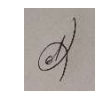

## Archiviazione  $File$  File  $N^{\circ}$  Allegati Pagina Verifica SAL2 SILF  $\qquad \qquad$  5 di 20

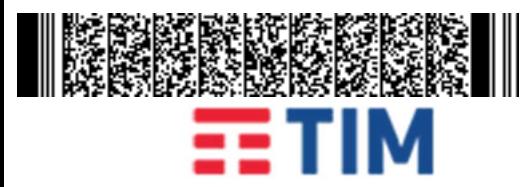

#### Stato di Avanzamento Lavori - Servizi di Cloud Enabling in convenzione SPC Cloud – lotto 1 Piattaforma S.I.L.F. Campania

#### creazione dell'istanza

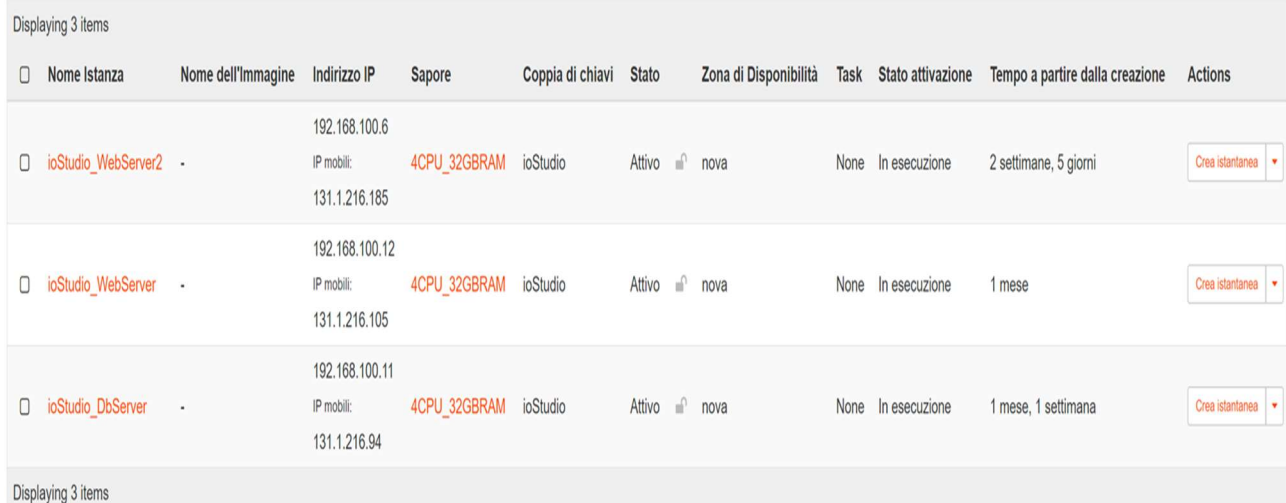

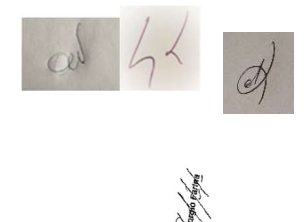

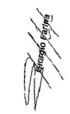

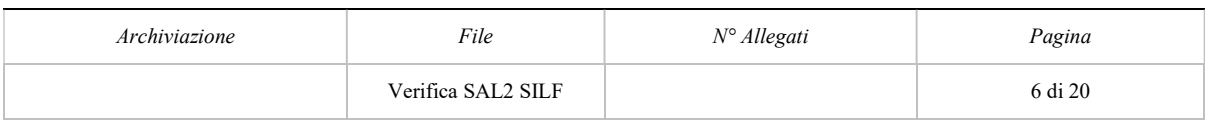

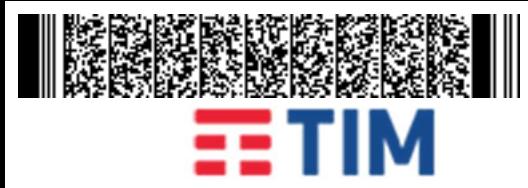

#### Stato di Avanzamento Lavori - Servizi di Cloud Enabling in convenzione SPC Cloud – lotto 1 Piattaforma S.I.L.F. Campania

#### Di seguito lo schema riepilogativo delle caratteristiche delle istanze:

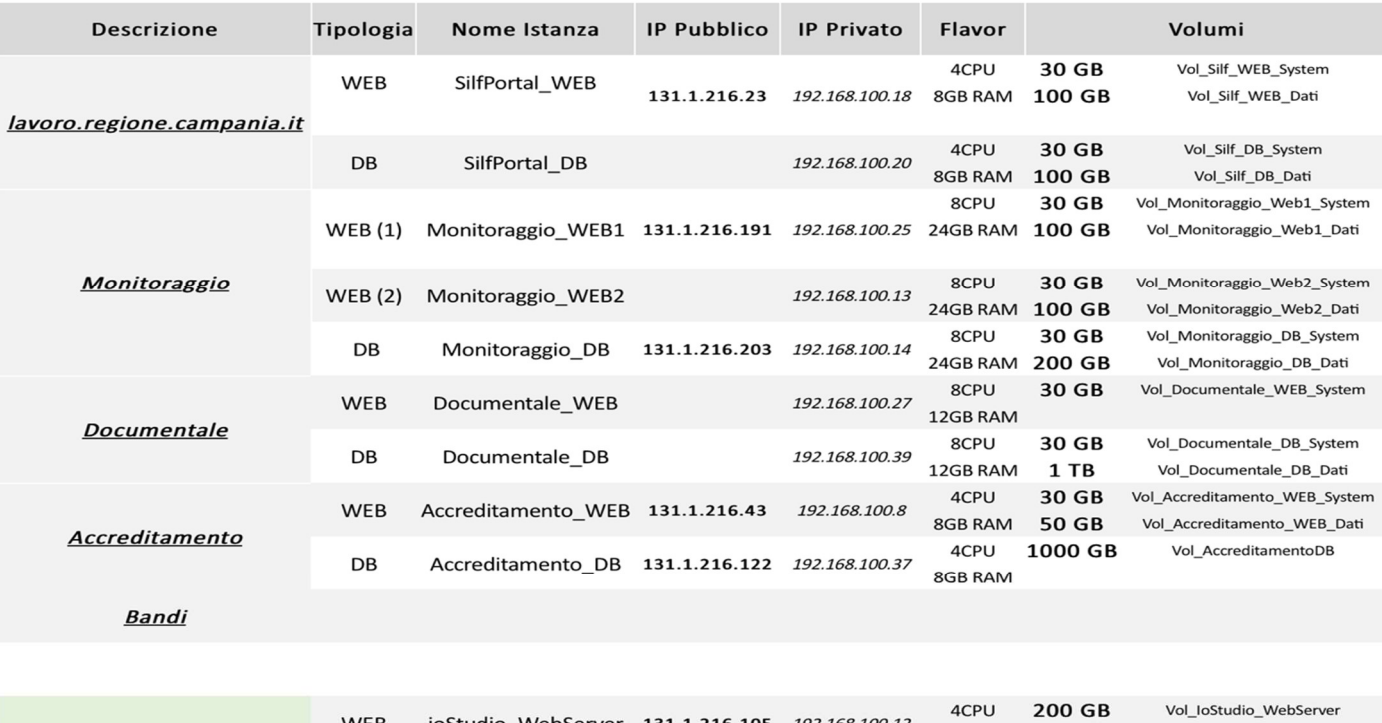

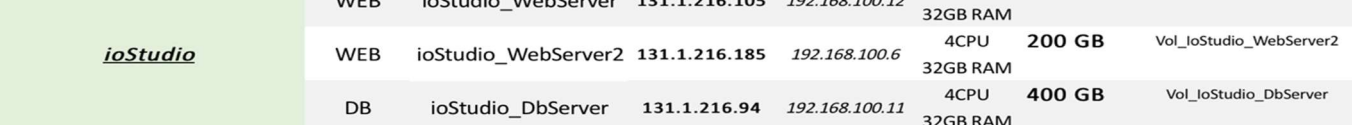

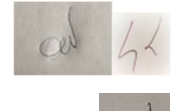

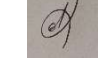

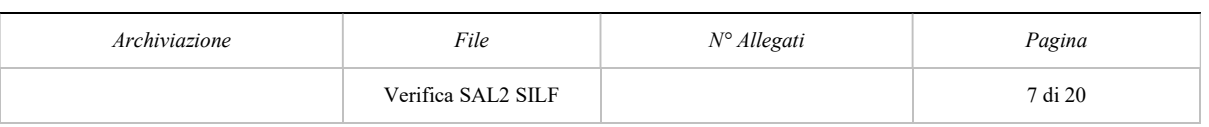

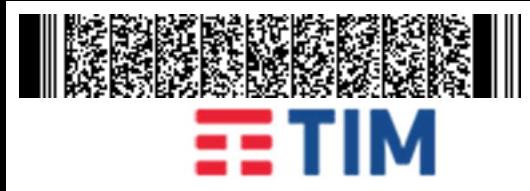

#### Stato di Avanzamento Lavori - Servizi di Cloud Enabling in convenzione SPC Cloud – lotto 1 Piattaforma S.I.L.F. Campania

lo schema grafico aggiornato di rete delle istanze:

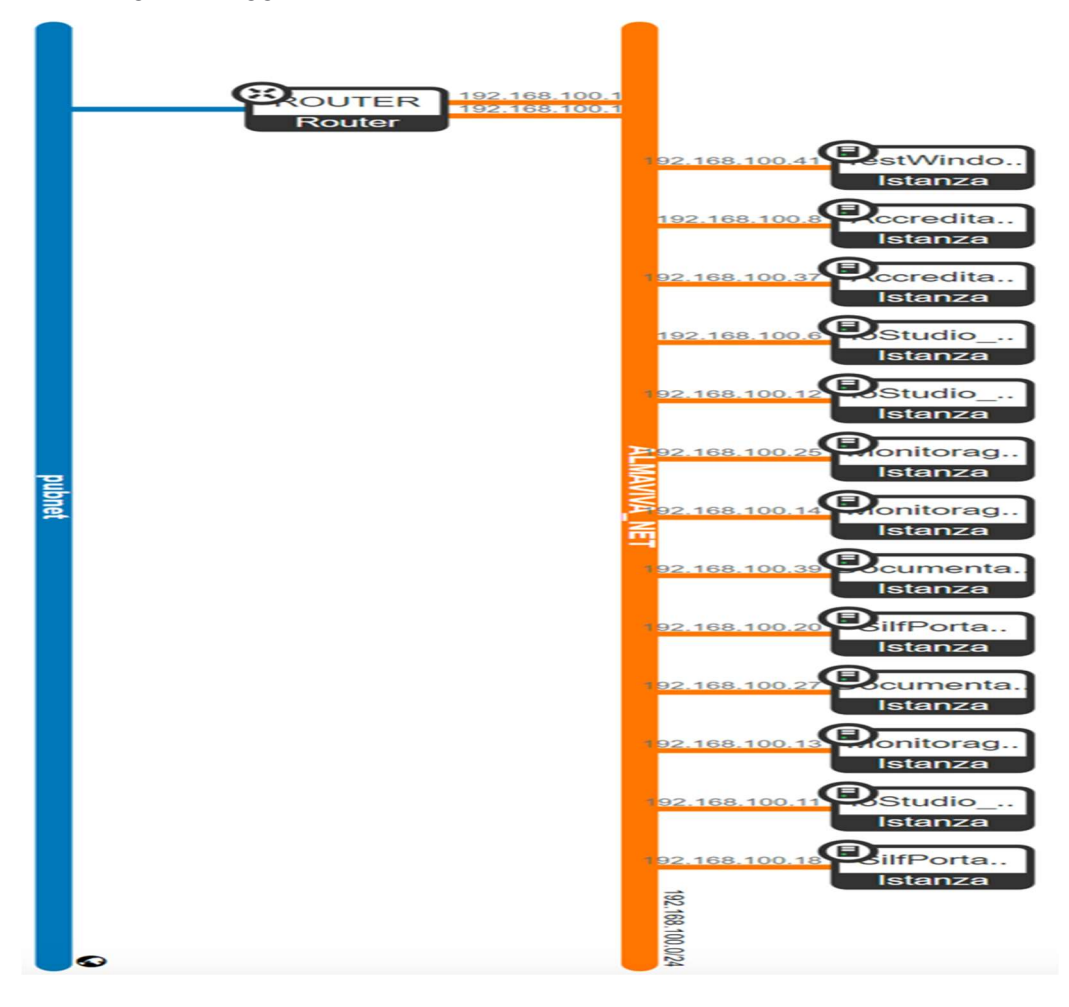

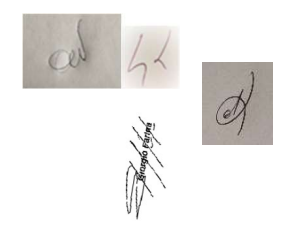

È stata verificata la presenza dei 3 progetti di gestione delle macchine virtuali nella piattaforma Cloud come da Progetto dei Fabbisogni, selezionando i primi due progetti sono state visionate le macchine web e DB già disponibili in Cloud per i servizi per cui è stata avviata la migrazione.

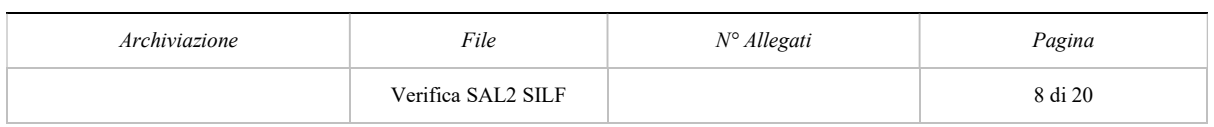

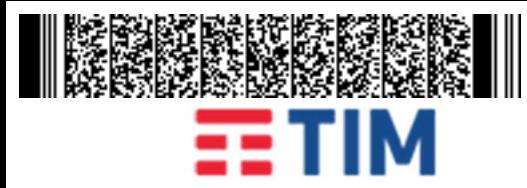

#### Stato di Avanzamento Lavori - Servizi di Cloud Enabling in convenzione SPC Cloud – lotto 1 Piattaforma S.I.L.F. Campania

--------------------------- FINE ALMAVIVA ----------------------

E' stato effettuato accesso al tenant 1980011990639005COE\_PAASCAN\_A\_C per verificare l'importazione dei database.

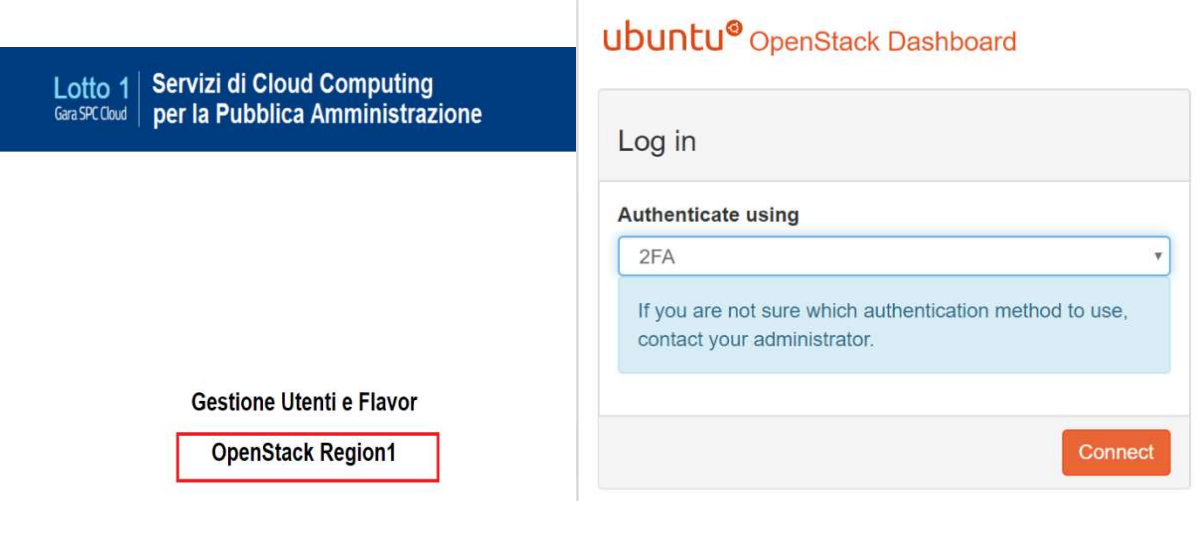

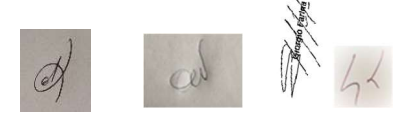

Le istanze visibili e verificate sono riportate di seguito con la vista dei DB importati:

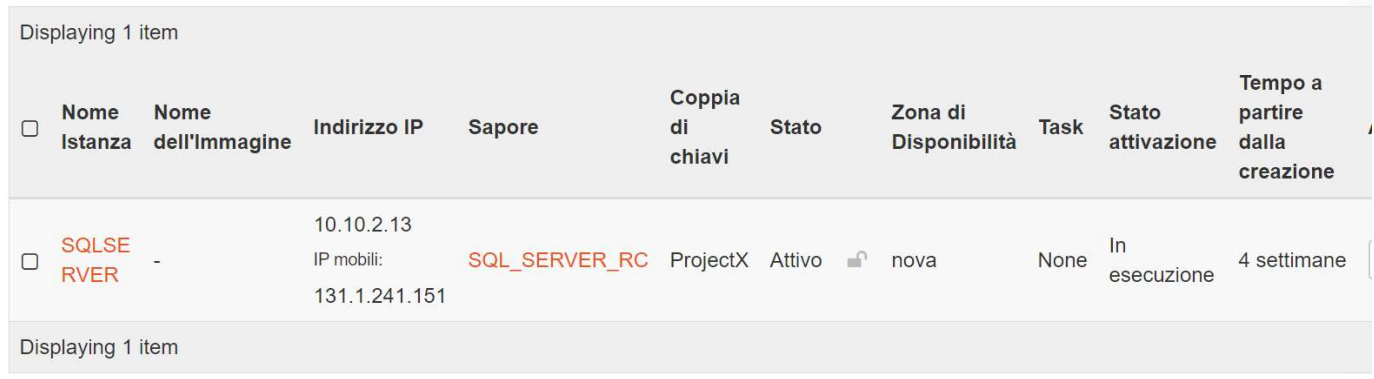

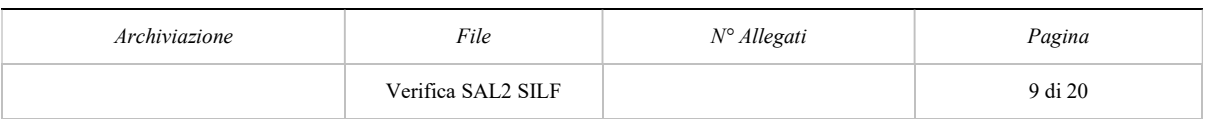

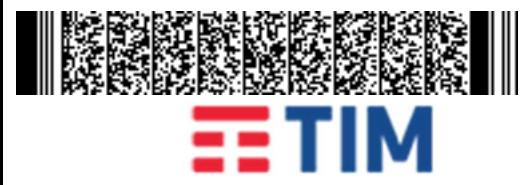

#### Stato di Avanzamento Lavori - Servizi di Cloud Enabling in convenzione SPC Cloud – lotto 1 Piattaforma S.I.L.F. Campania

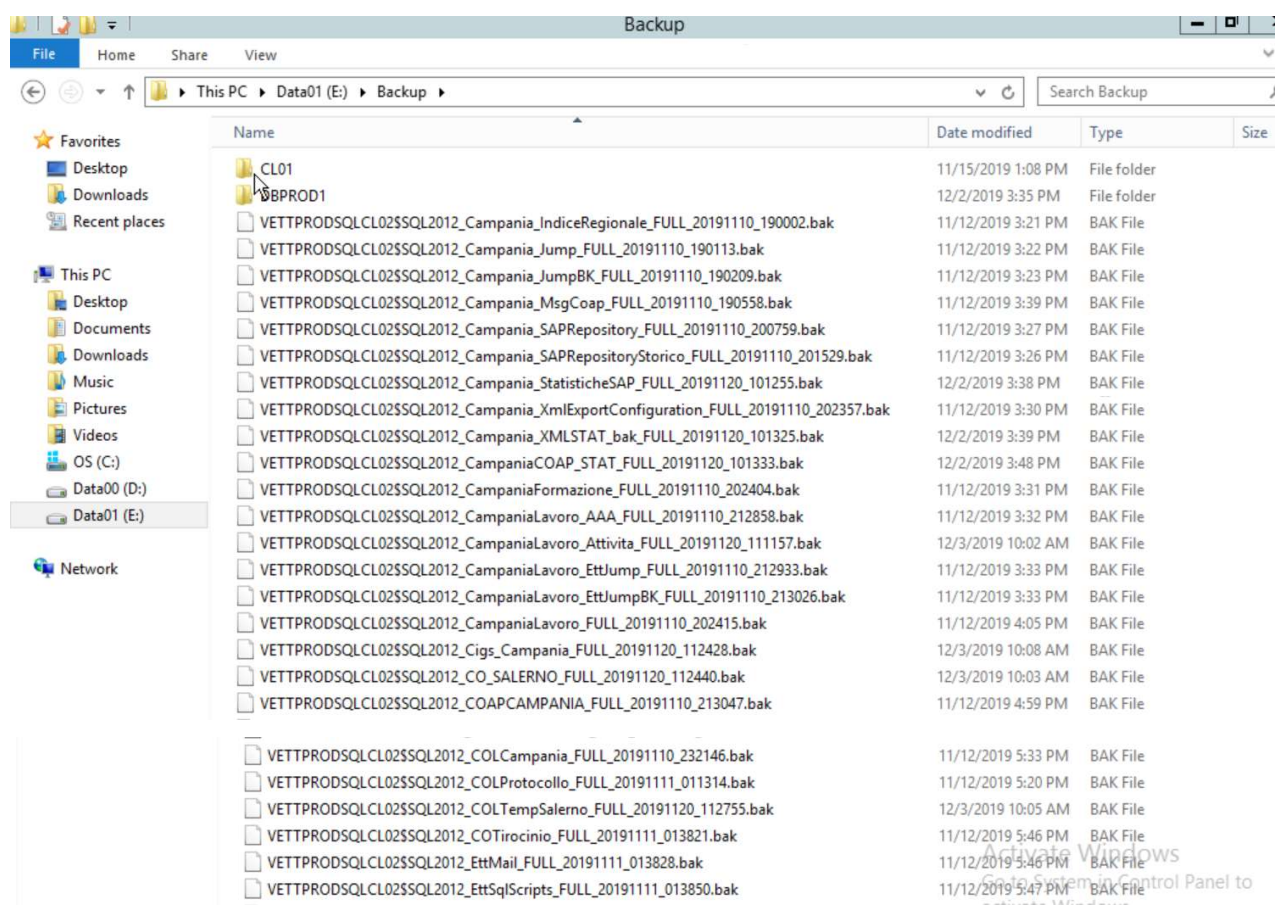

Di seguito si riporta una vista dei DB attualmente presenti in Openstack (62 su 62) di cui di seguito si riporta una lista puntuale.

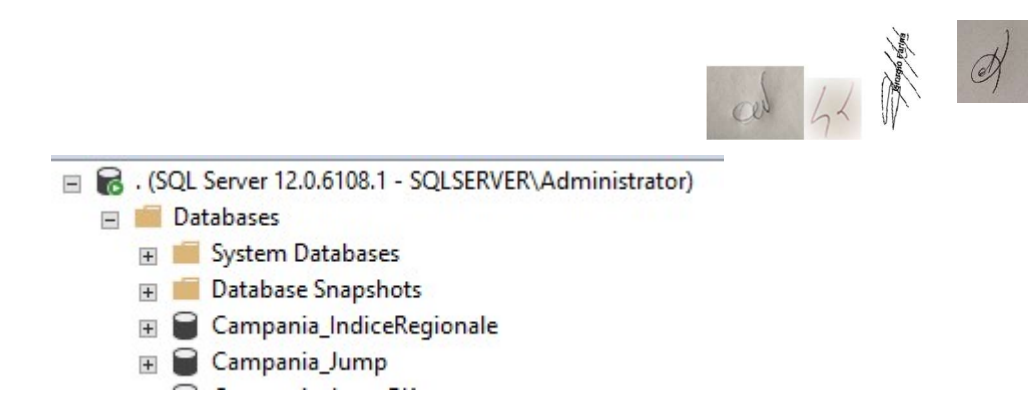

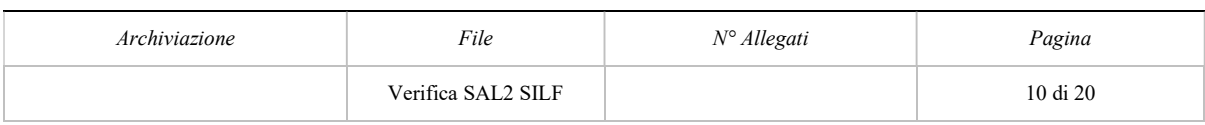

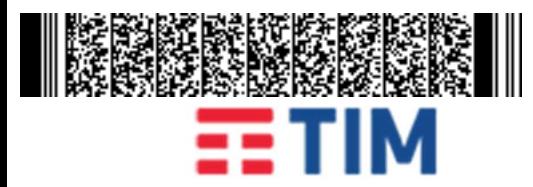

#### Stato di Avanzamento Lavori - Servizi di Cloud Enabling in convenzione SPC Cloud – lotto 1 Piattaforma S.I.L.F. Campania

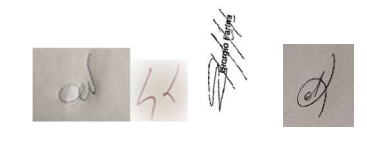

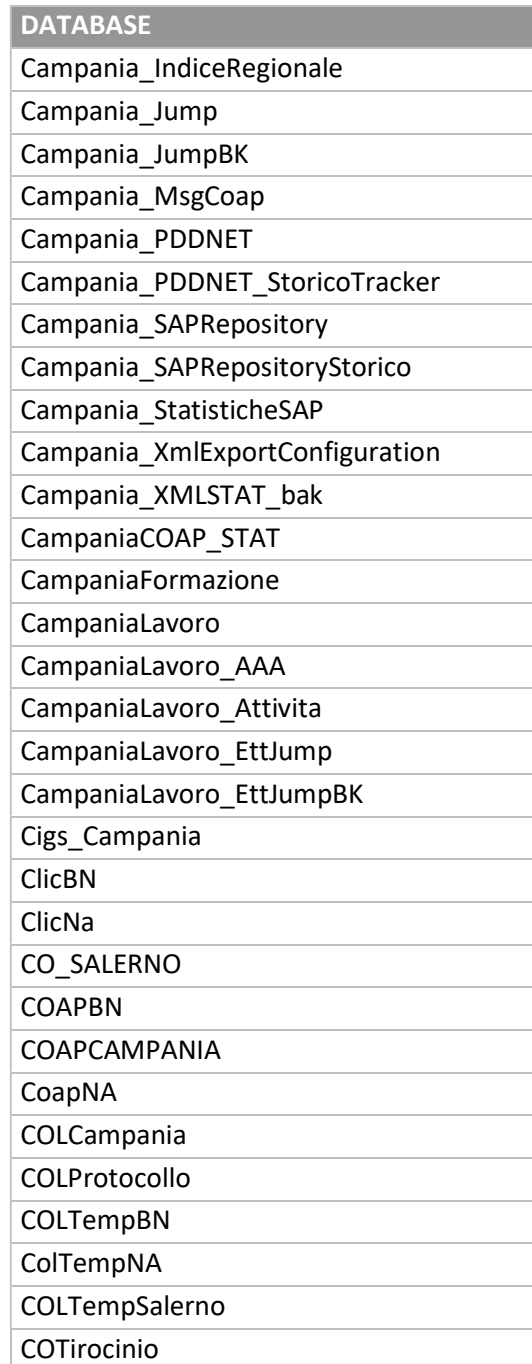

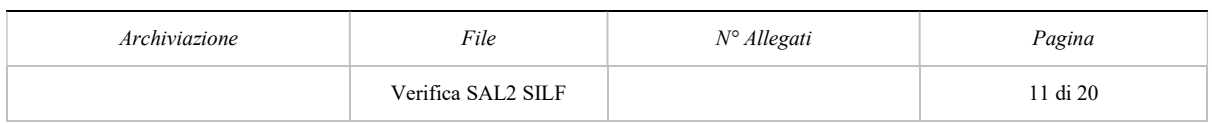

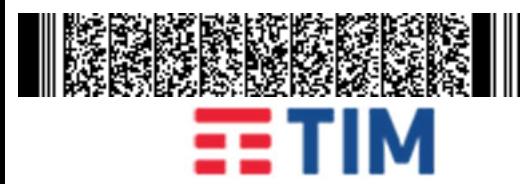

#### Stato di Avanzamento Lavori - Servizi di Cloud Enabling in convenzione SPC Cloud – lotto 1 Piattaforma S.I.L.F. Campania

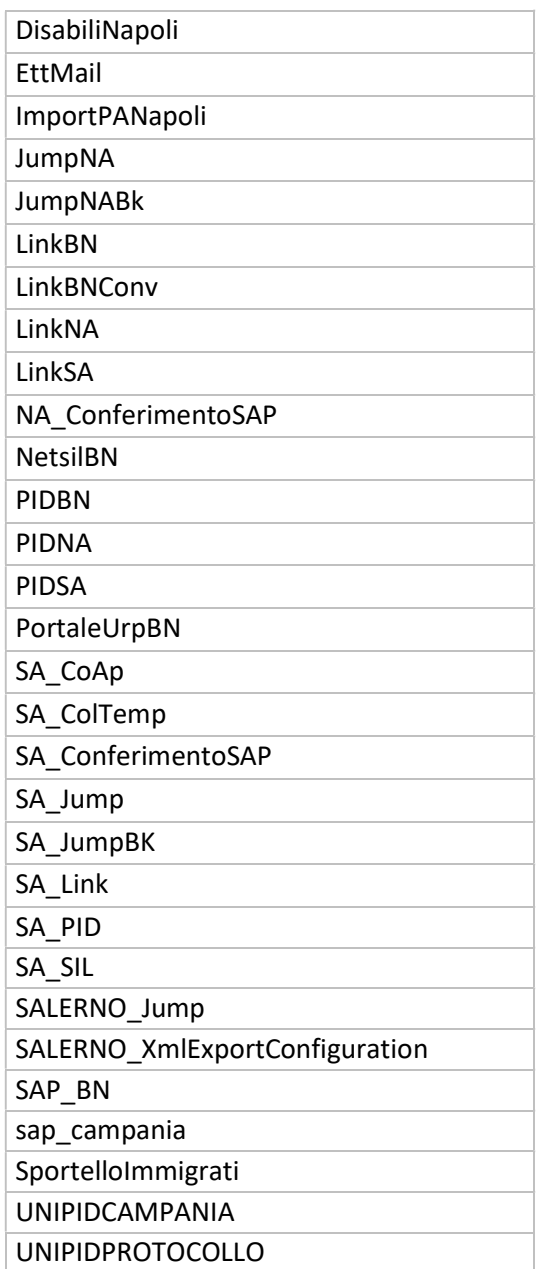

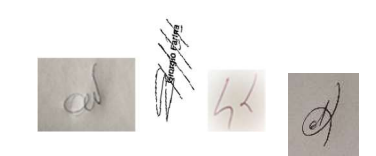

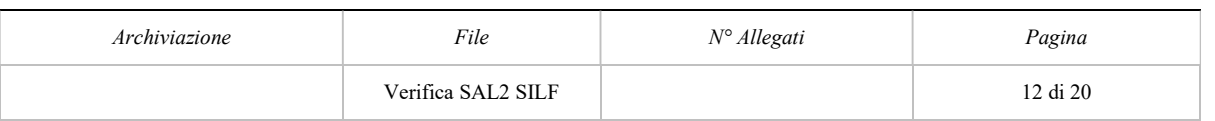

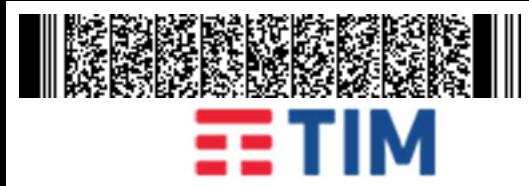

#### Stato di Avanzamento Lavori - Servizi di Cloud Enabling in convenzione SPC Cloud – lotto 1 Piattaforma S.I.L.F. Campania

E' stato effettuato accesso al tenant assegnato 1980011990639005COE VDCCAN B C per verificare le macchine in corso di migrazione. Dalla schermata principale, dove sono le istanze attualmente create, si possono evincere le caratteristiche di ogni singola istanza creata. Si sono verificate le VM su SPC Cloud con assegnazione dei corretti dimensionamenti di risorse CPU e RAM come sotto elencato.

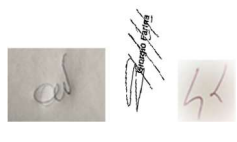

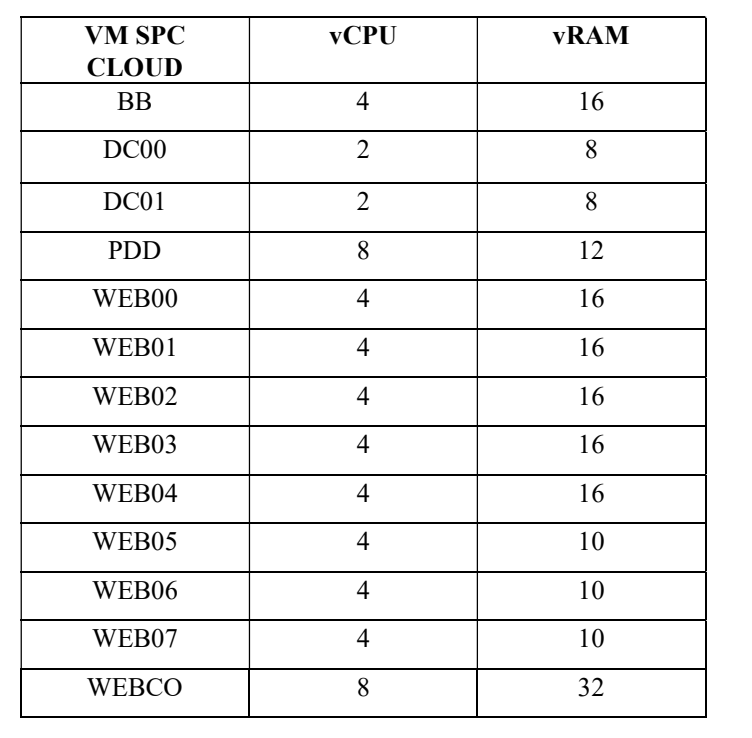

La presenza delle configurazioni di CPU e RAM a seconda del Flavor impostato sul cloud Telecom.

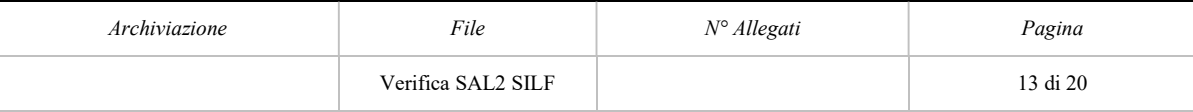

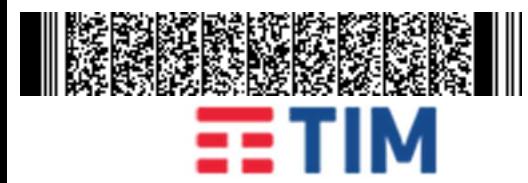

#### Stato di Avanzamento Lavori - Servizi di Cloud Enabling in convenzione SPC Cloud – lotto 1 Piattaforma S.I.L.F. Campania

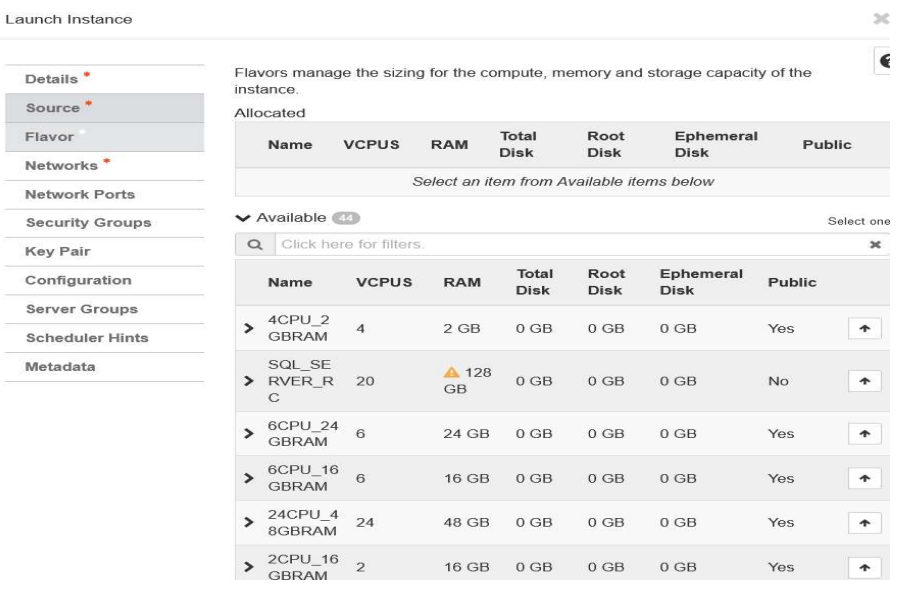

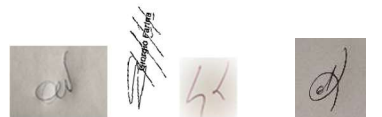

Si sono visionate le configurazioni delle VM cloud come da esempio di questa schermata della VM WEBCO che è stata ripristinata da una delle immagini dei server dove risiedono alcuni servizi.

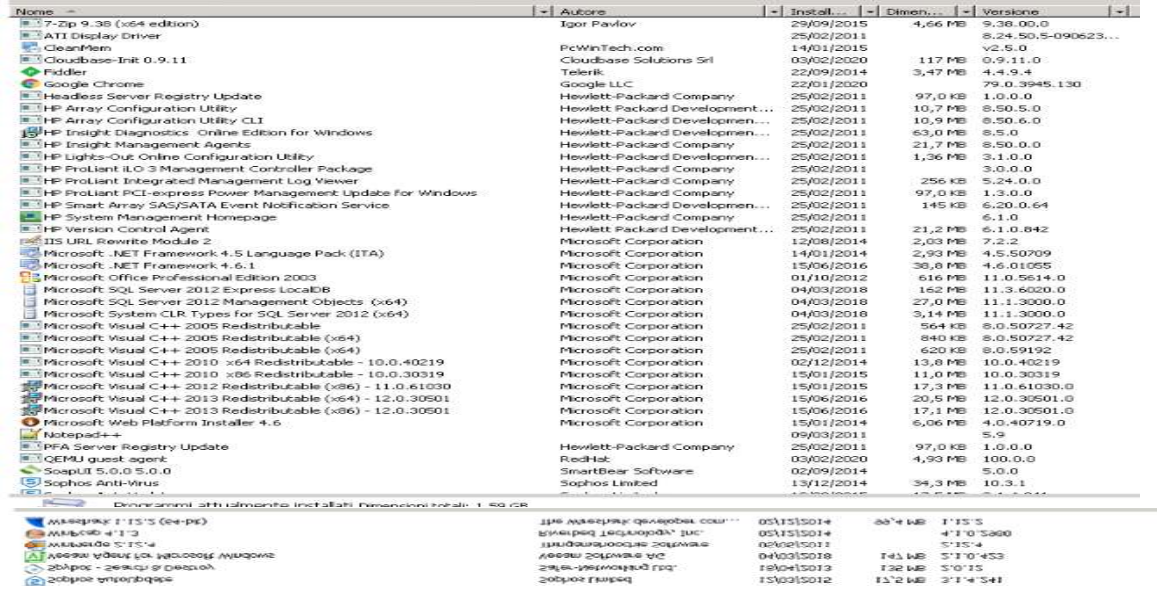

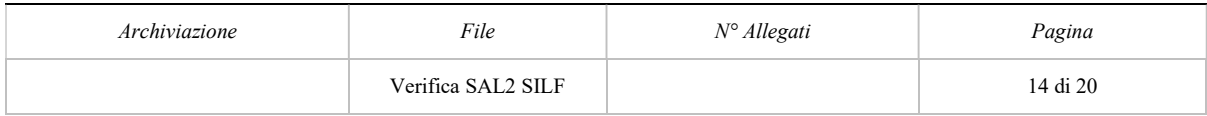

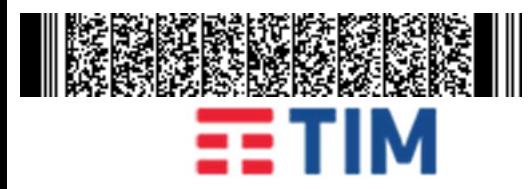

#### Stato di Avanzamento Lavori - Servizi di Cloud Enabling in convenzione SPC Cloud – lotto 1 Piattaforma S.I.L.F. Campania

e della schermata delle VM WEB05 (vETTPRODWEB35 vecchio nome)

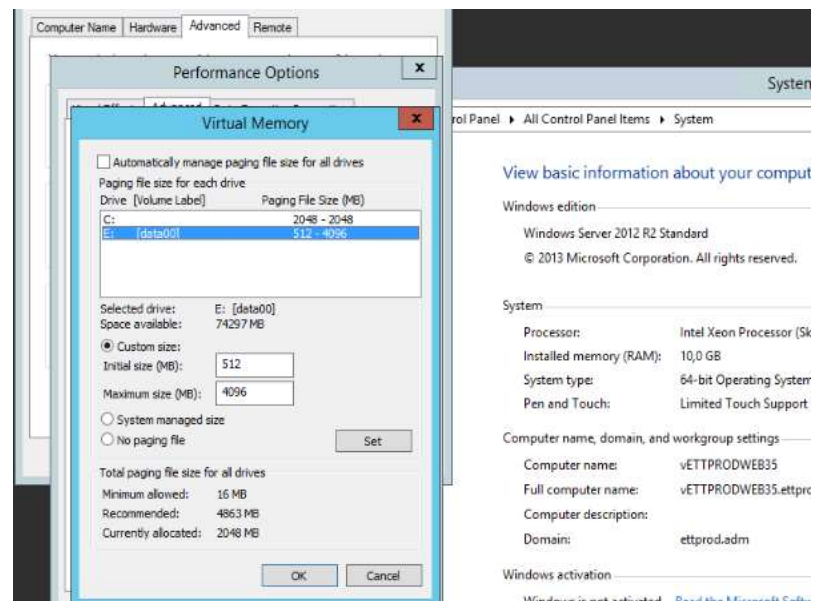

Queste attività sono ancora in corso.

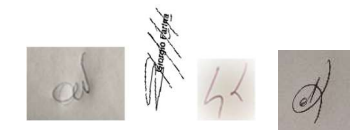

Verificate tutte le VM sotto elencate.

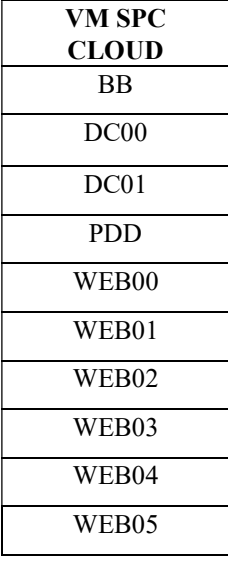

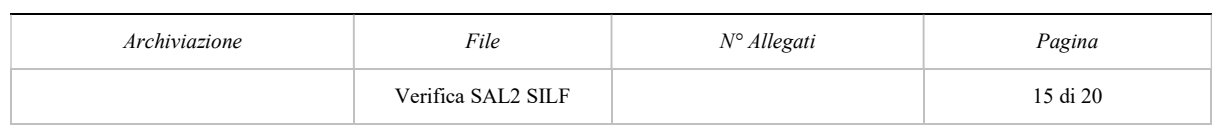

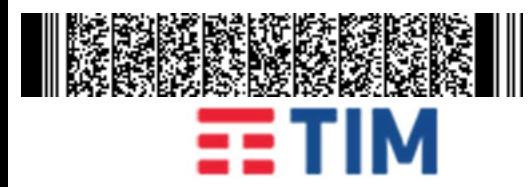

#### Stato di Avanzamento Lavori - Servizi di Cloud Enabling in convenzione SPC Cloud – lotto 1 Piattaforma S.I.L.F. Campania

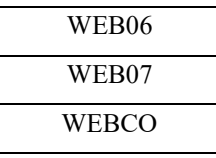

La VM WEB08 non è stata ancora configurata in quanto si stanno facendo delle analisi sull'effettiva necessità di ripristinarla o se è possibile riconfigurare i servizi su una VM creata direttamente su SPC Cloud.

Verificato l'attuale occupazione delle risorse sulla sottostrizione VDCCAN\_A\_C.

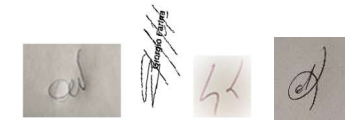

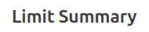

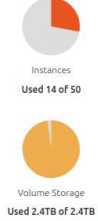

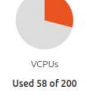

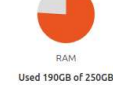

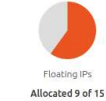

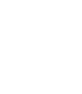

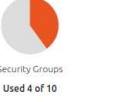

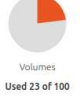

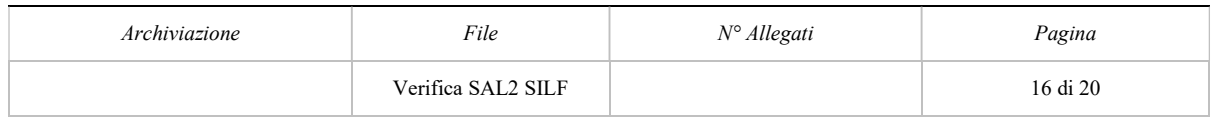

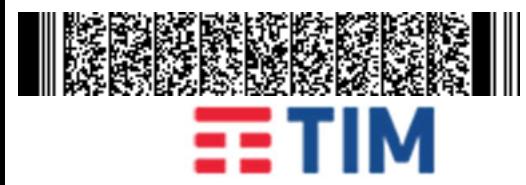

#### Stato di Avanzamento Lavori - Servizi di Cloud Enabling in convenzione SPC Cloud – lotto 1 Piattaforma S.I.L.F. Campania

#### I Test:

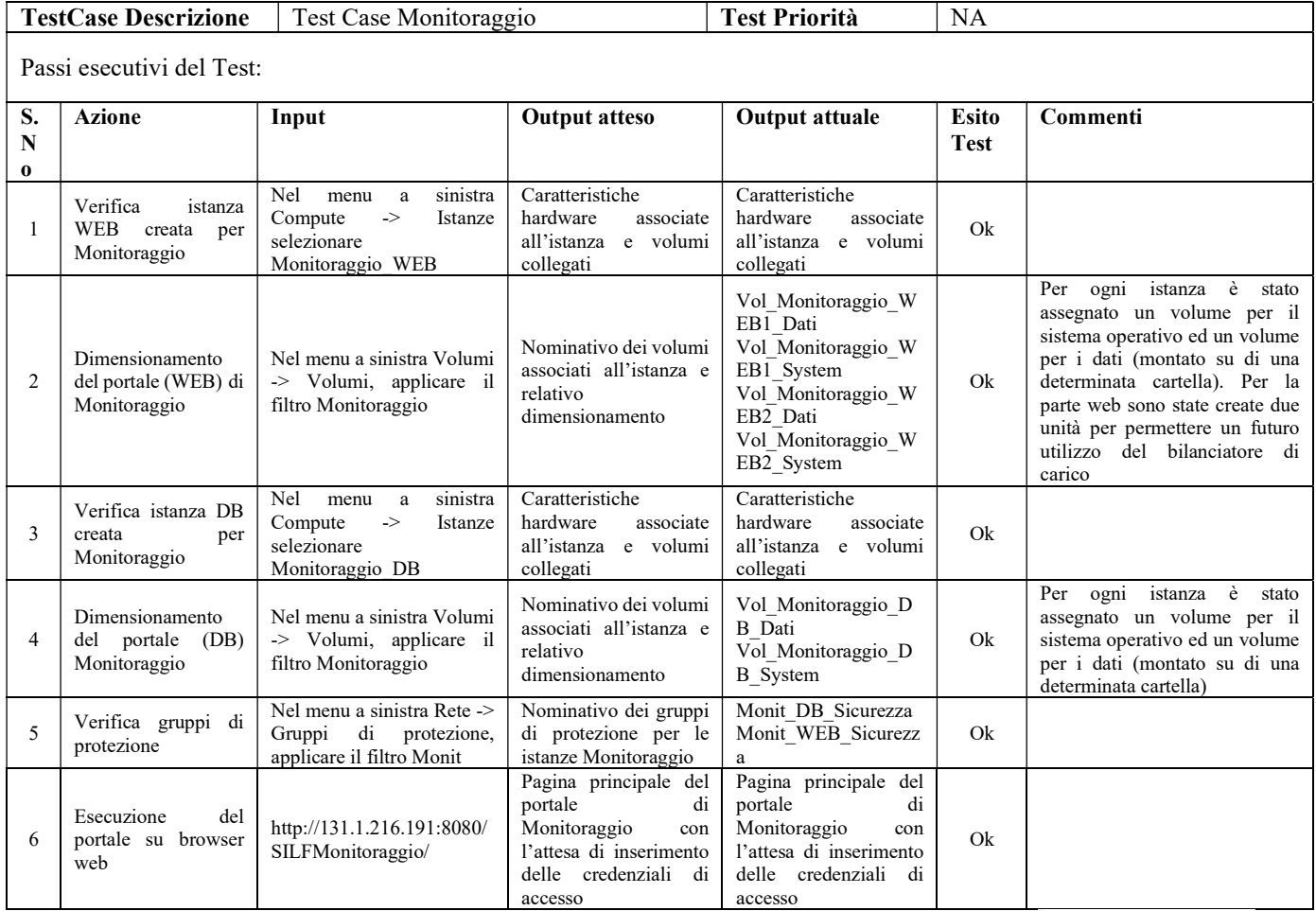

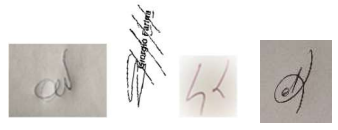

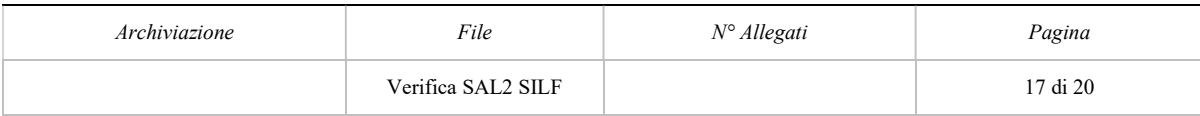

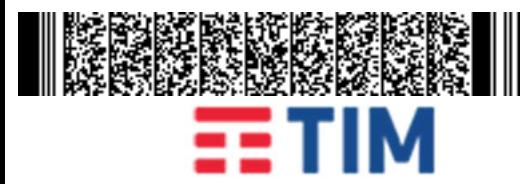

#### Stato di Avanzamento Lavori - Servizi di Cloud Enabling in convenzione SPC Cloud – lotto 1 Piattaforma S.I.L.F. Campania

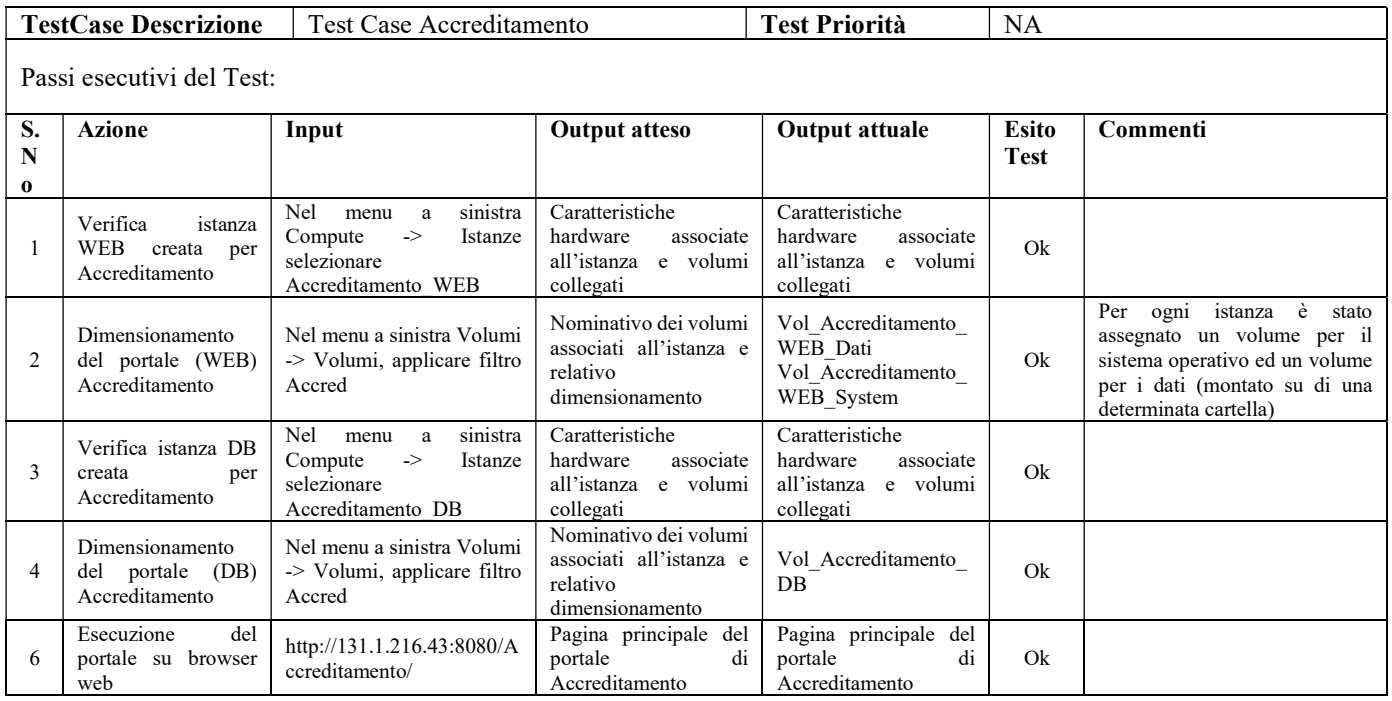

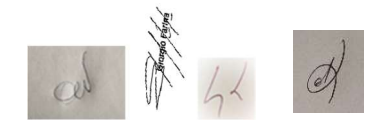

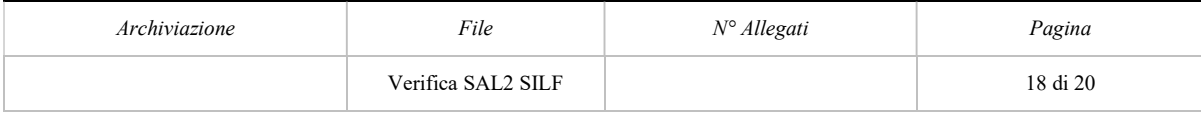

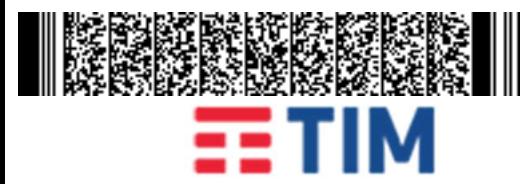

#### Stato di Avanzamento Lavori - Servizi di Cloud Enabling in convenzione SPC Cloud – lotto 1 Piattaforma S.I.L.F. Campania

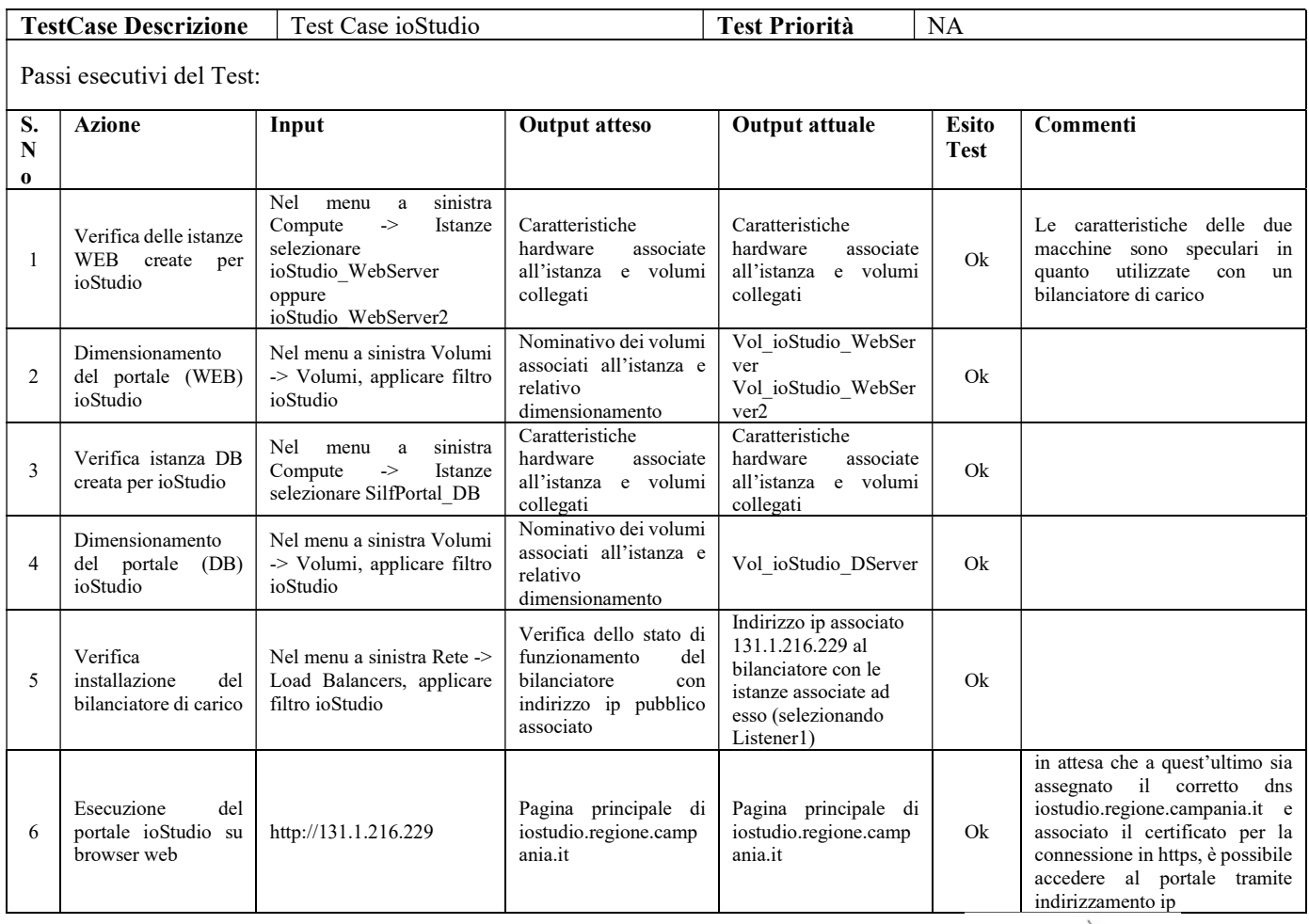

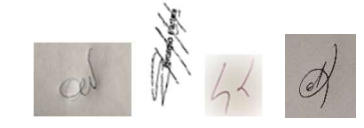

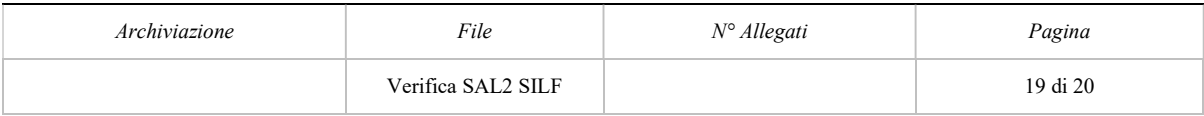

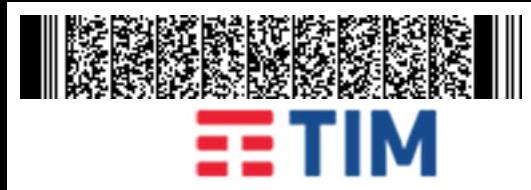

#### Stato di Avanzamento Lavori - Servizi di Cloud Enabling in convenzione SPC Cloud – lotto 1 Piattaforma S.I.L.F. Campania

#### 3 RIEPILOGO ECONOMICO

Di seguito si riporta la tabella del riepilogo economico oggetto del 3°SAL "Stato di avanzamento attività progetto" come risultante dal documento citato.

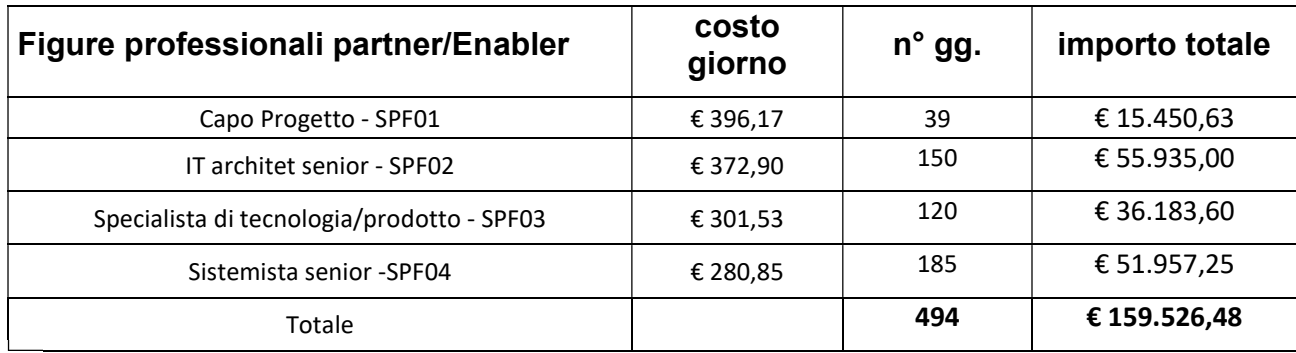

Importo autorizzato totale € 159.526,48 (IVA esclusa)

In considerazione del presente verbale la DEC approva lo stato di avanzamento lavori e ai sensi dell'art. 13 del Contratto Esecutivo (CIG: 7965348D19 – CUP: B21D000000008) autorizza il RTI ad emettere fattura.

Data 03 aprile 2020 **Firme** 

Salvatpre d'Orso

zy<br>Evorgio garias

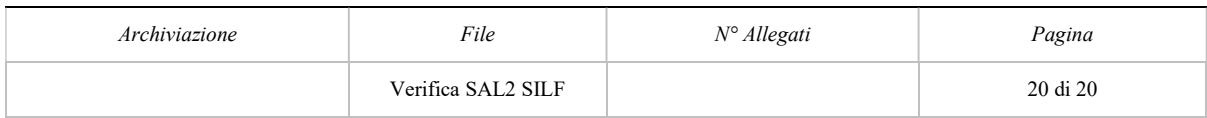

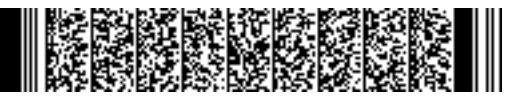

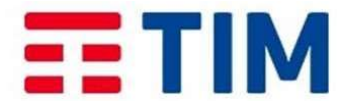

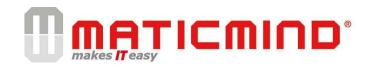

Stato Avanzamento Lavori Fornitura Servizi Cloud Computing SPC CLOUD - Lotto 1

#### REGIONE CAMPANIA

3°SAL - Consuntivazione delle attività svolte nel periodo di osservazione dal 04/02/2020 – al 03/04/2020

PROGETTO: Fornitura dei Servizi di Cloud Computing (IaaS,BaaS,SaaS) nell'ambito del Sistema Pubblico di Connettività e Cooperazione (SPC) per il CLIENTE REGIONE CAMPANIA

Ragione Sociale: REGIONE CAMPANIA (C.F. 0000080011990639 ) CUP: B21D19000000008 CIG DERIVATO: 7965348D19

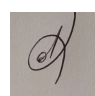

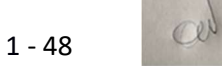

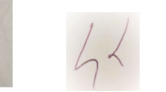

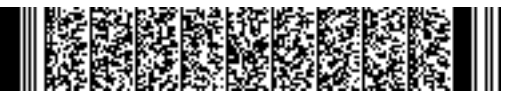

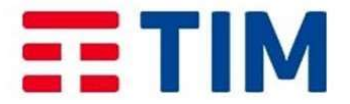

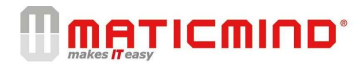

Documento TIM di riferimento

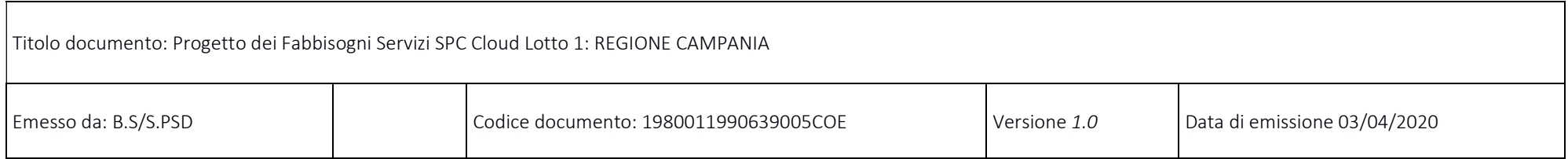

#### Attività svolte nel periodo

Le attività della tabella sotto riportata afferiscono al dettaglio del servizio di enabling come indicato nel progetto dei fabbisogni di cui a pag 23 di 25 del documento citato.

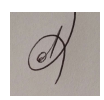

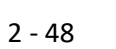

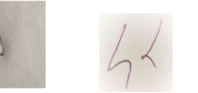

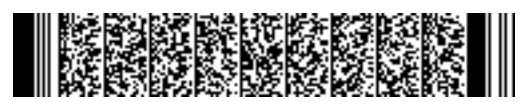

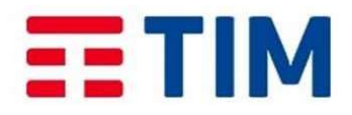

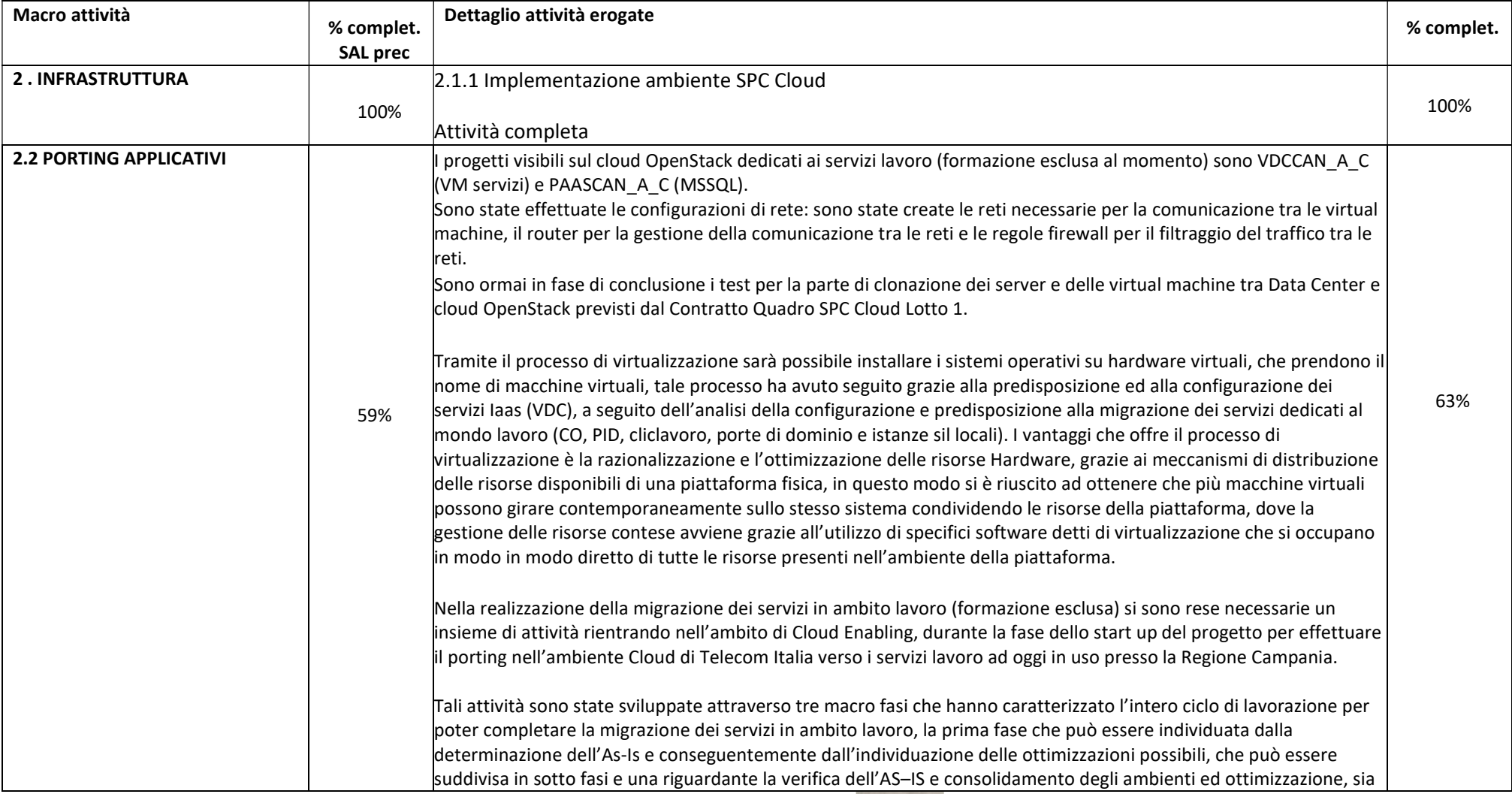

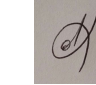

Ļ

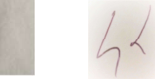

 $C^{IV}$ 

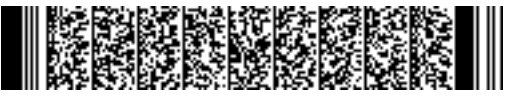

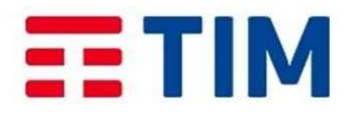

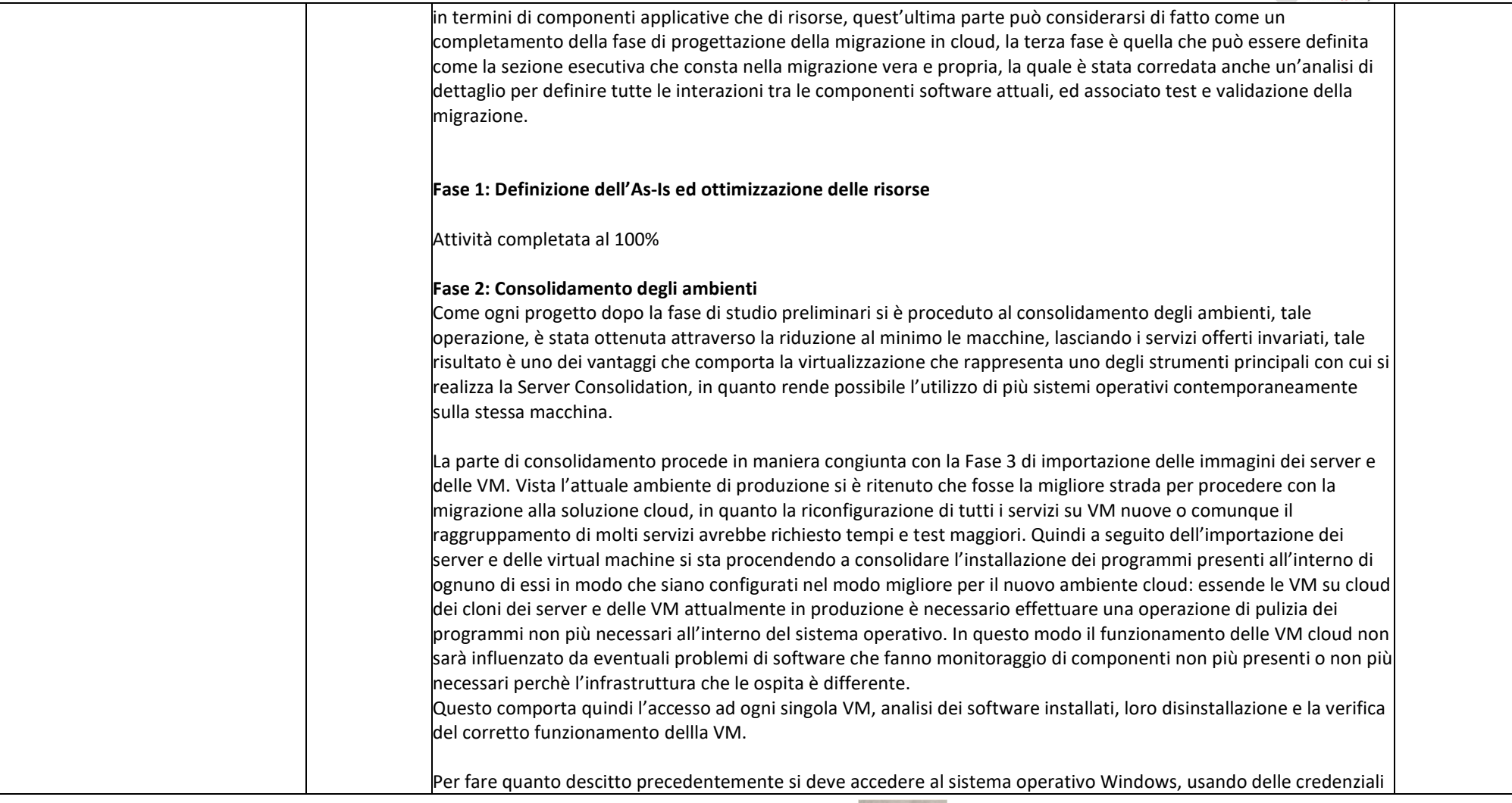

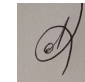

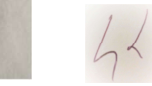

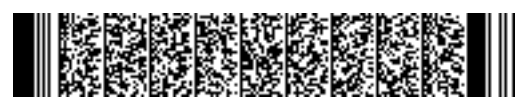

# EE TIM

## **MATICMIND**

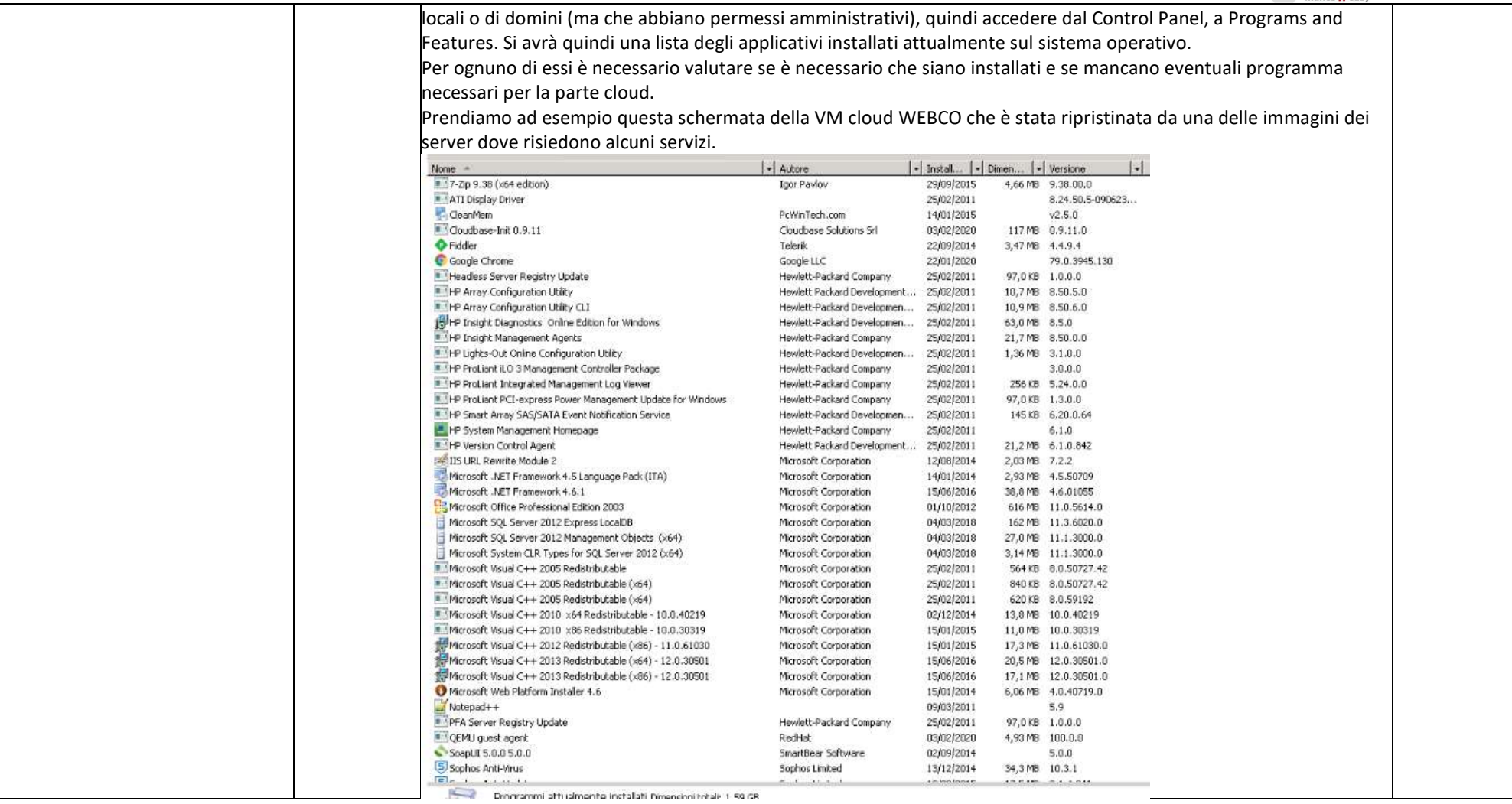

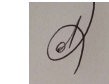

5 - 48

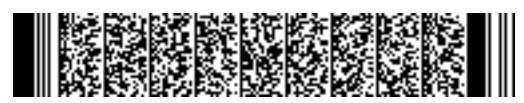

# EE TIM

## **MATICMIND**

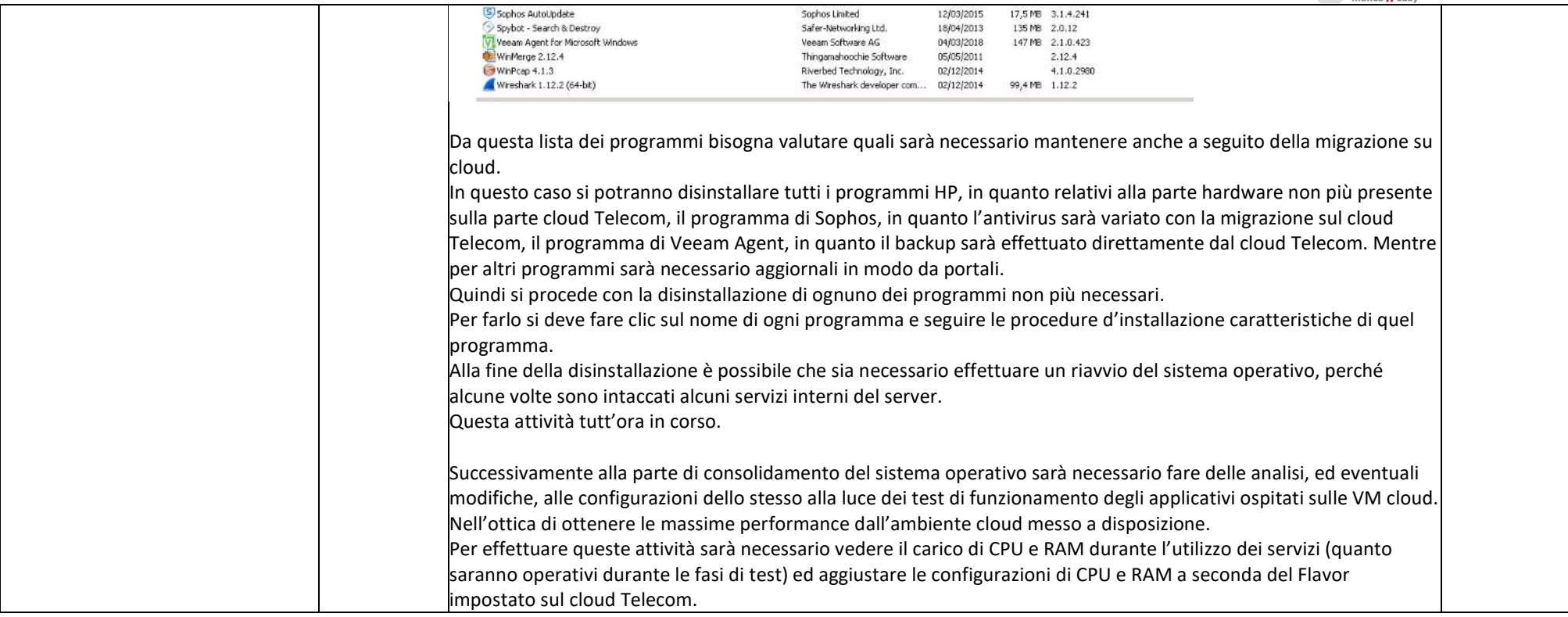

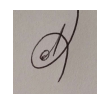

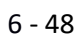

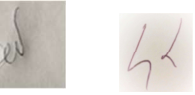

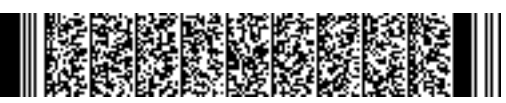

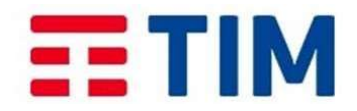

 $$ 

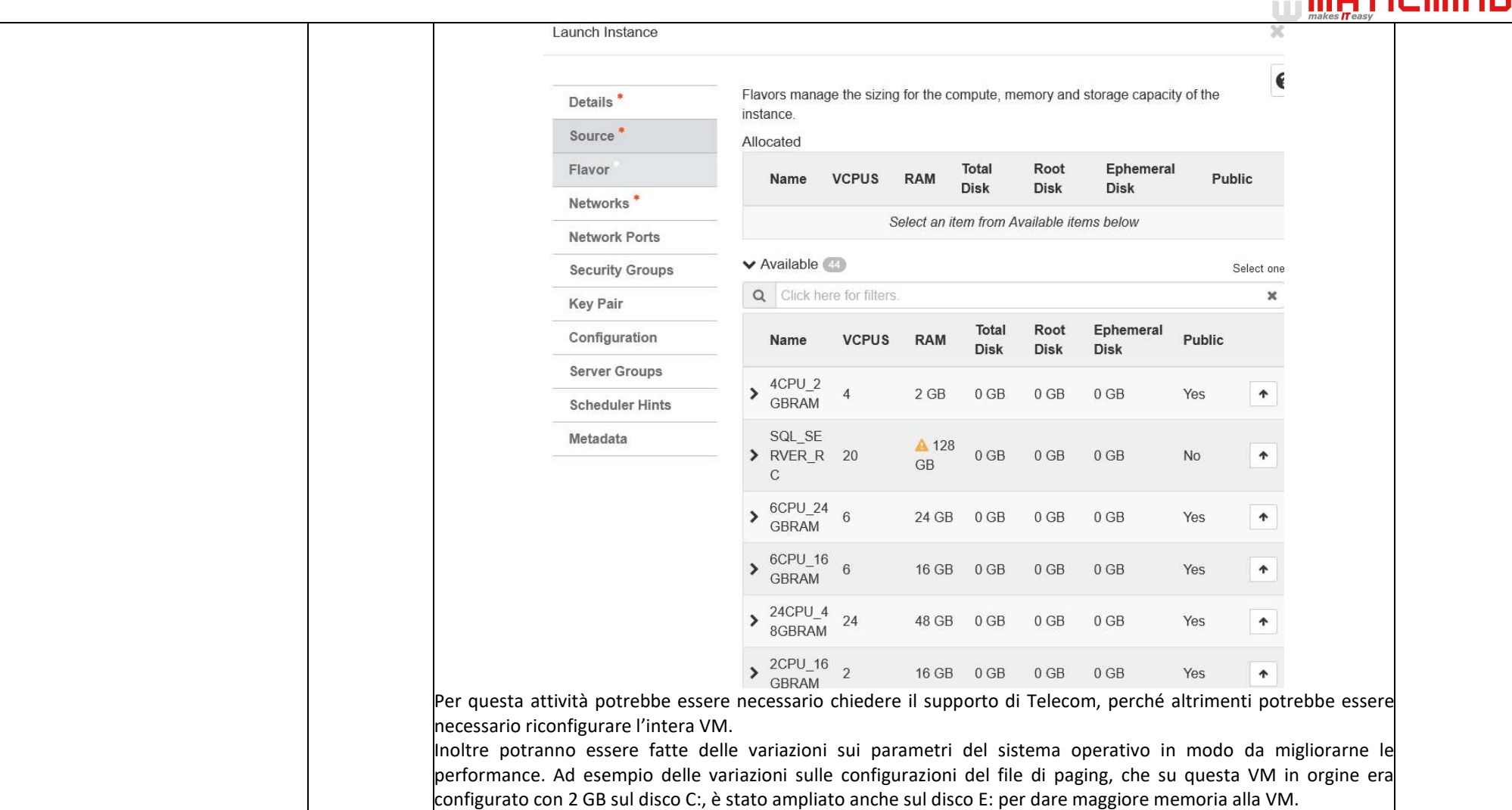

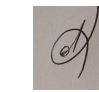

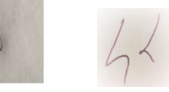

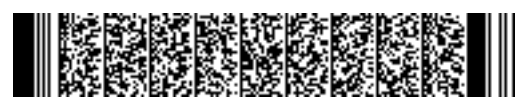

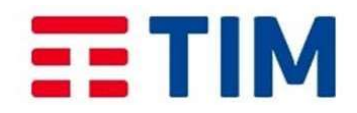

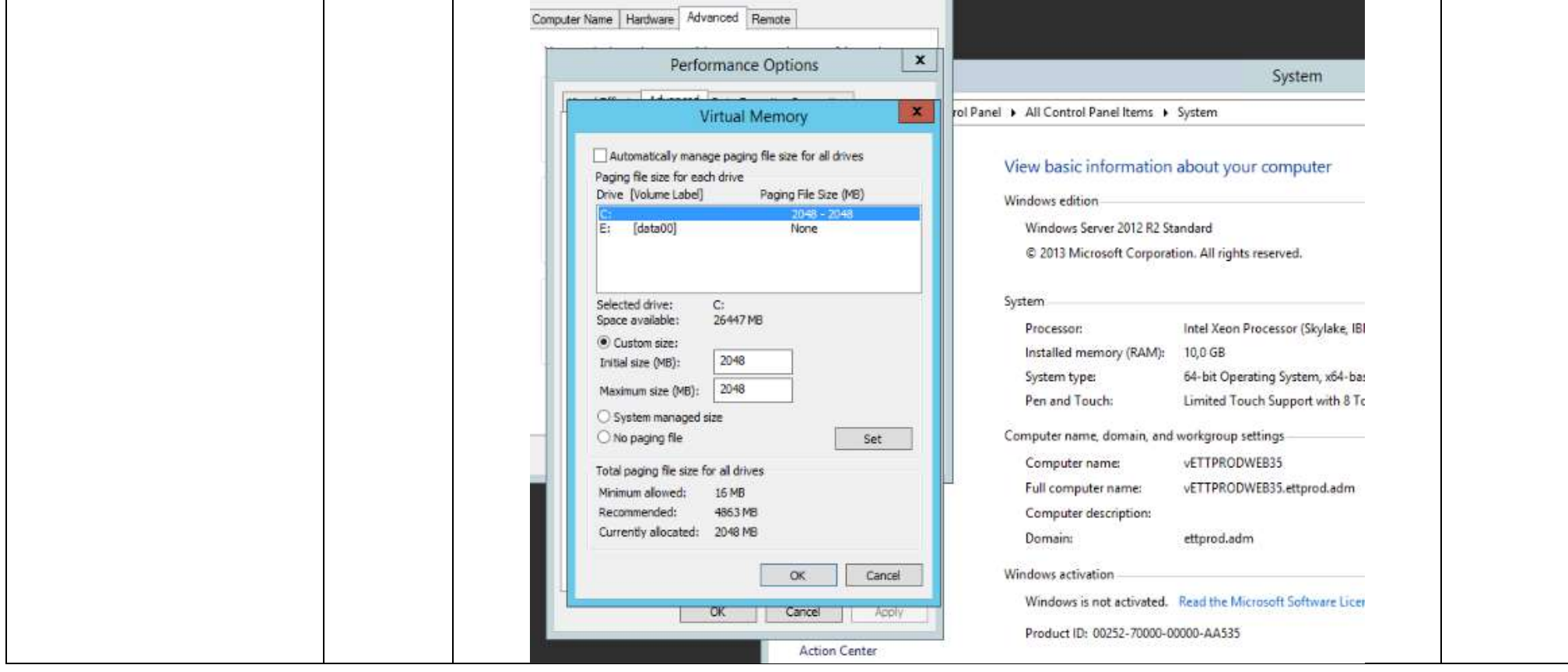

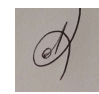

Ļ

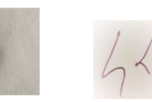

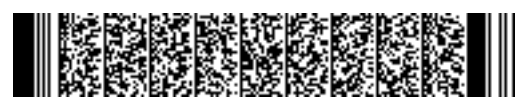

# EE TIM

# **MATICMIND**

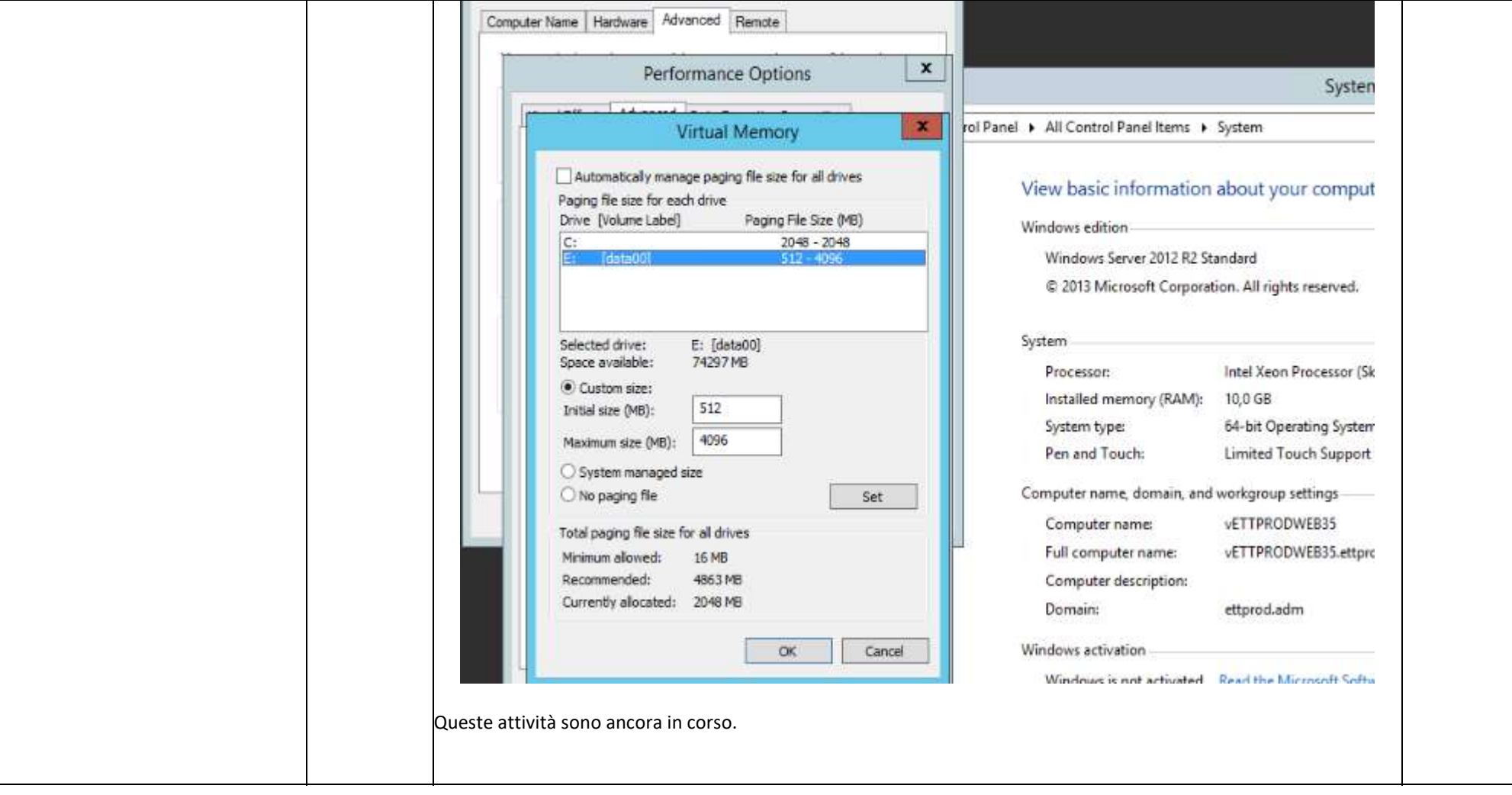

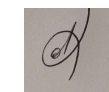

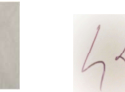

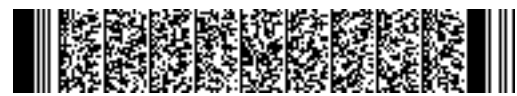

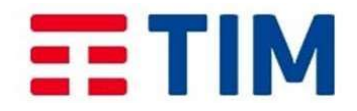

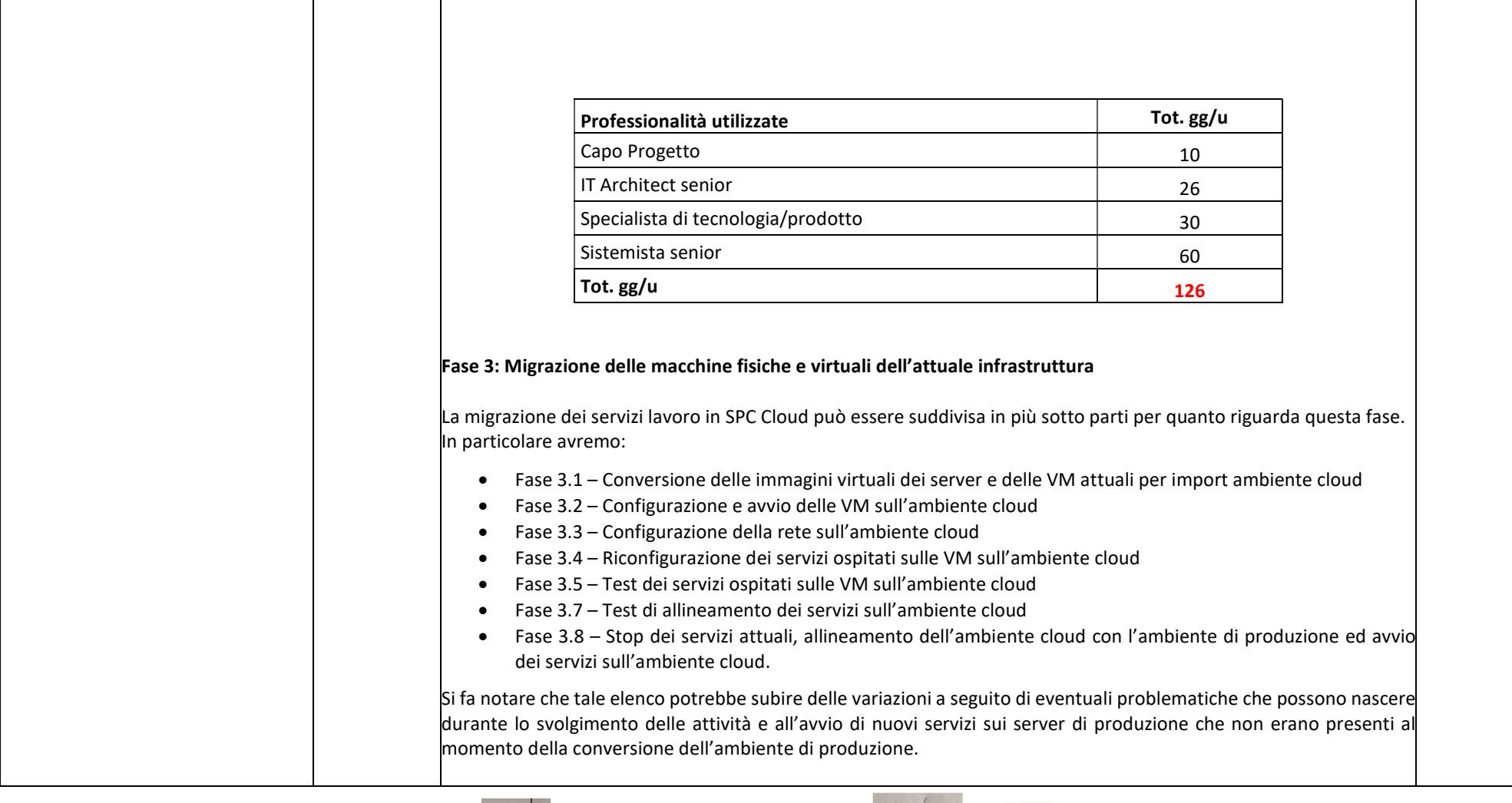

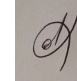

Ļ

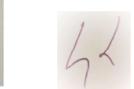

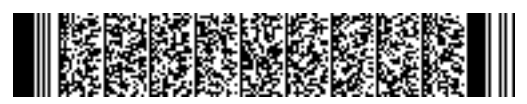

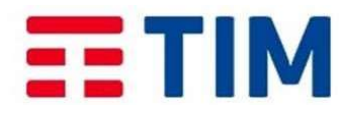

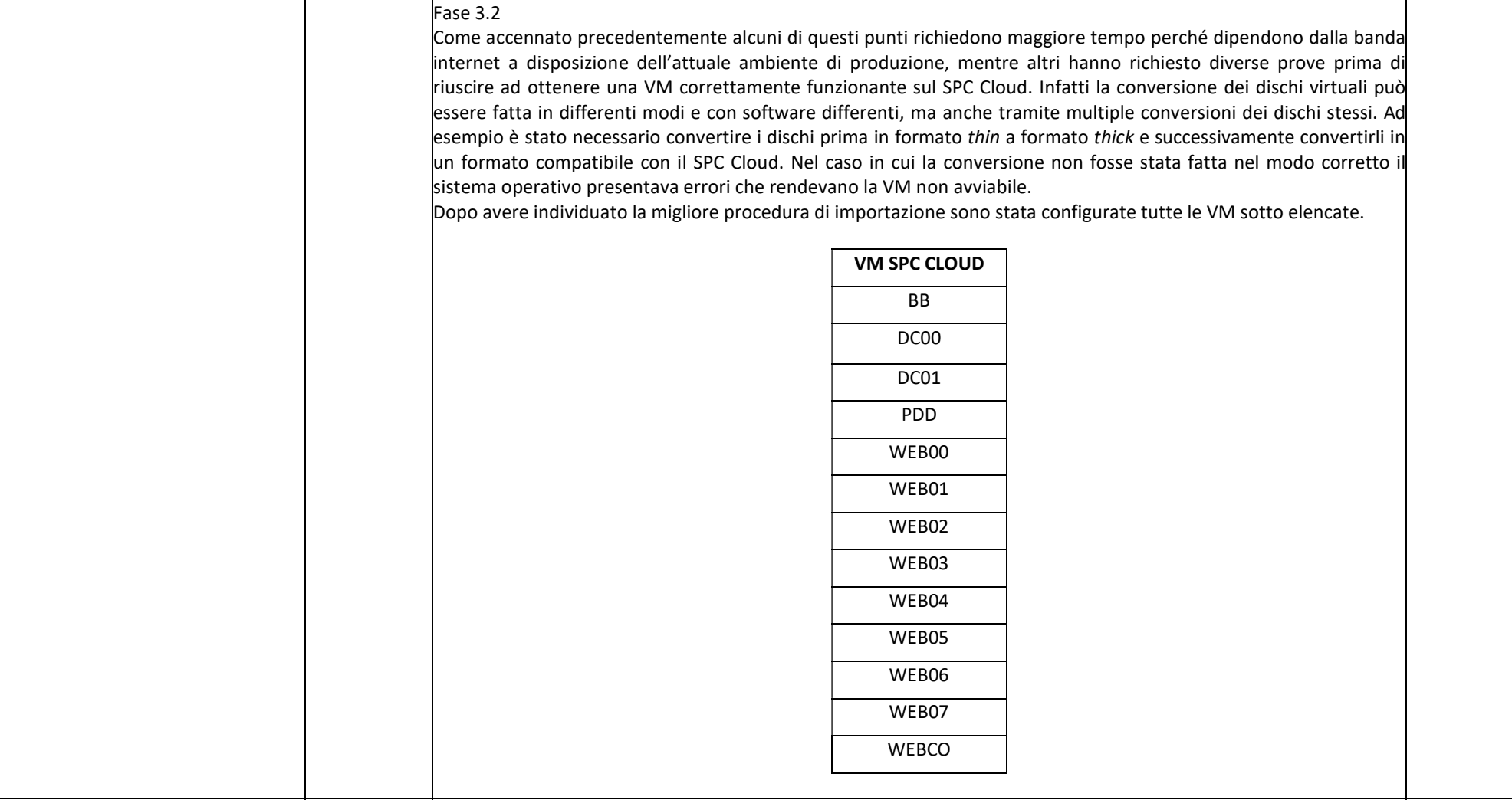

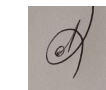

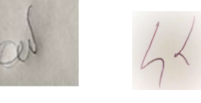

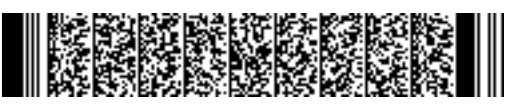

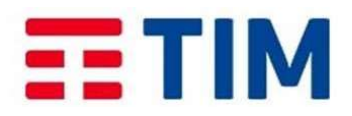

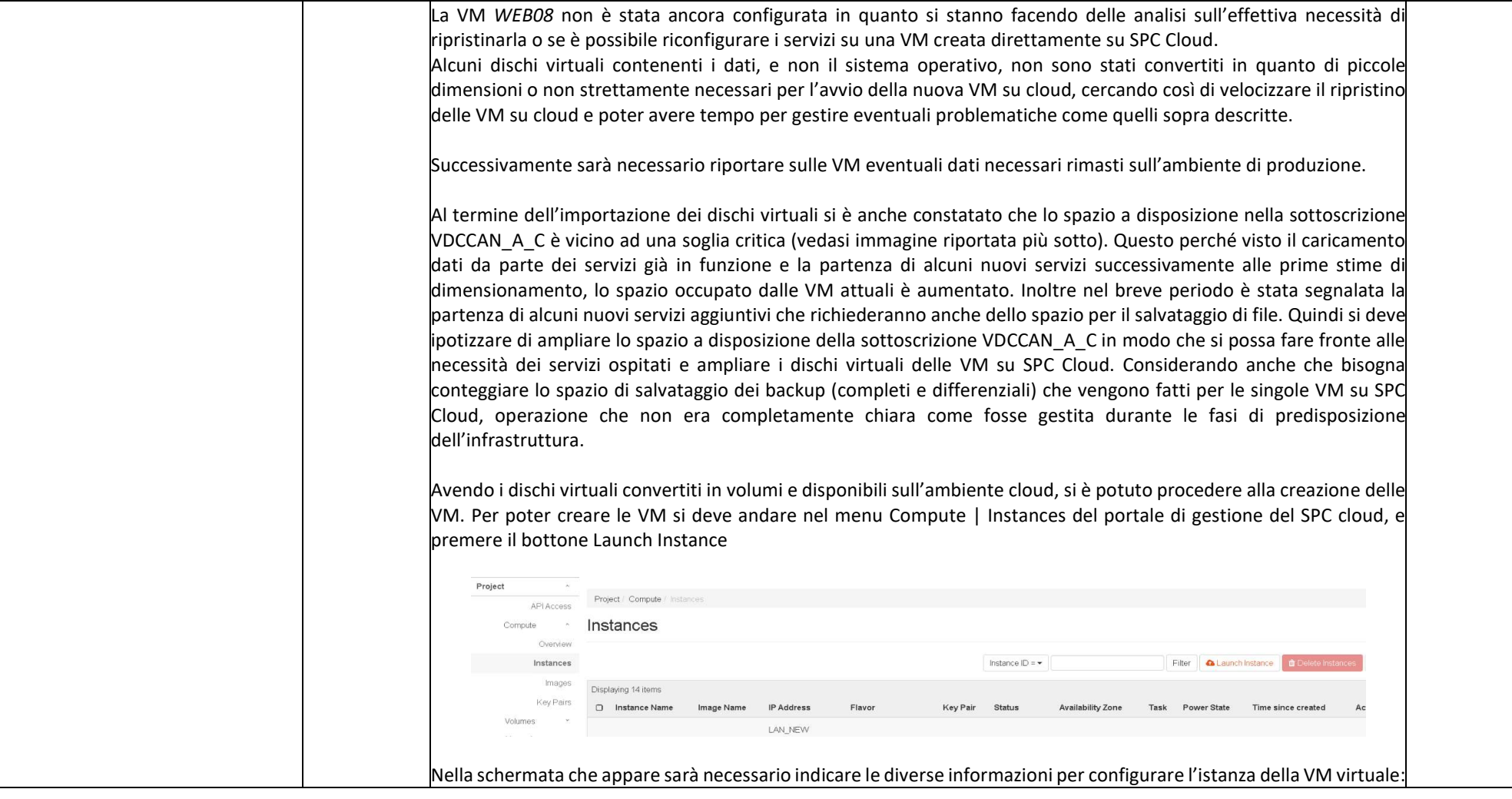

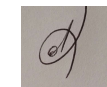

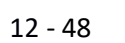

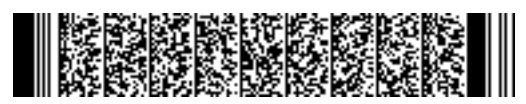

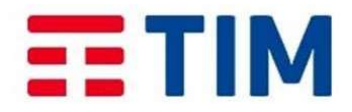

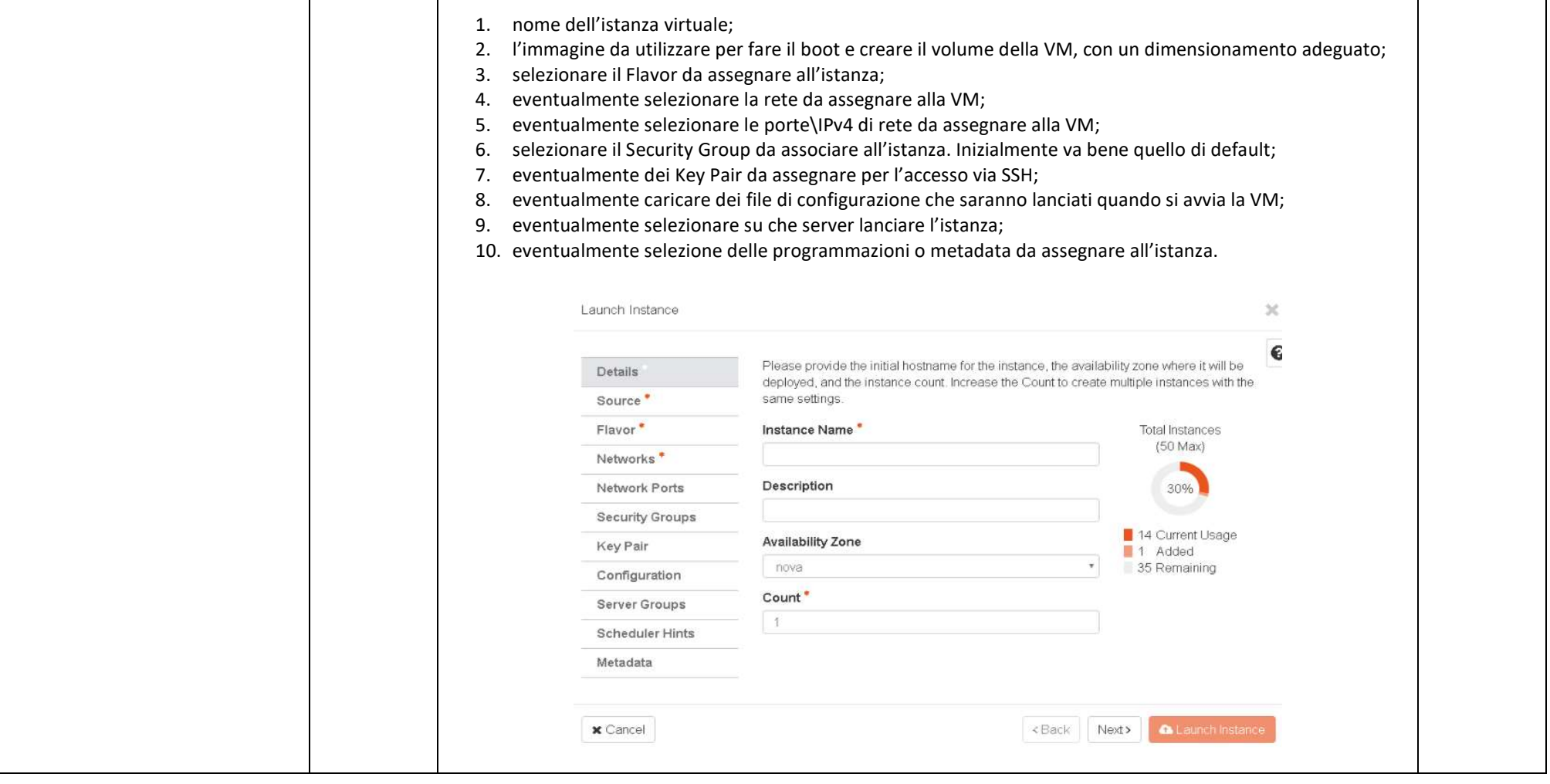

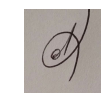

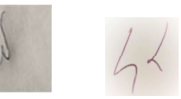

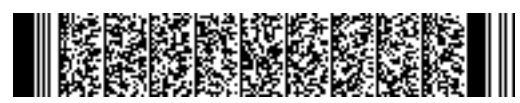

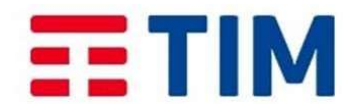

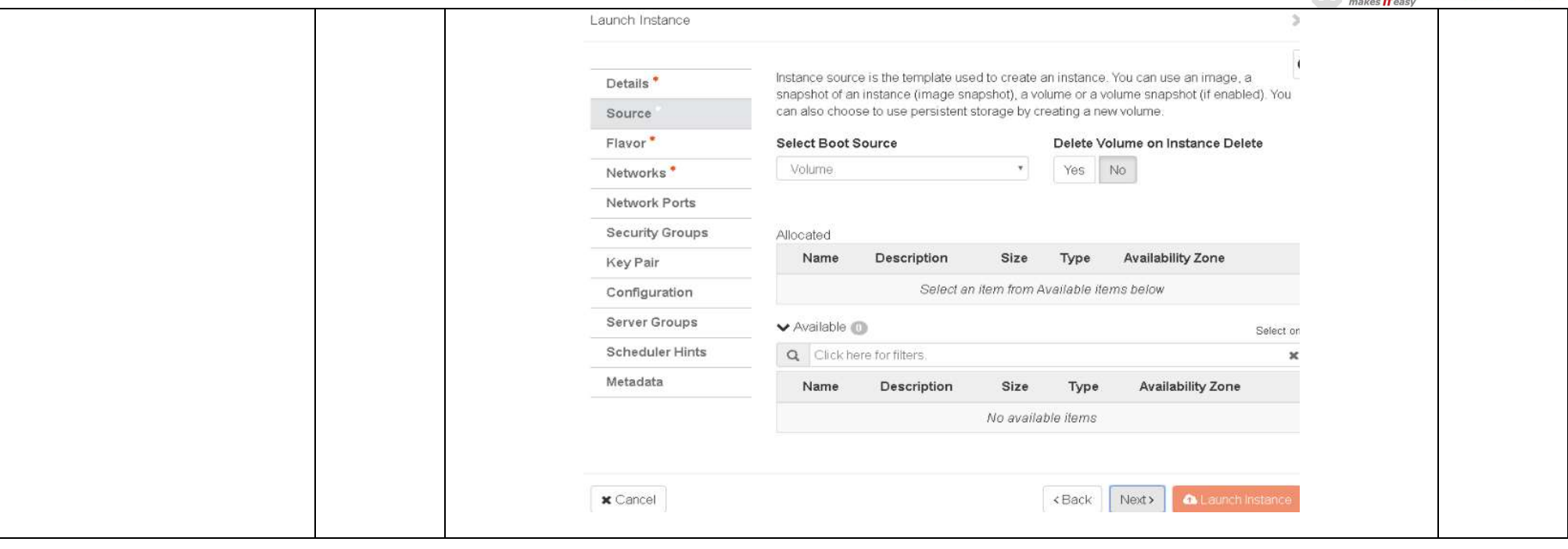

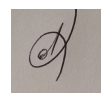

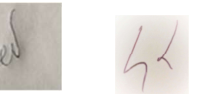

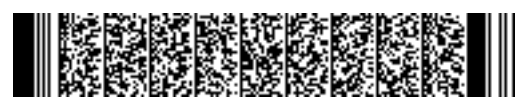

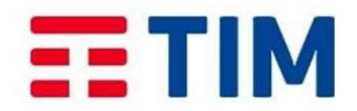

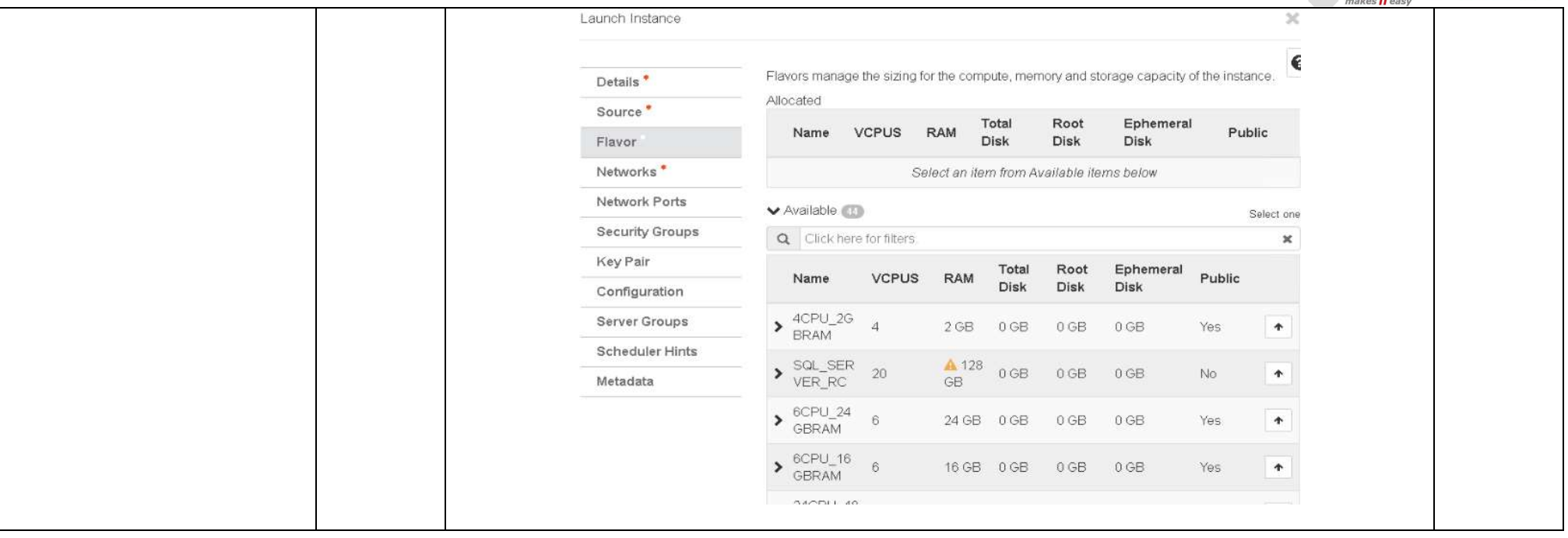

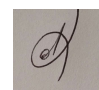

Ļ

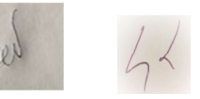

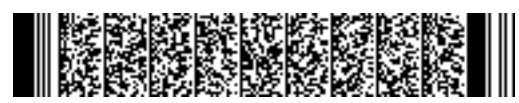

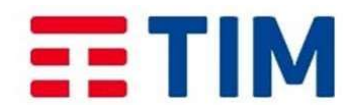

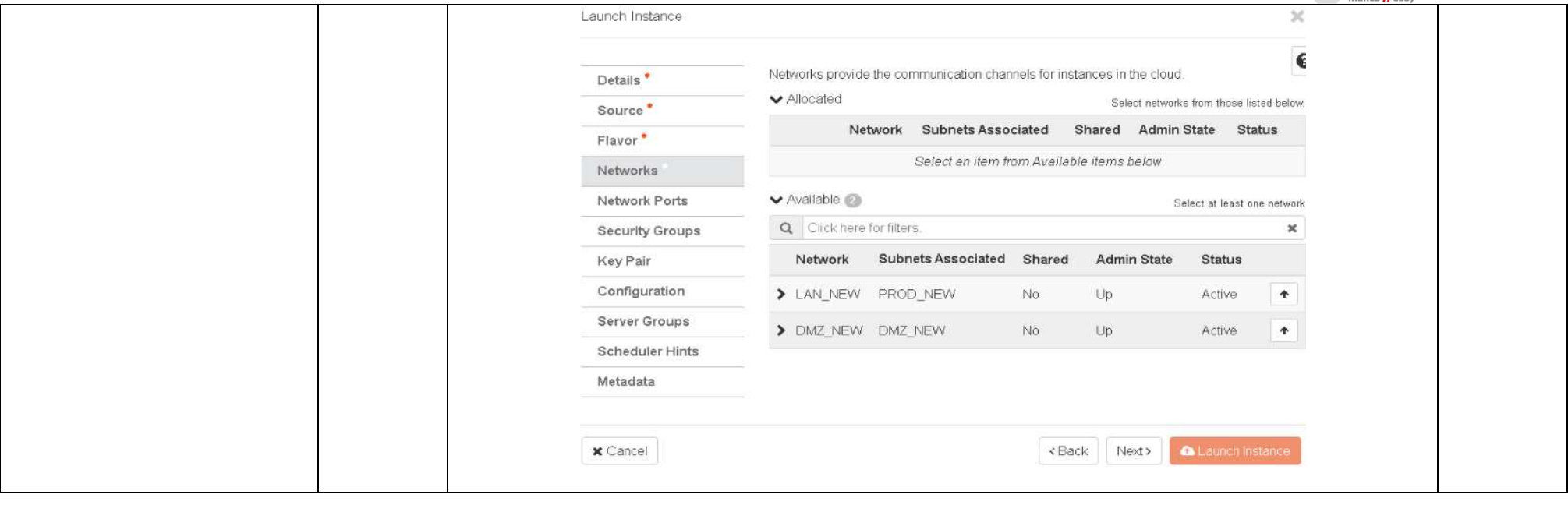

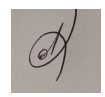

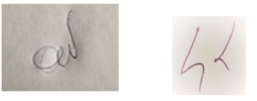
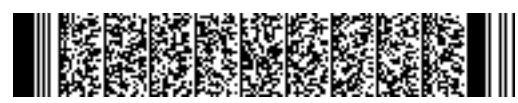

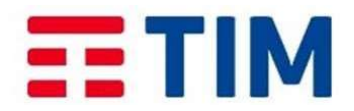

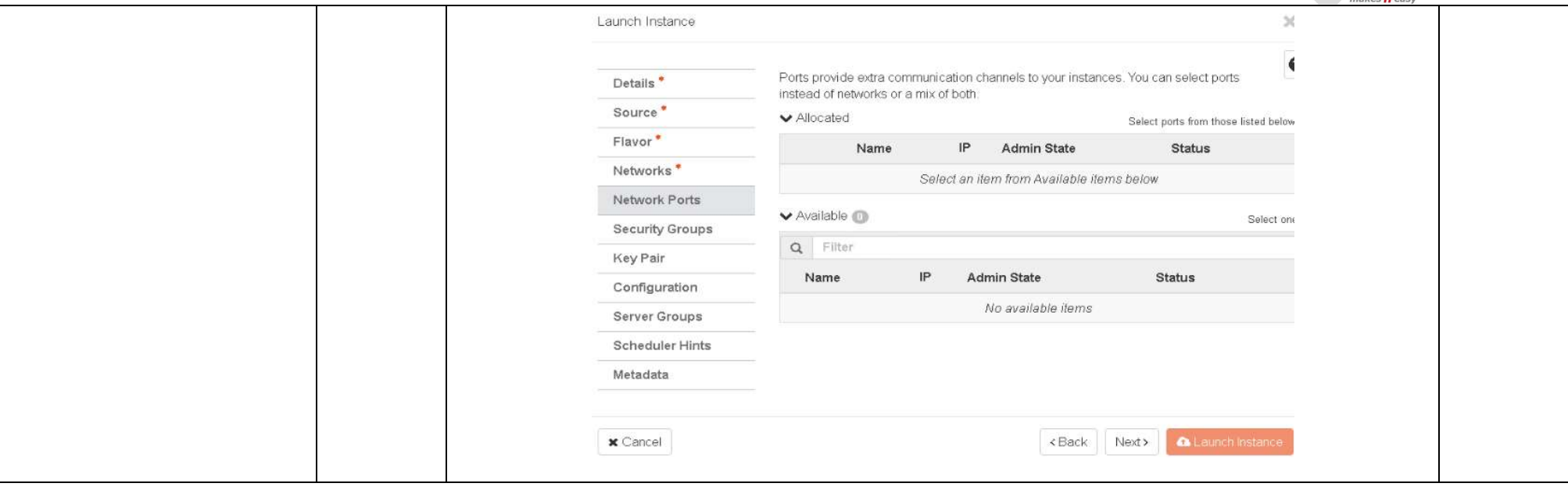

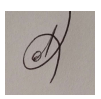

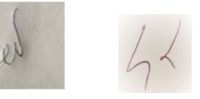

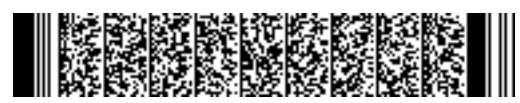

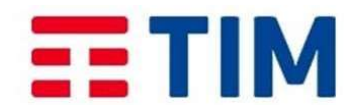

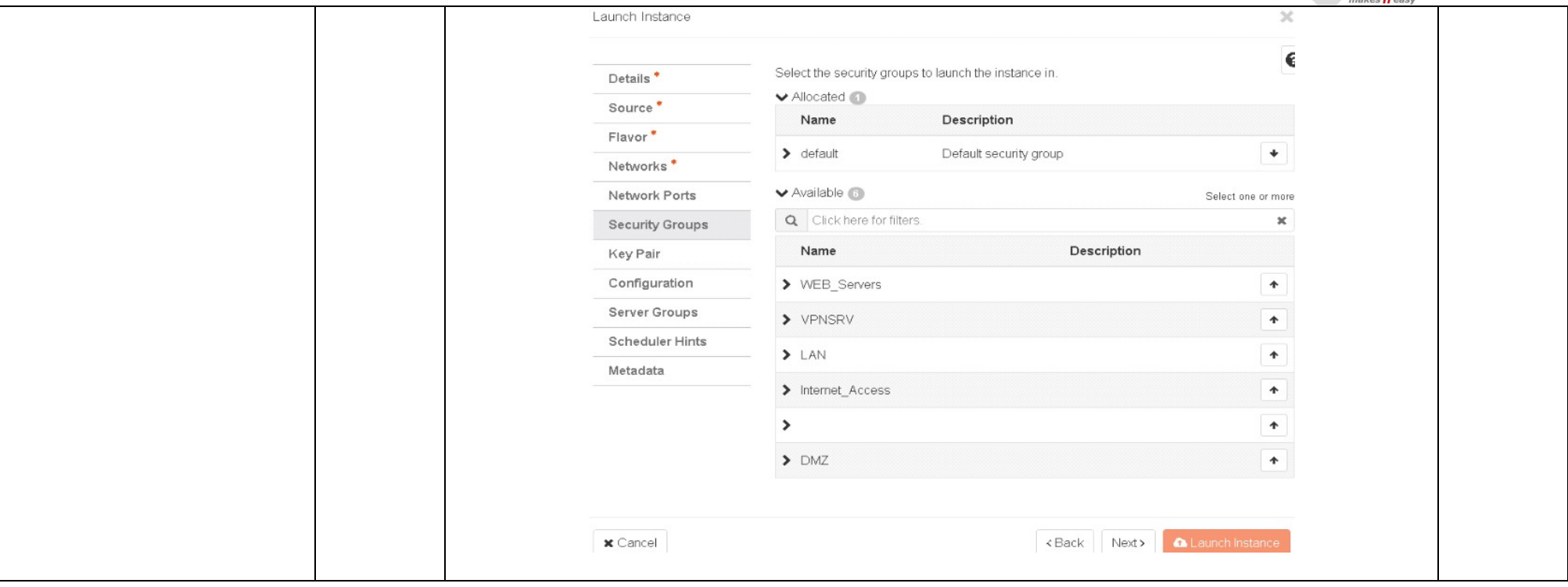

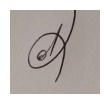

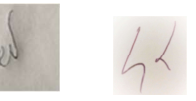

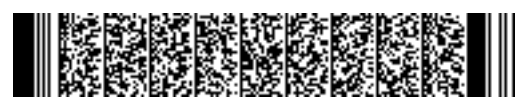

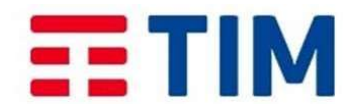

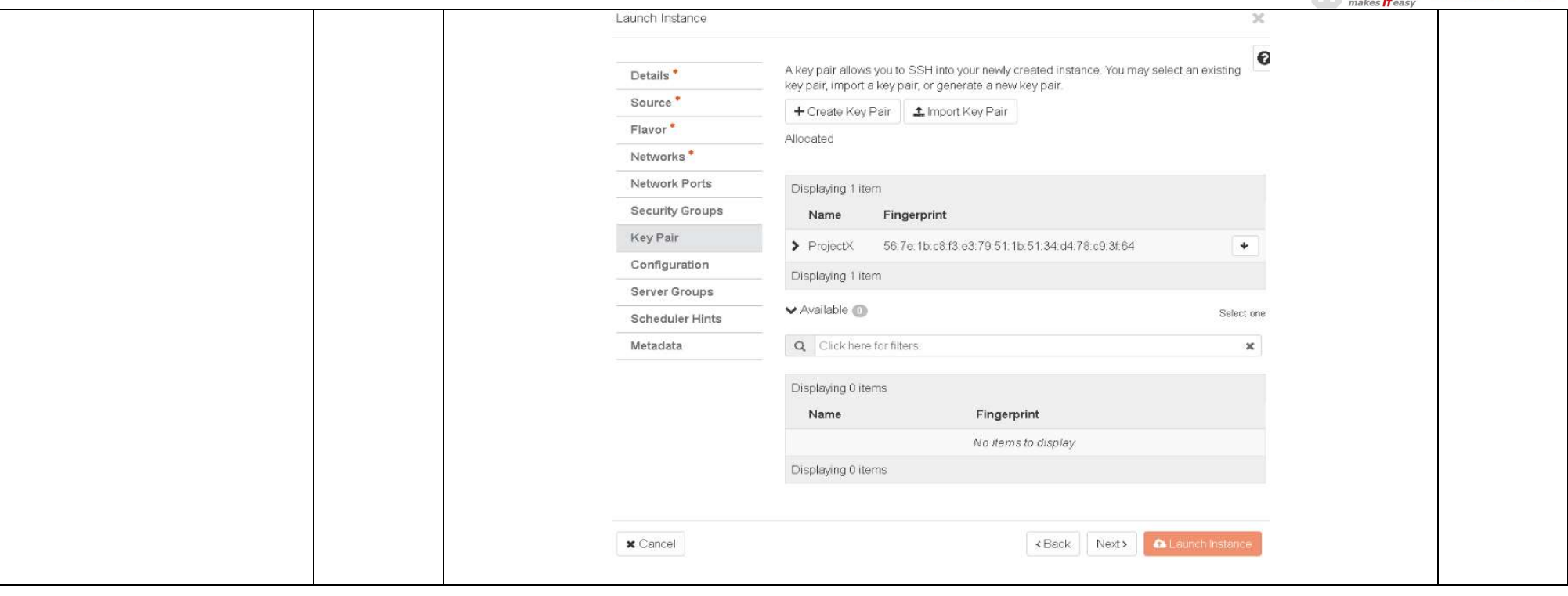

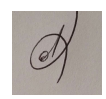

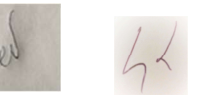

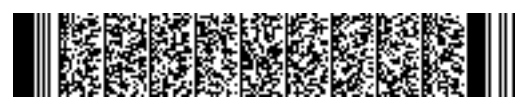

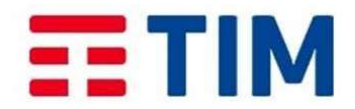

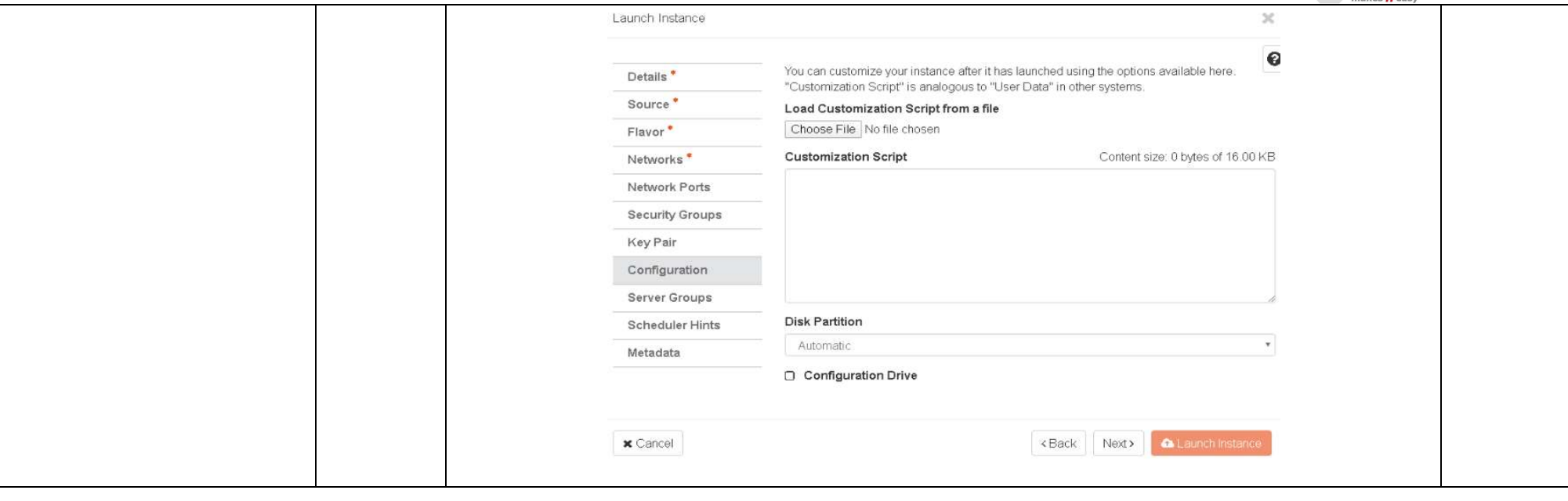

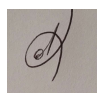

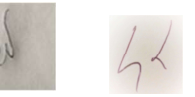

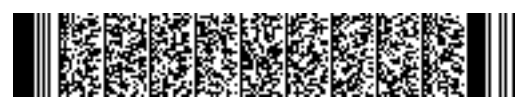

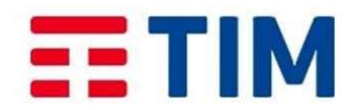

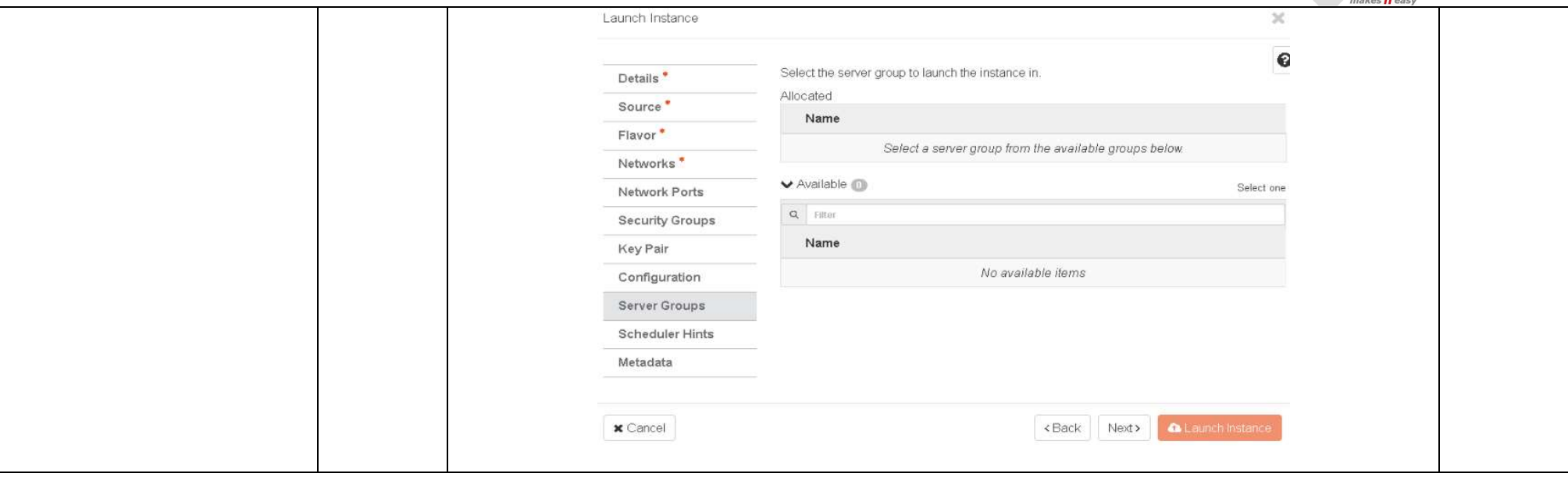

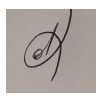

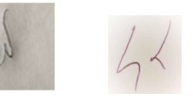

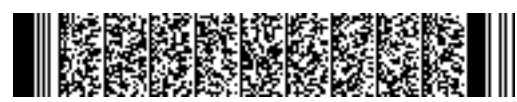

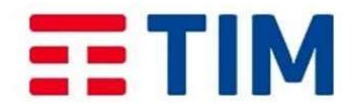

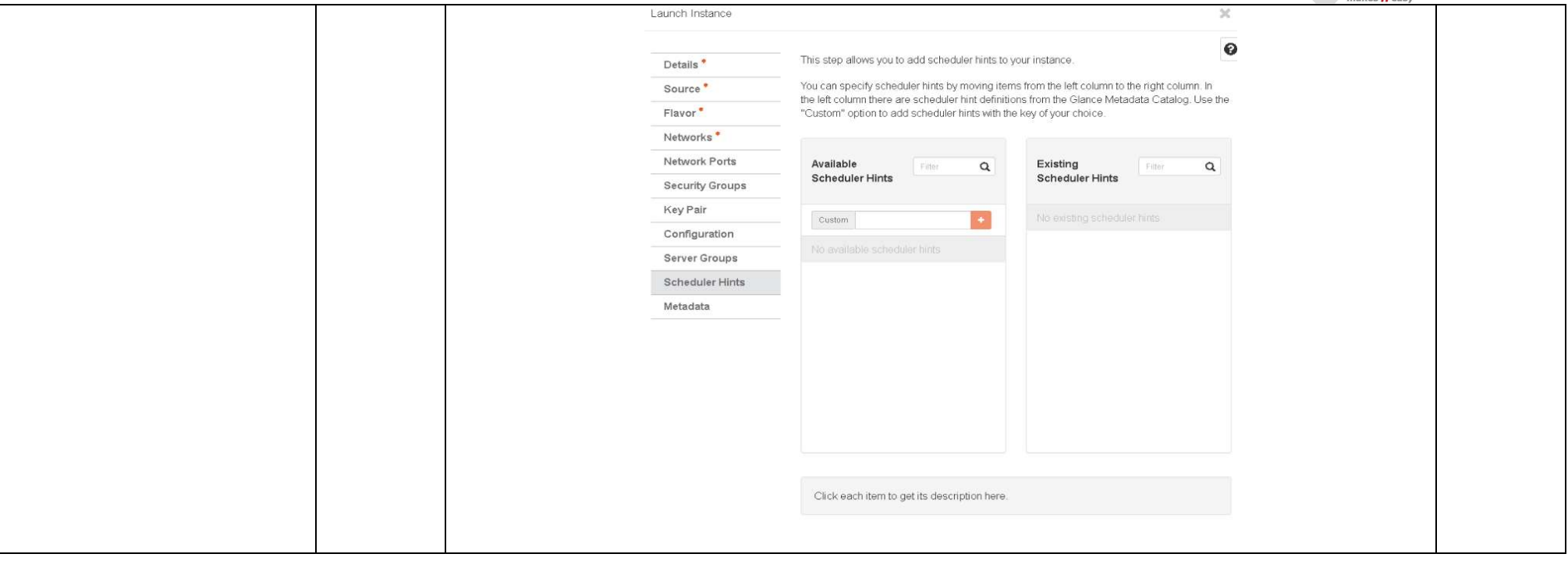

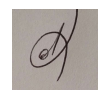

Ļ

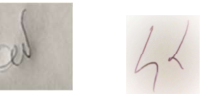

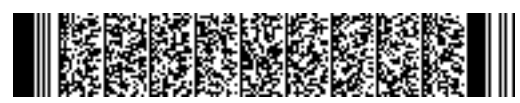

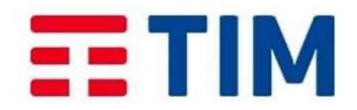

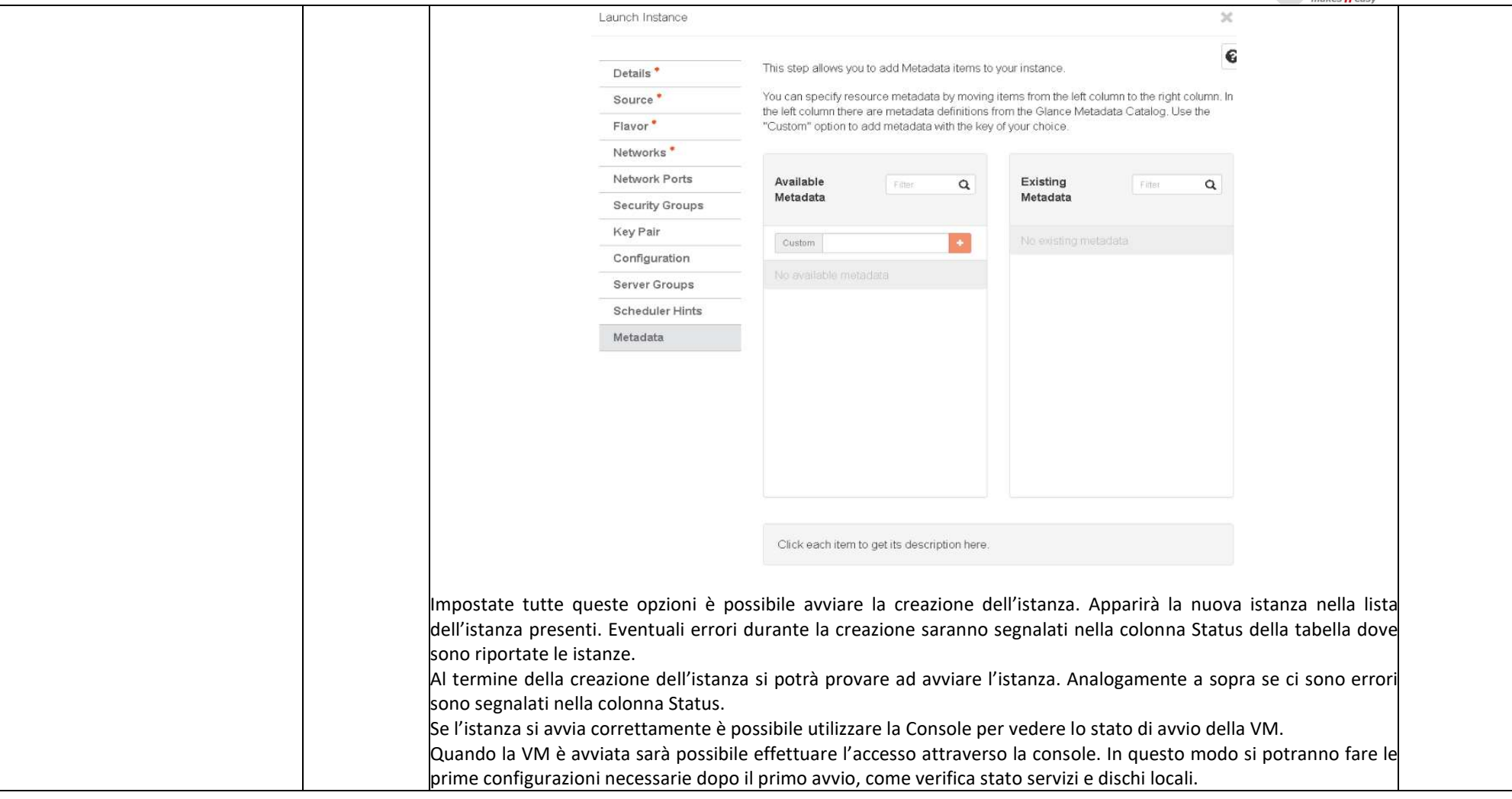

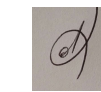

Ļ

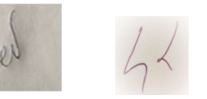

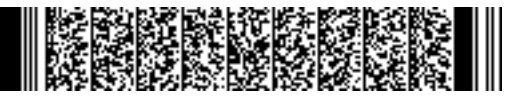

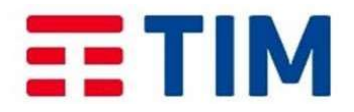

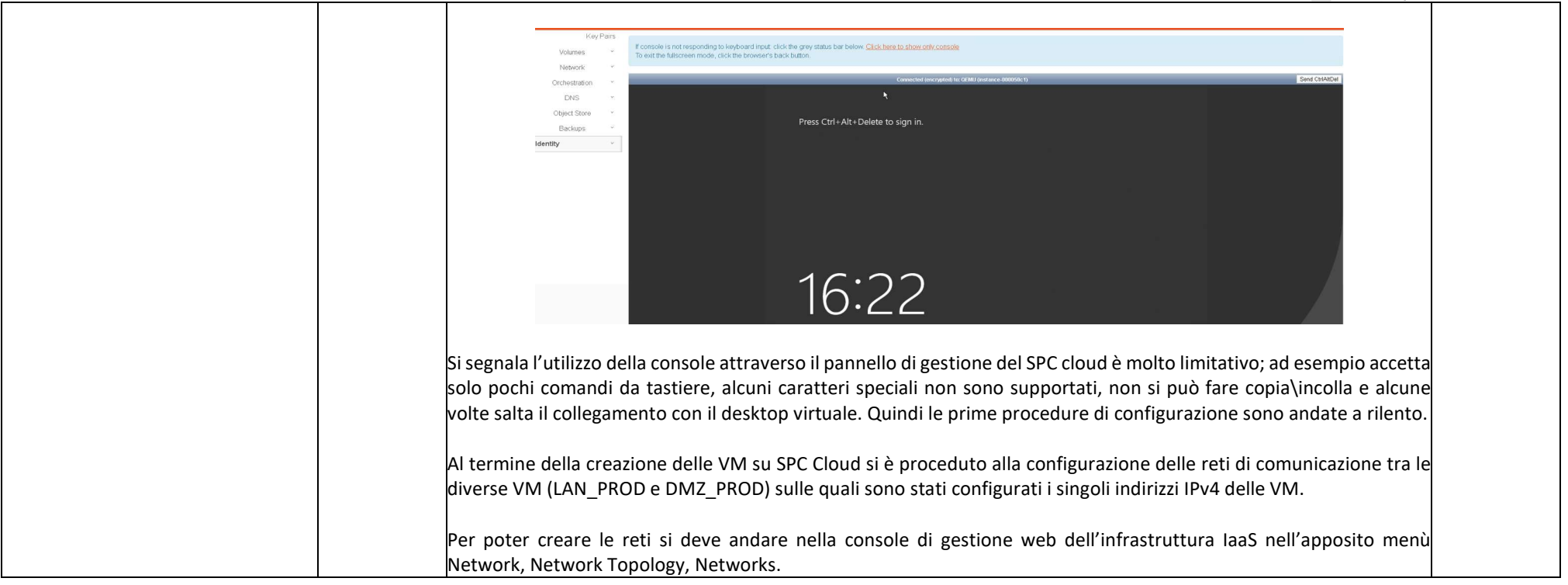

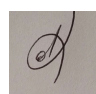

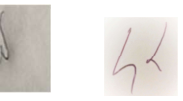

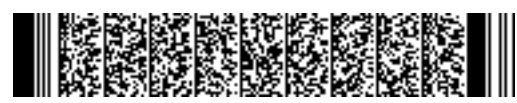

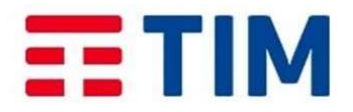

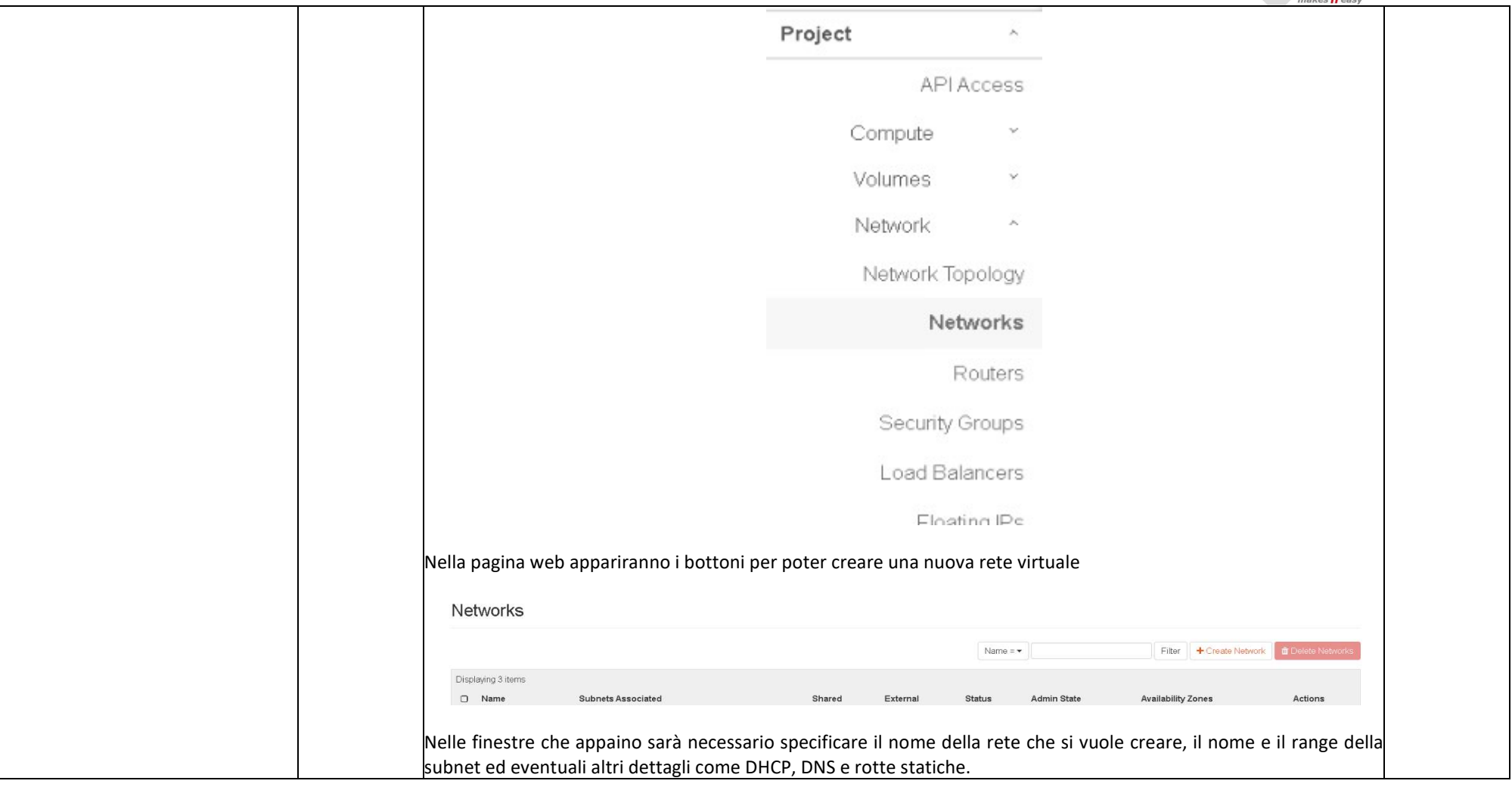

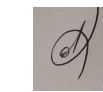

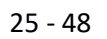

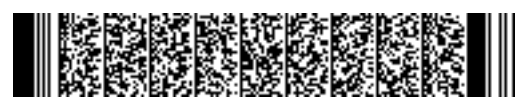

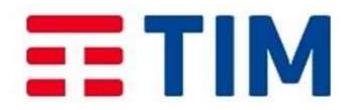

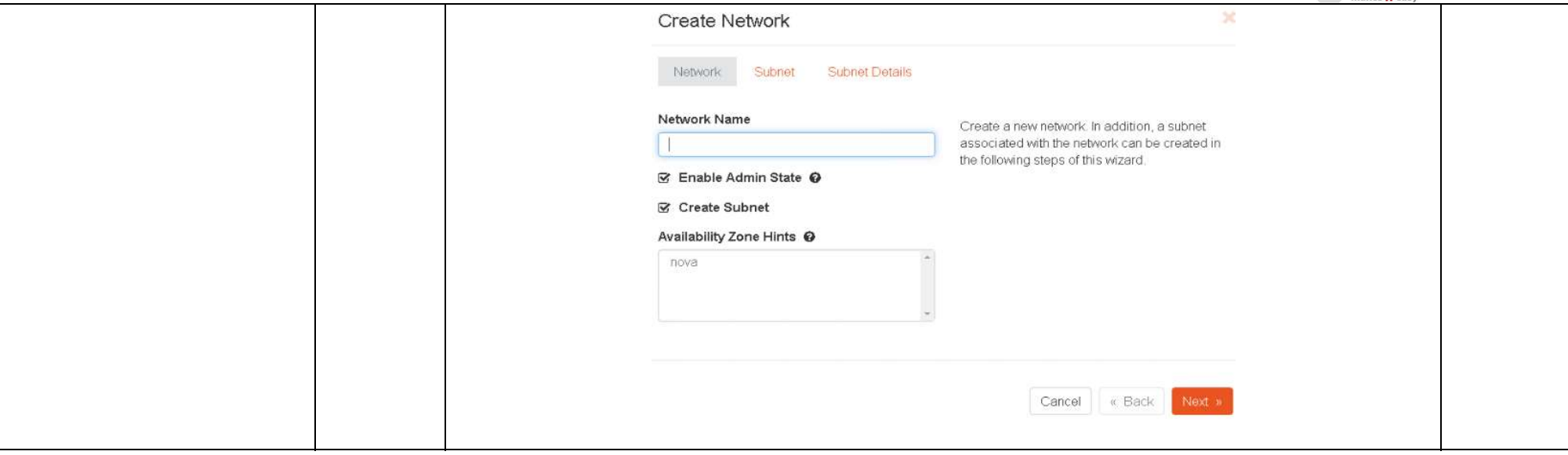

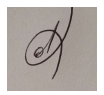

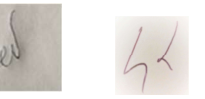

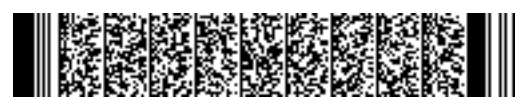

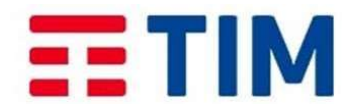

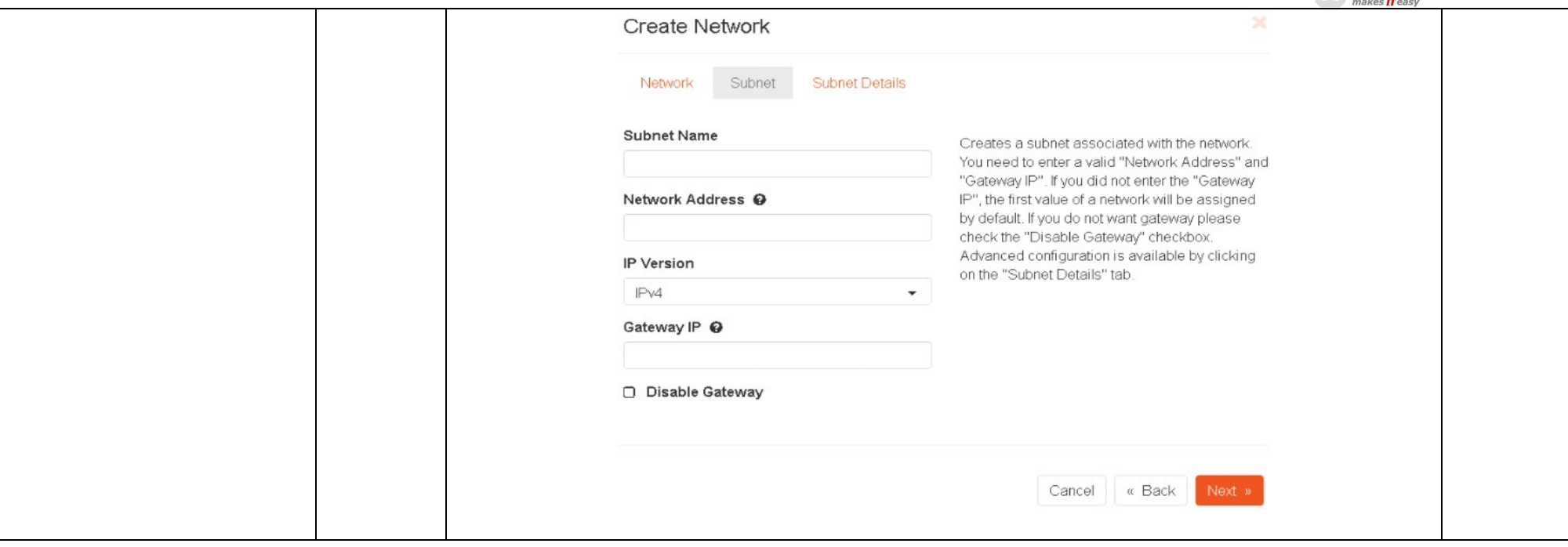

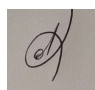

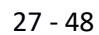

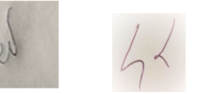

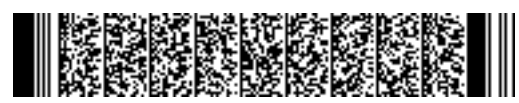

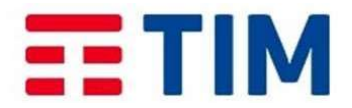

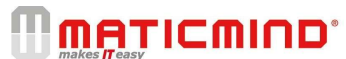

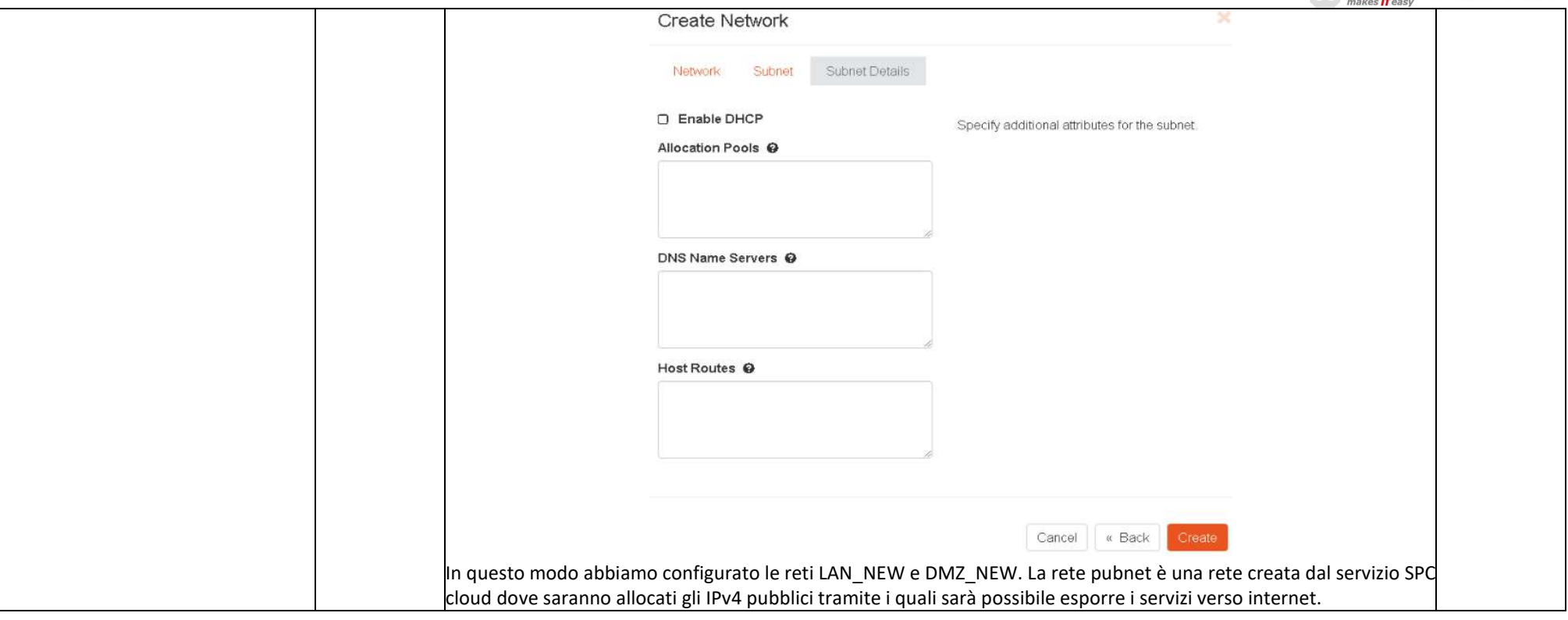

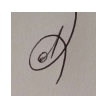

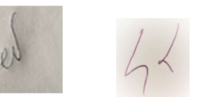

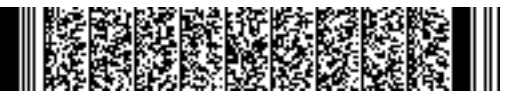

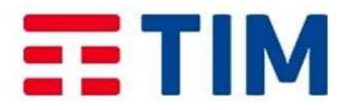

### m **MATICMIND'** Networks Displaying 3 items  $\Box$ Name **Subnets Associated** LAN NEW PROD\_NEW 192.168.30.0/24  $\Box$ DMZ\_NEW DMZ\_NEW 172.16.3.0/24  $\Box$ pubnet  $\Box$ Displaying 3 items Nella rete LAN\_NEW è stata creata la subnet PROD\_NEW con CIDR 192.168.30.0/24 e gateway 192.168.30.1, DHCP abilitato e DNS 8.8.8.8. Questa rete sarà utilizzata per la comunicazione tra le VM, quindi una rete LAN.

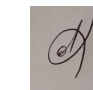

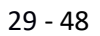

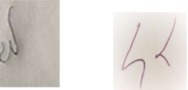

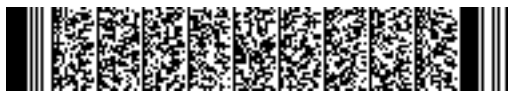

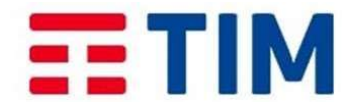

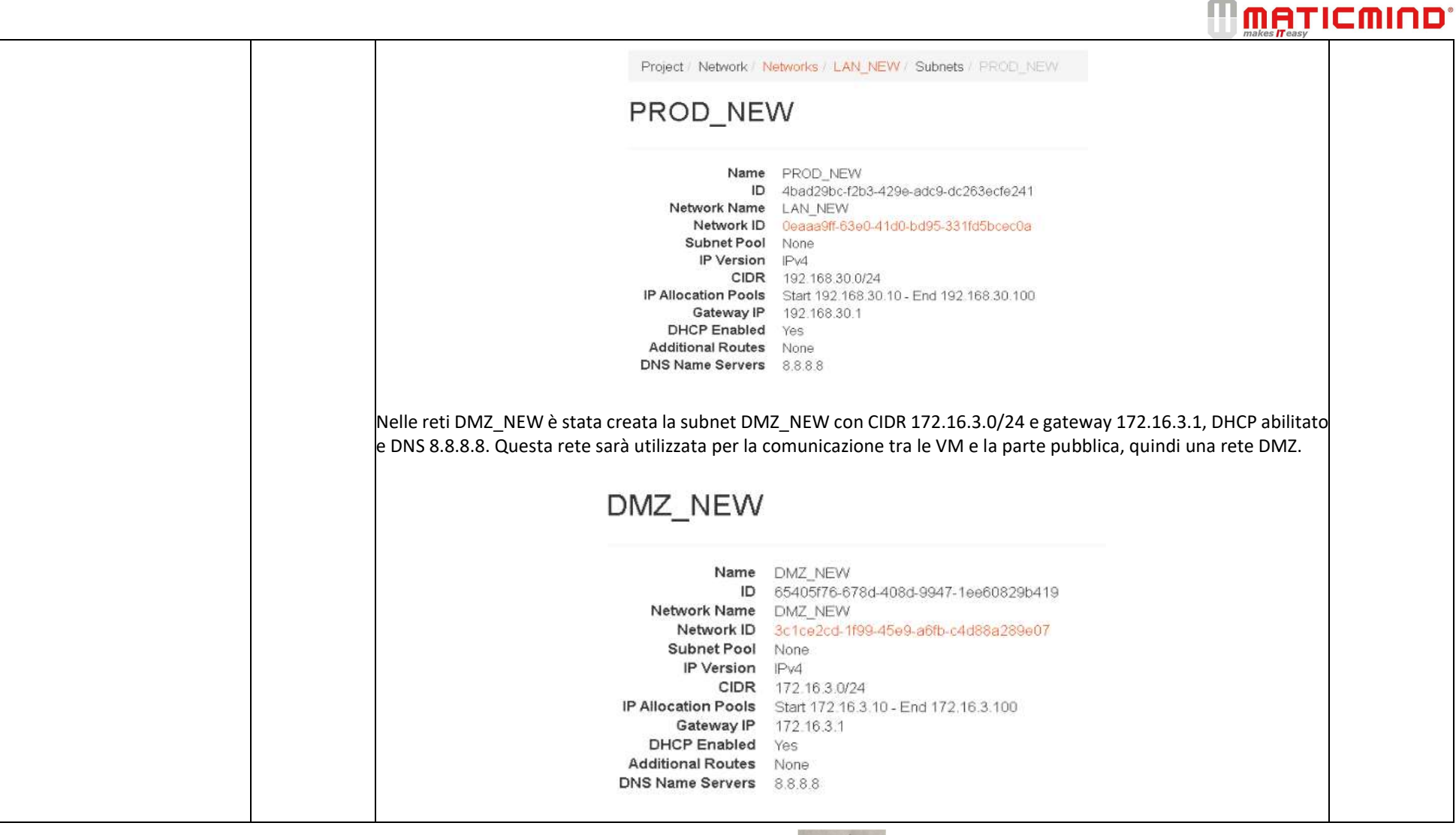

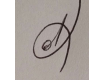

Ļ

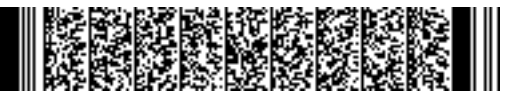

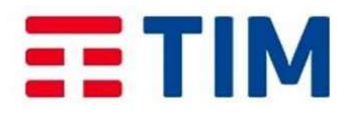

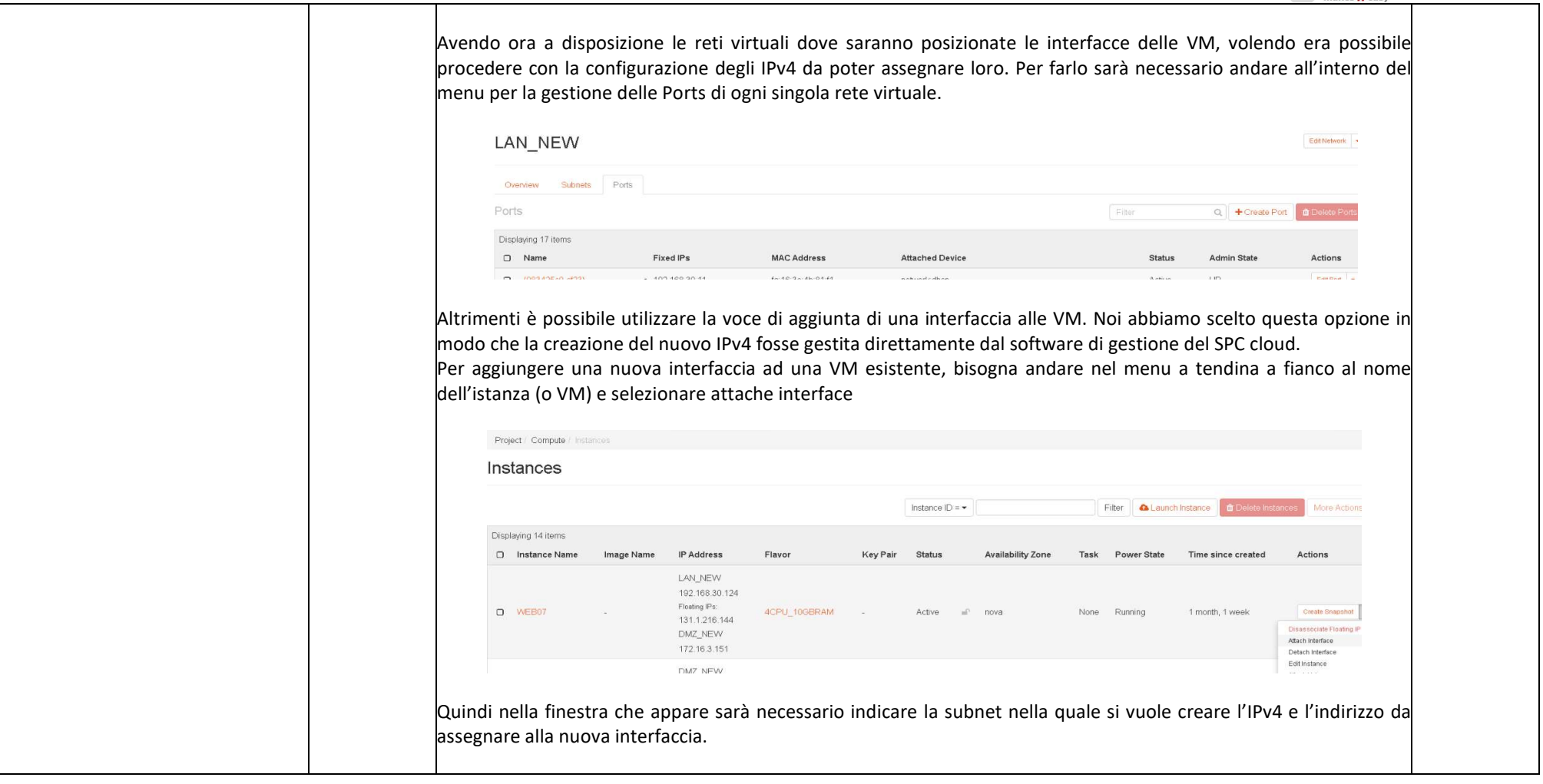

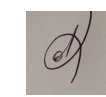

Ļ

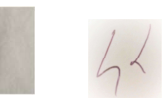

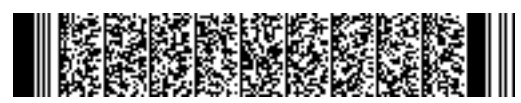

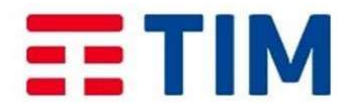

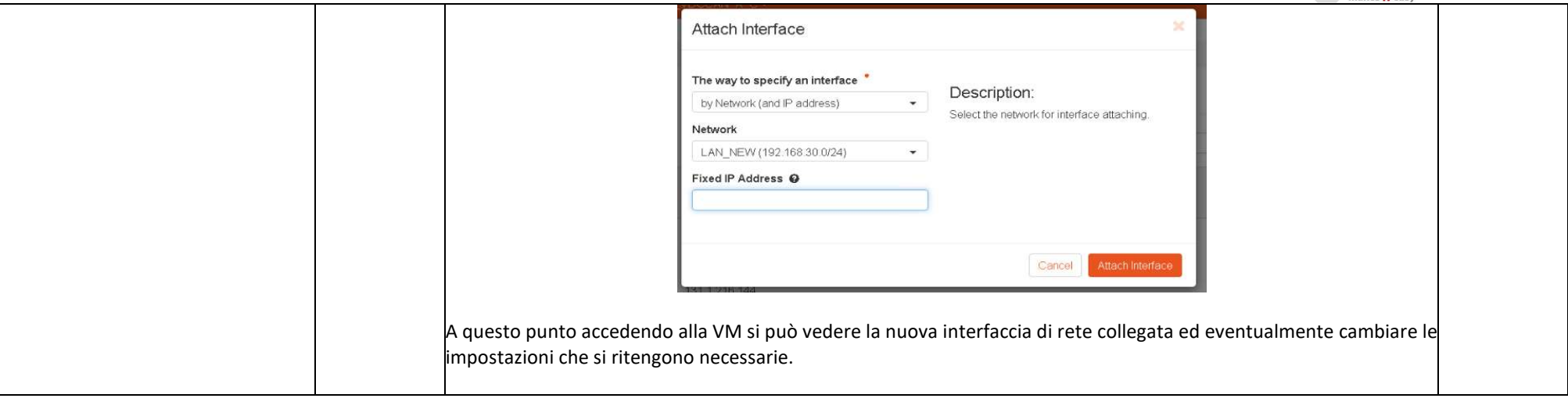

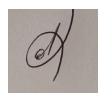

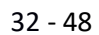

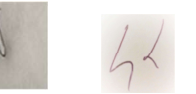

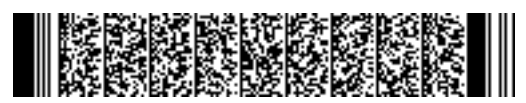

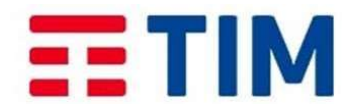

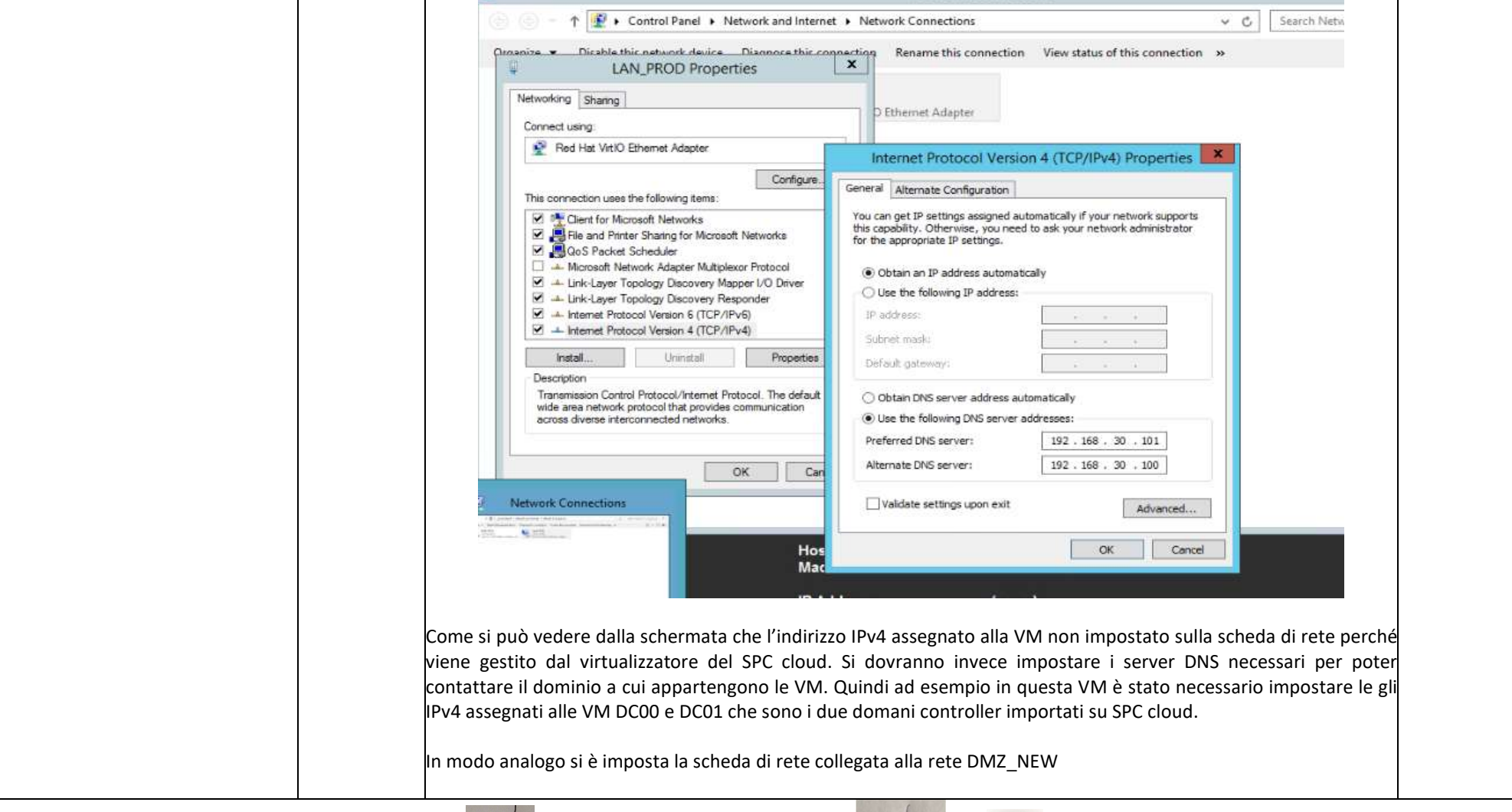

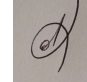

Ļ

33 - 48

 $c^{\omega}$ 

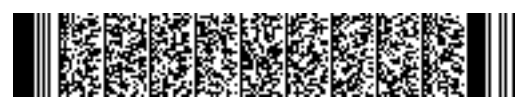

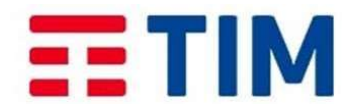

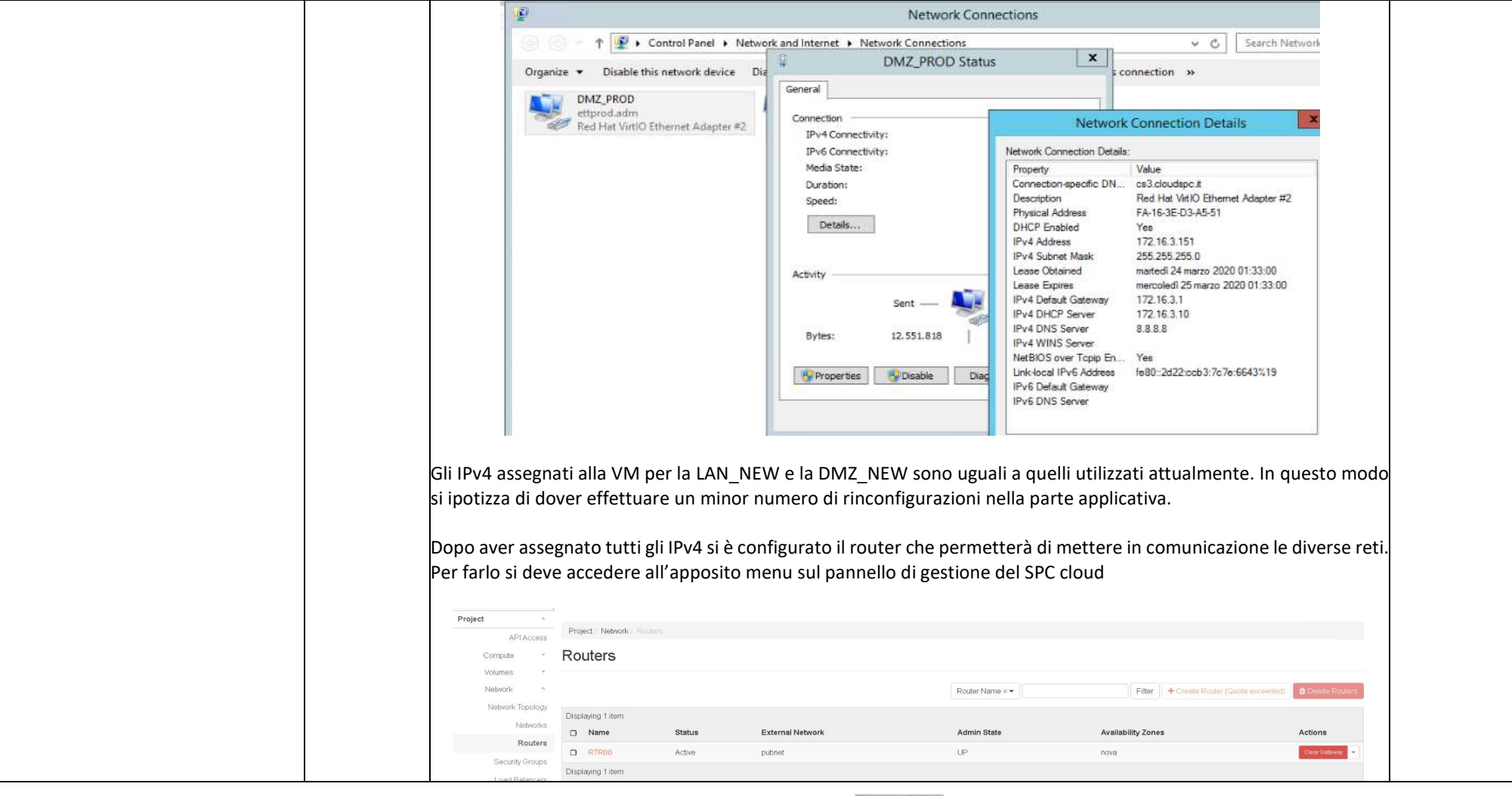

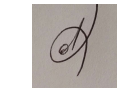

Ļ

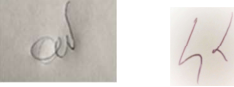

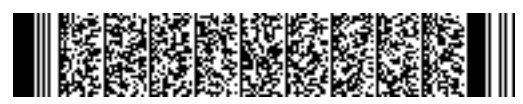

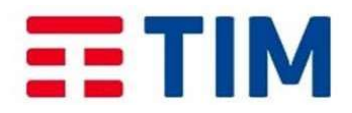

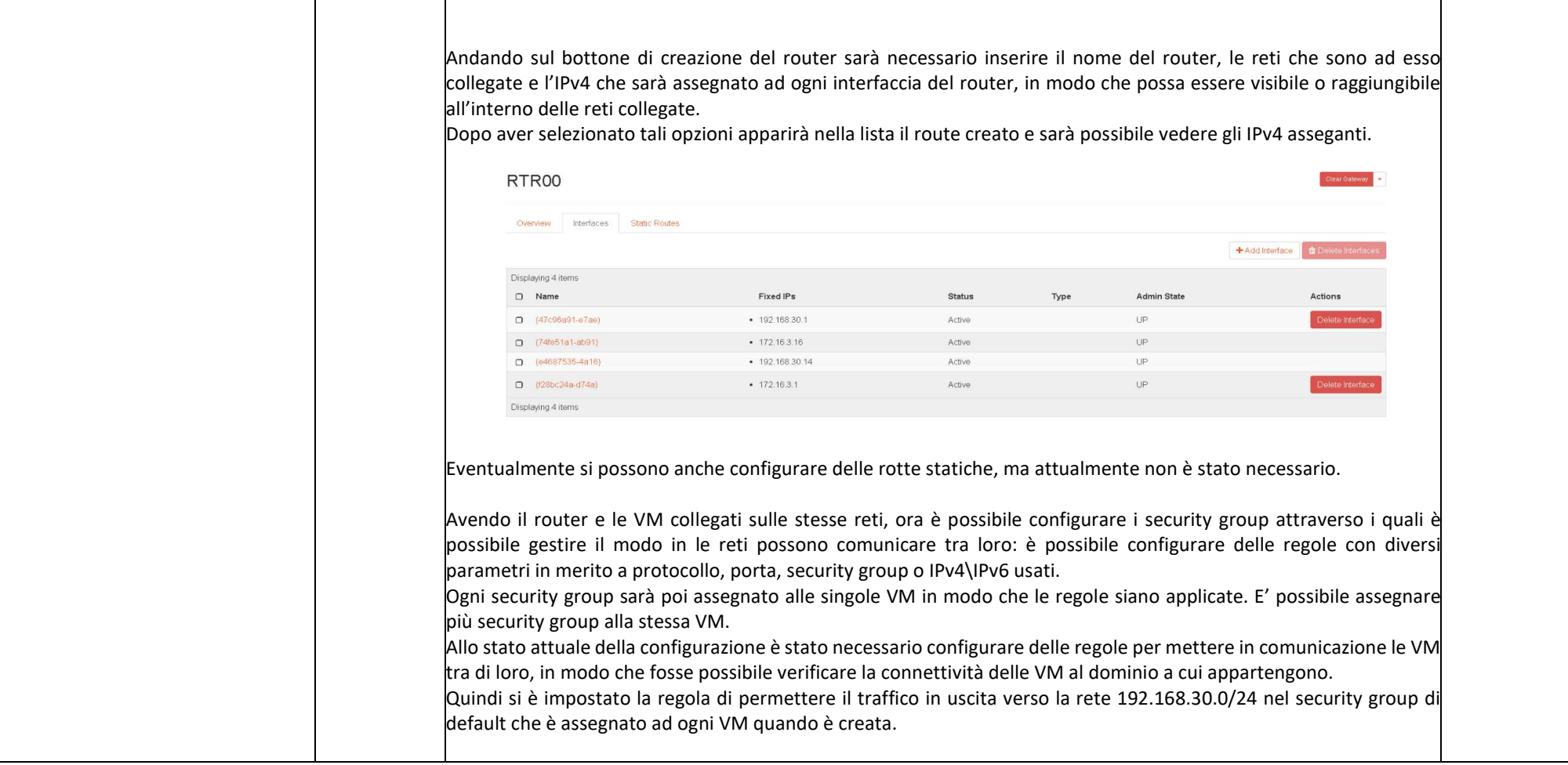

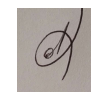

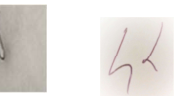

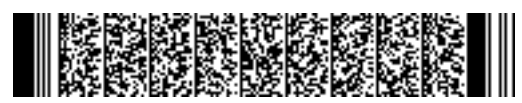

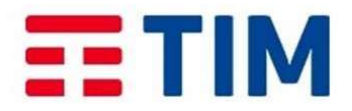

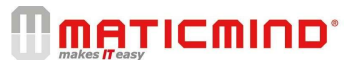

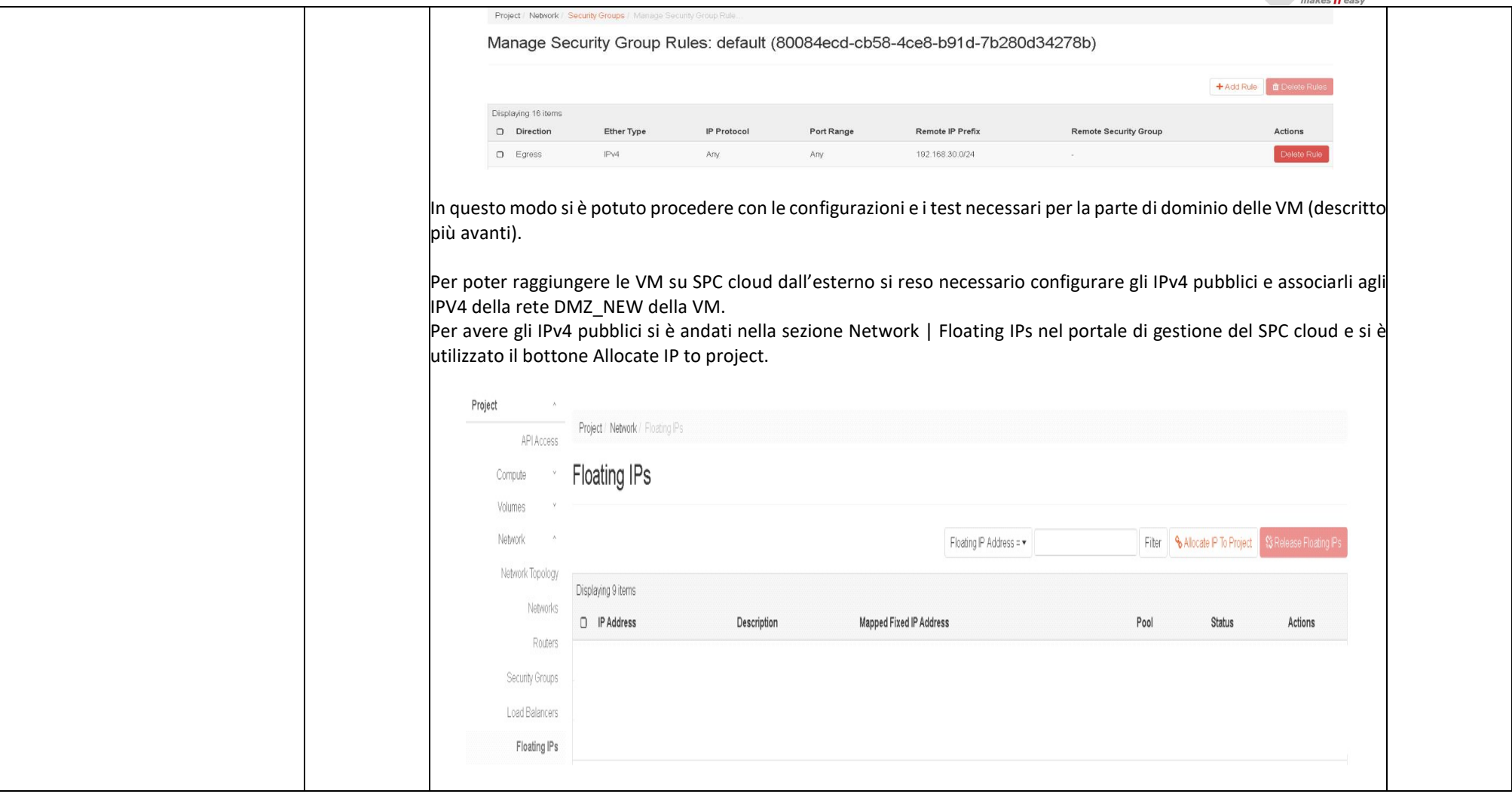

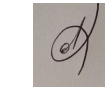

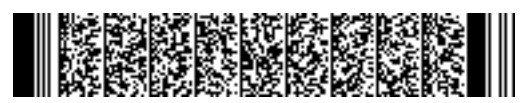

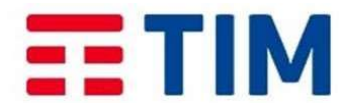

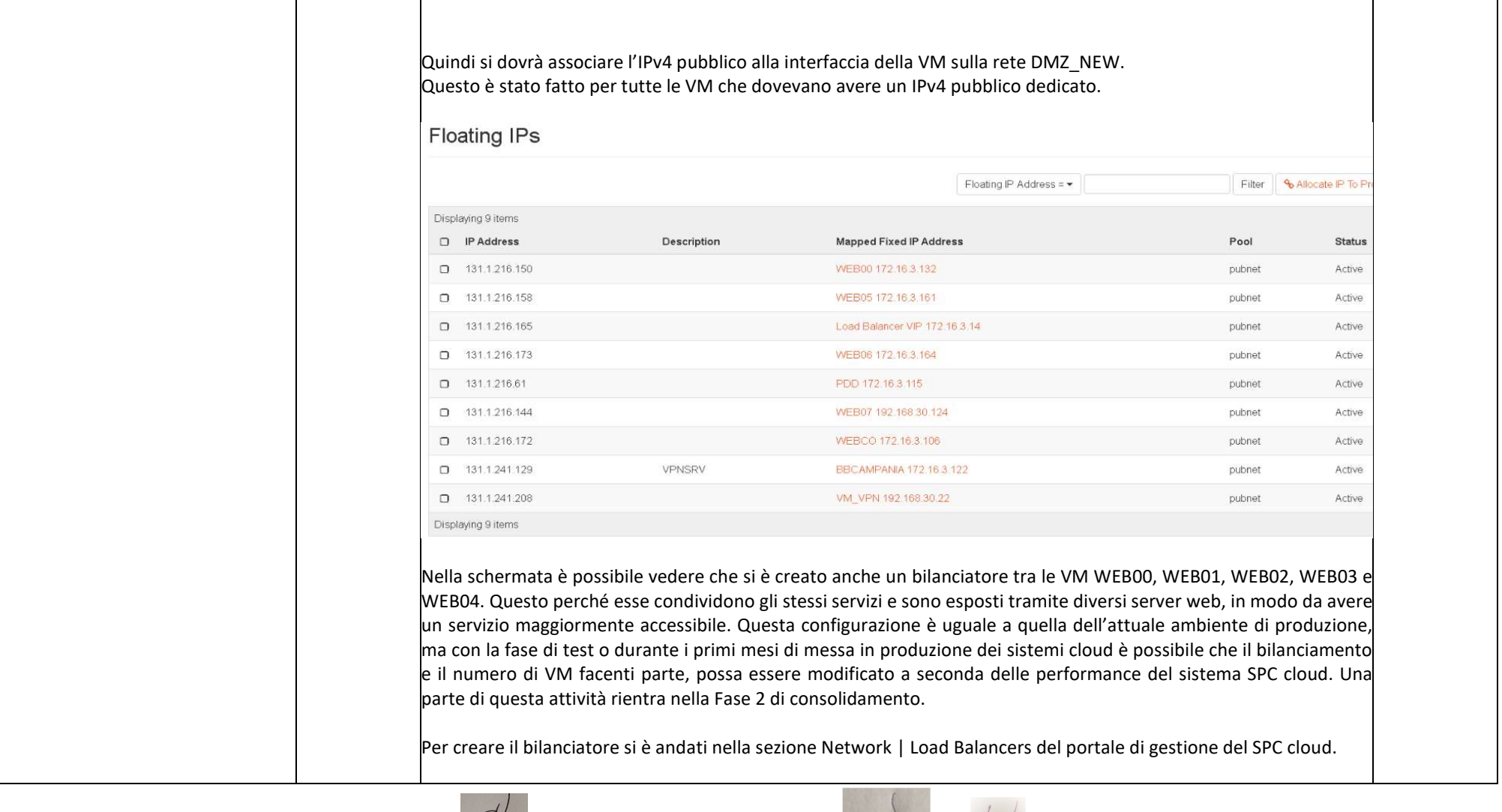

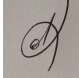

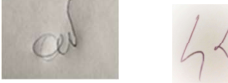

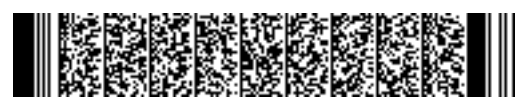

# EE TIM

# **MATICMIND**

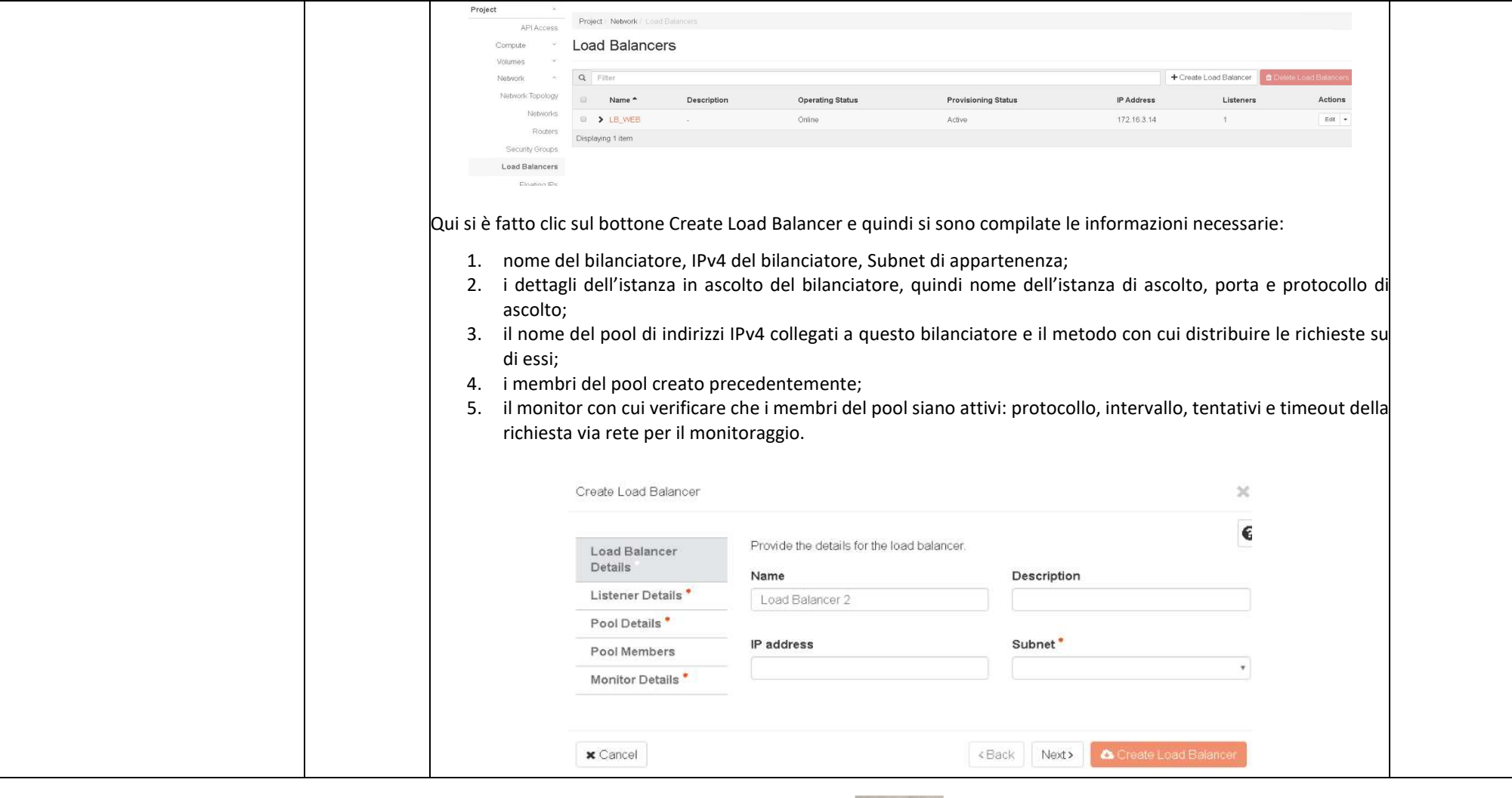

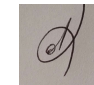

Ļ

 $c v$ 

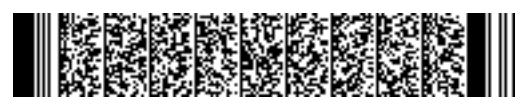

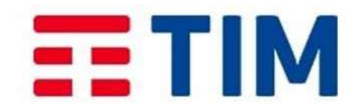

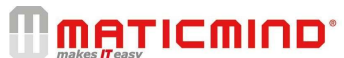

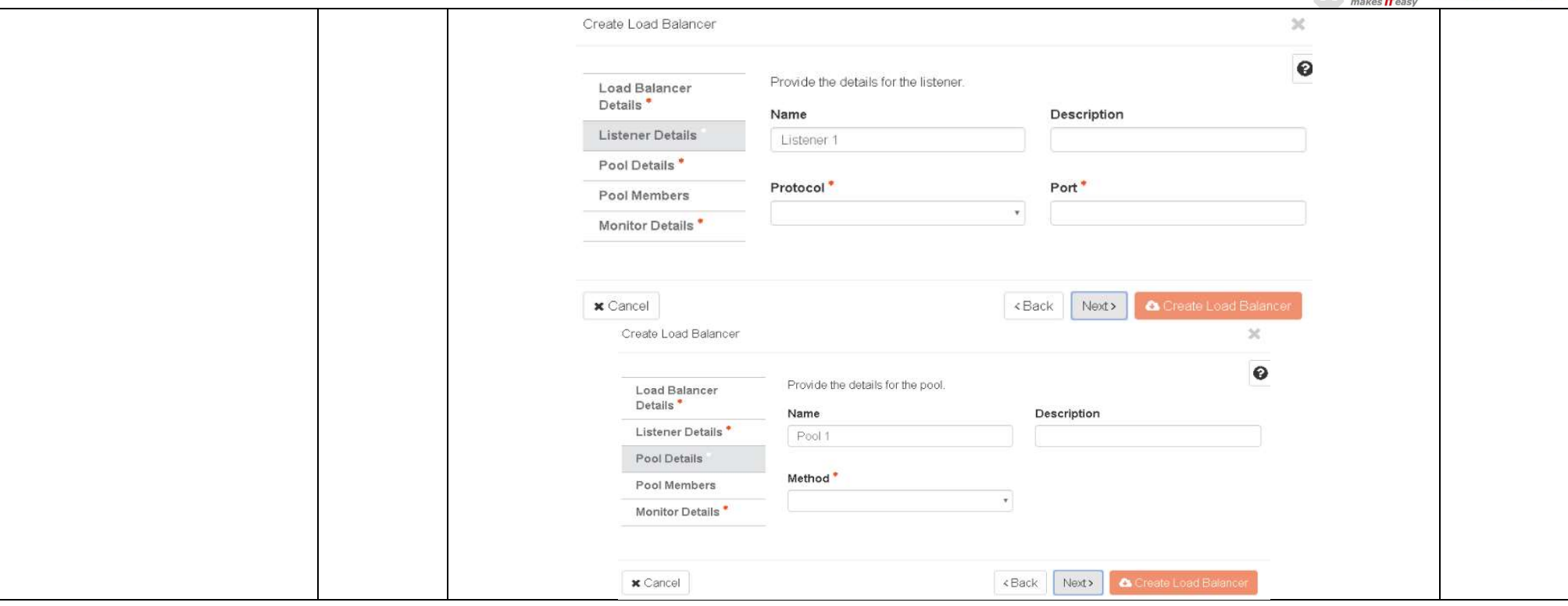

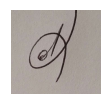

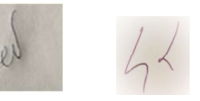

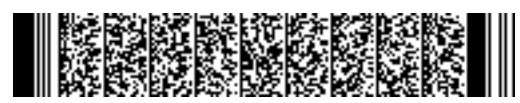

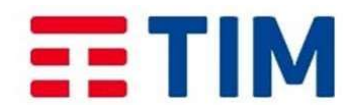

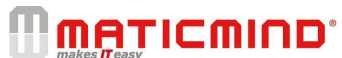

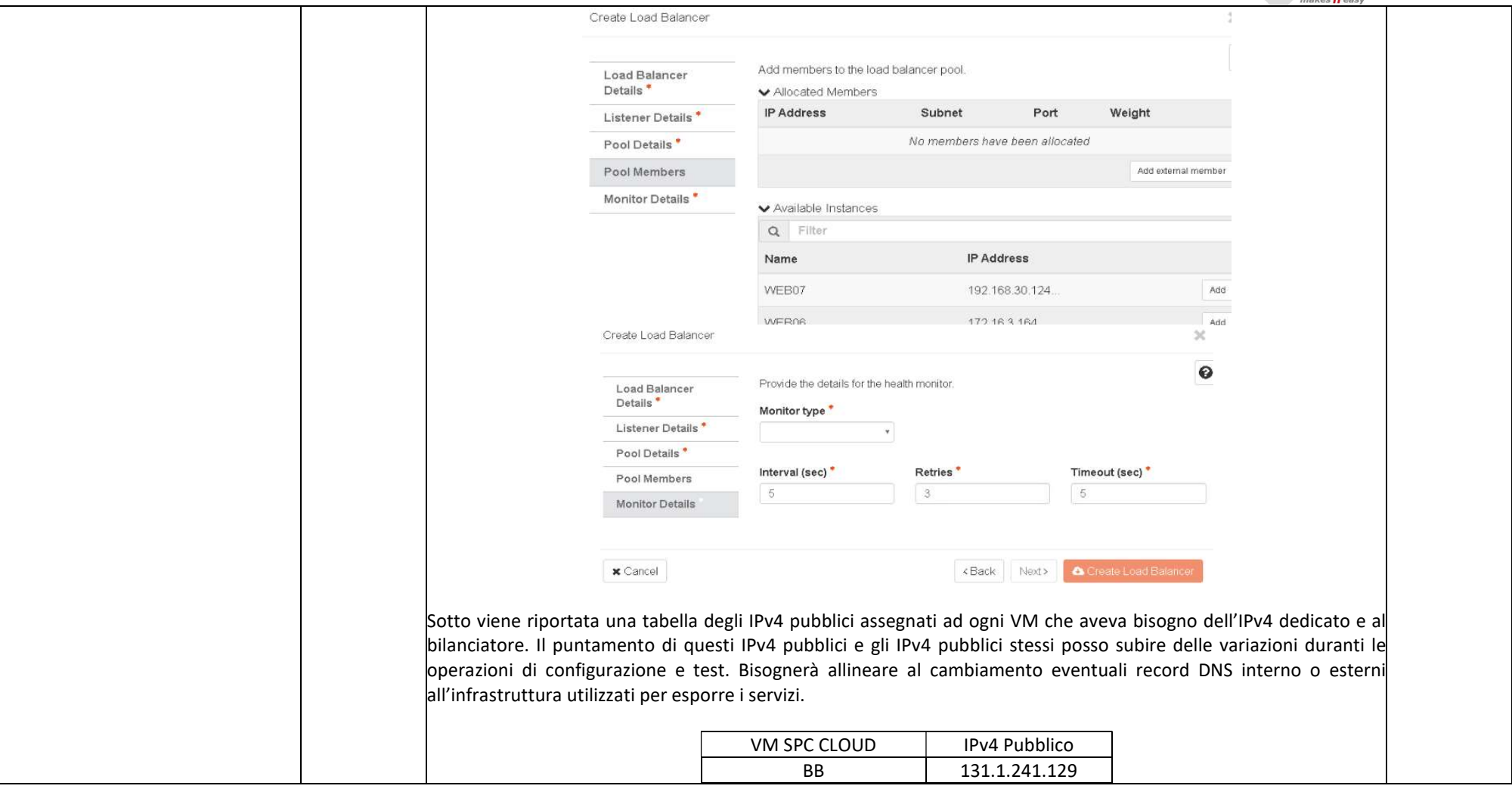

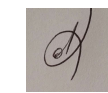

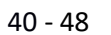

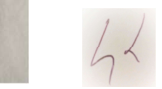

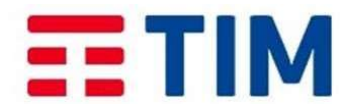

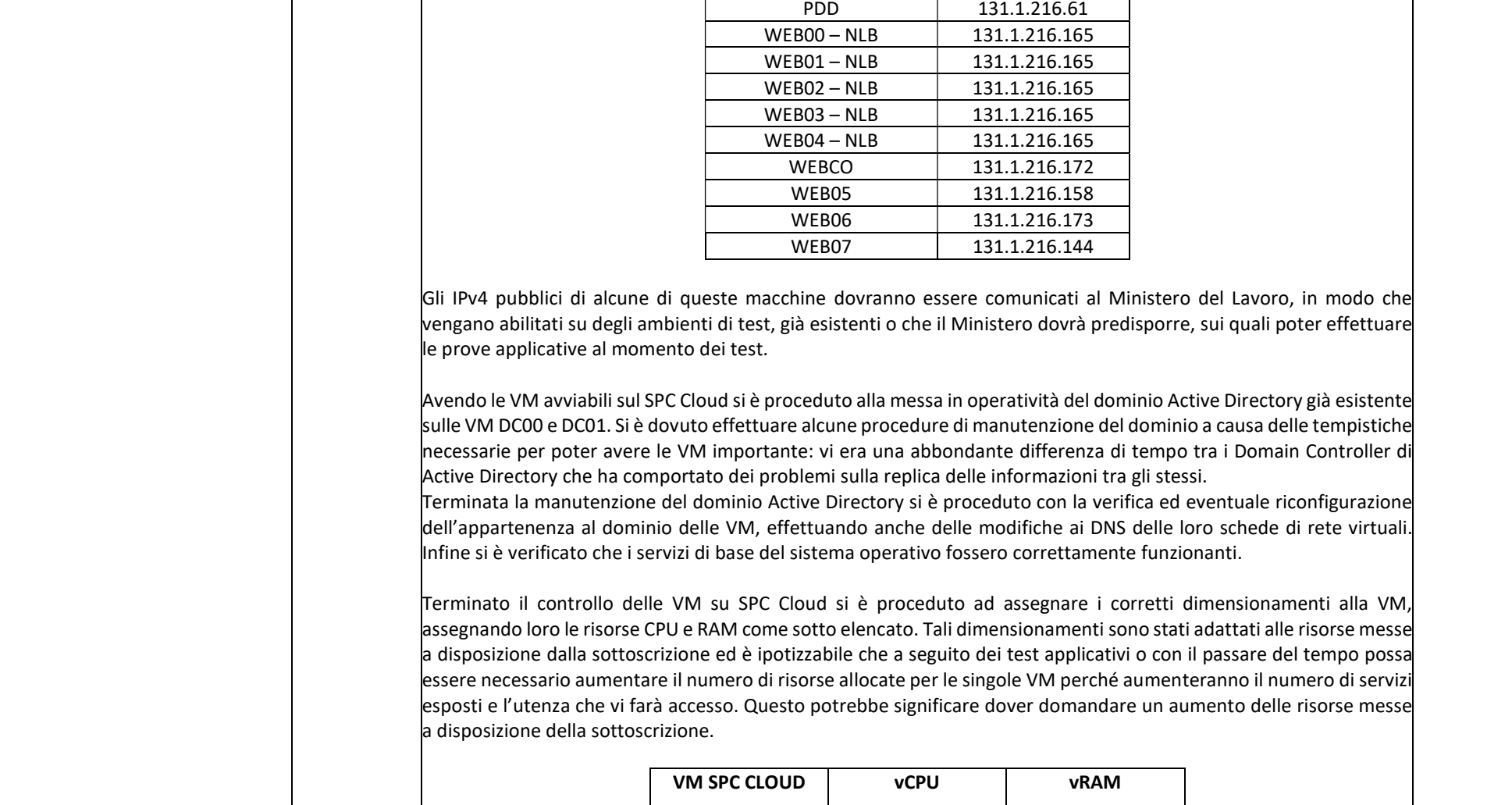

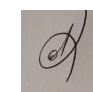

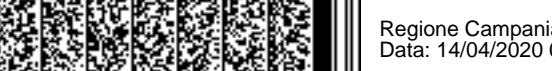

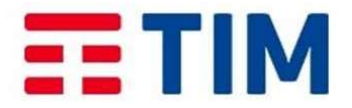

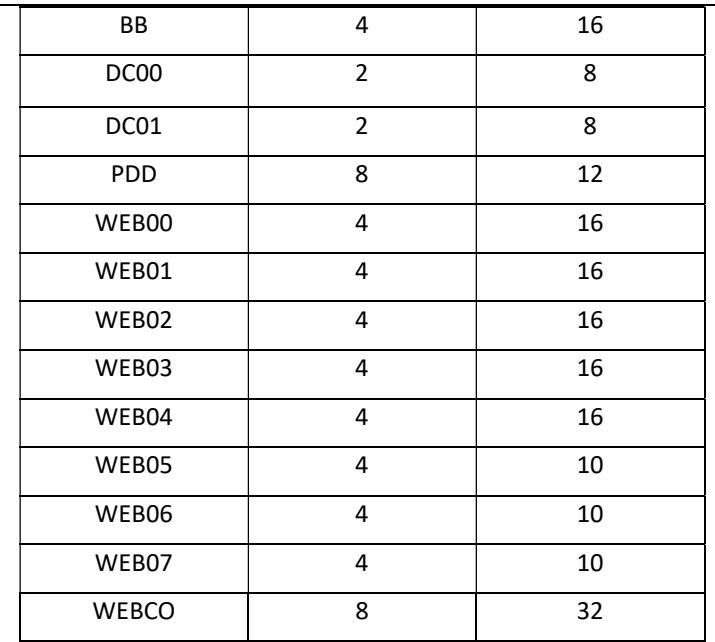

#### Fase 3.4

Come detto nelle precedentemente alcuni hard disk o file non sono stati copiati durante le fasi di ripristino delle VM su SPC cloud per necessità funzionali del software di conversione, rapidità di ripristino della VM o impedimento dell'avvio della VM su SPC cloud nel caso fossero presenti.

Avendo le VM avviate e accessibili da Internet abbiamo configurato l'accesso dagli IPv4 pubblici dei server attuali di produzione e iniziato a fare la copia dei file mancanti. Questa operazione è chiaramente influenza dalla disponibilità di banda internet dell'ambiente di produzione e dal carico sui singoli server dovuto all'accesso ai servizi in produzione.

Ad ora si è nella prima fase della Fase 3.4. Ovvero la copia dei file mancanti e presenza di tutti i file presenti nell'attuale ambiente di produzione.

Le attività che dovranno essere portate avanti per poter completare la migrazione dei servizi saranno quelle di copia

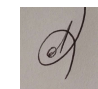

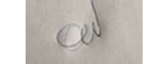

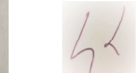

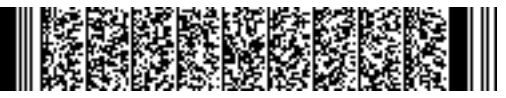

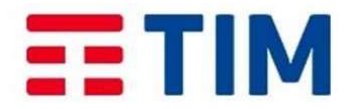

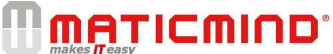

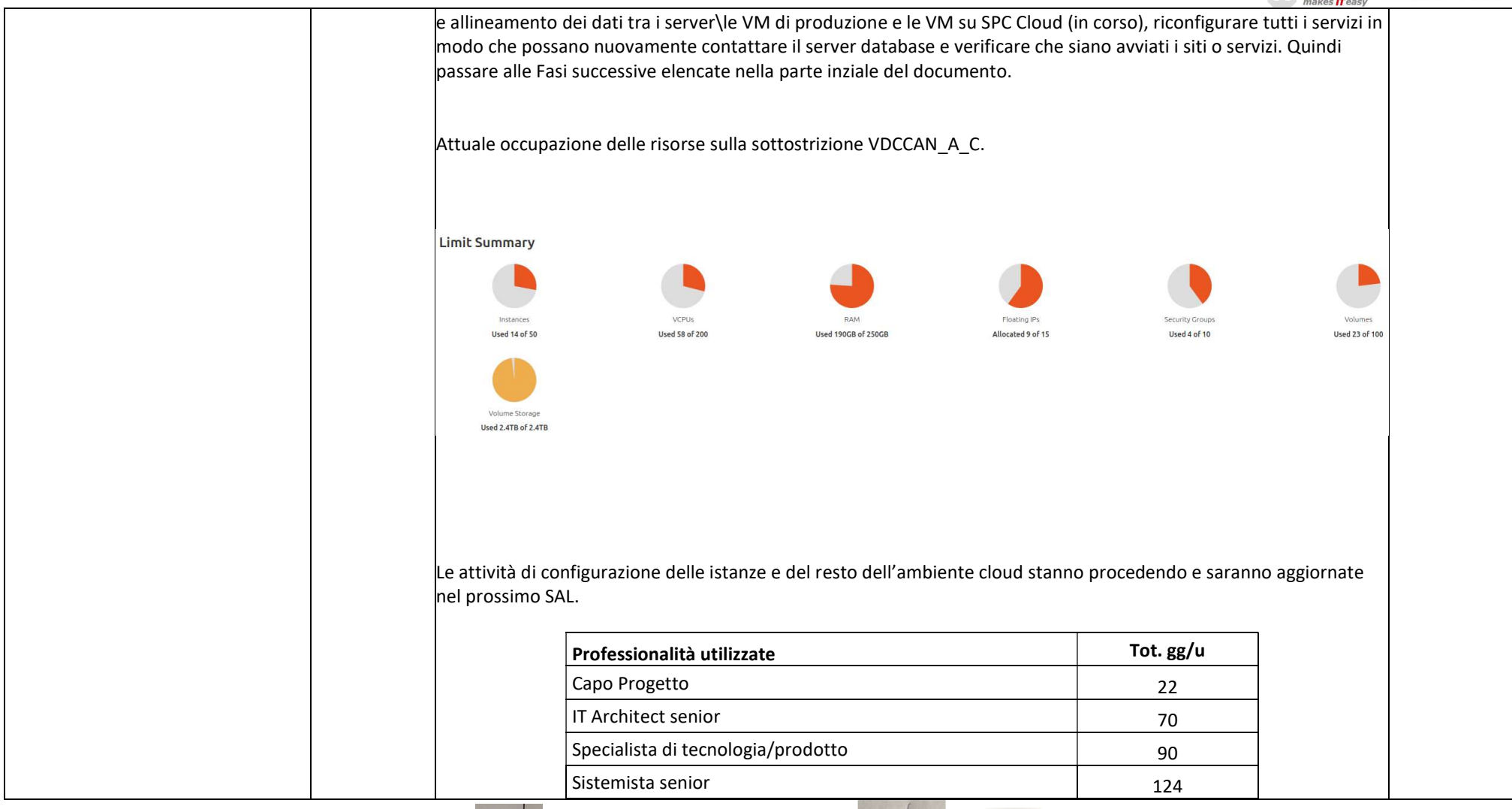

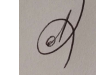

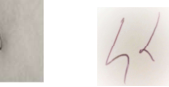

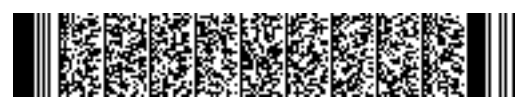

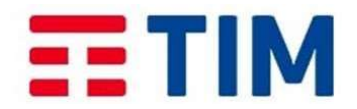

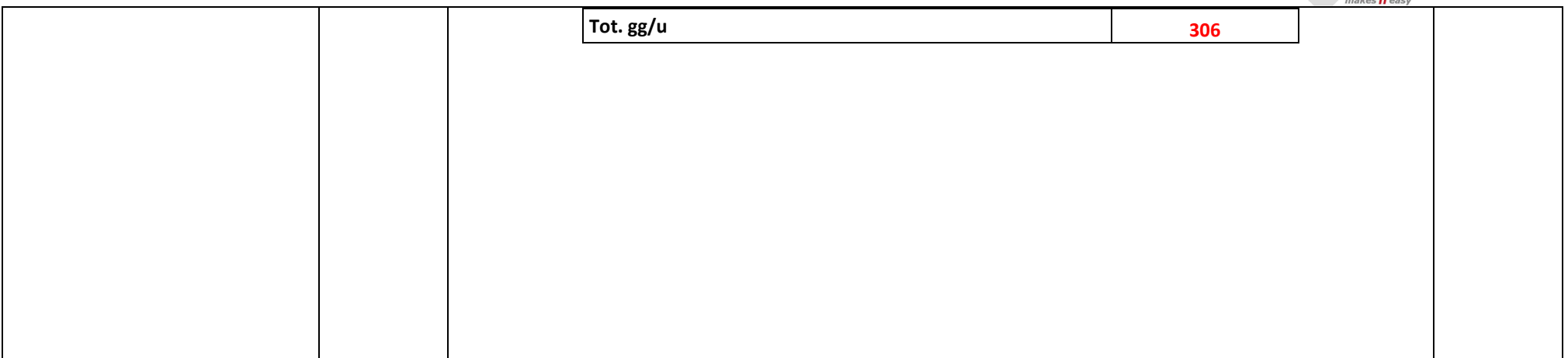

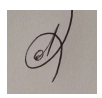

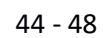

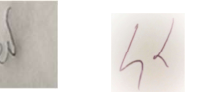

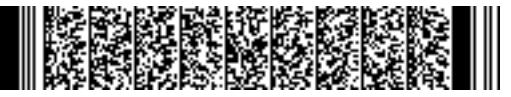

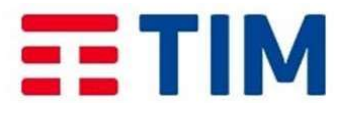

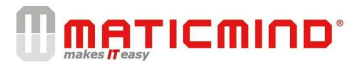

#### **Collaudi**

Sono stati effettuate verifiche funzionali e documentali del periodo di riferimento.

Accedendo al pannello di gestione ed effettuando la connessione sono state verificate le istanze disponibili e le macchine in corso di migrazione come mostrano le immagini seguenti.

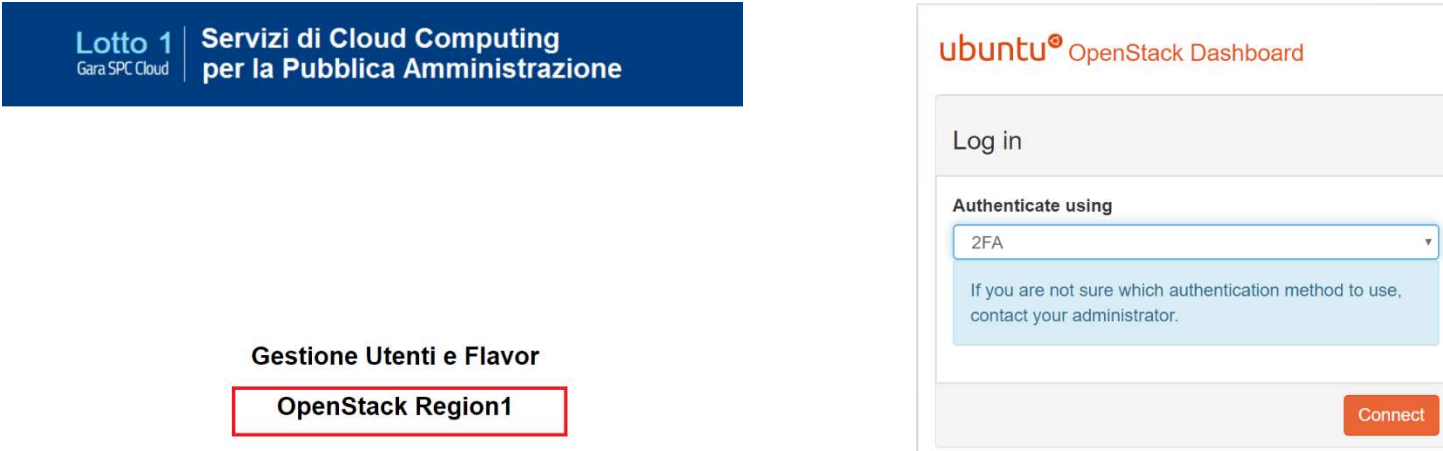

Le istanze visibili e verificate sono riportate di seguito con la vista dei DB importati:

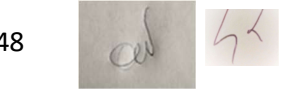

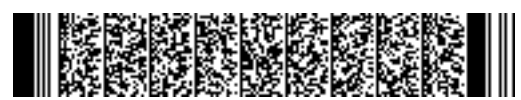

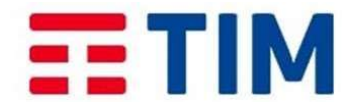

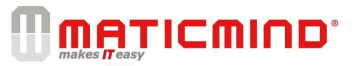

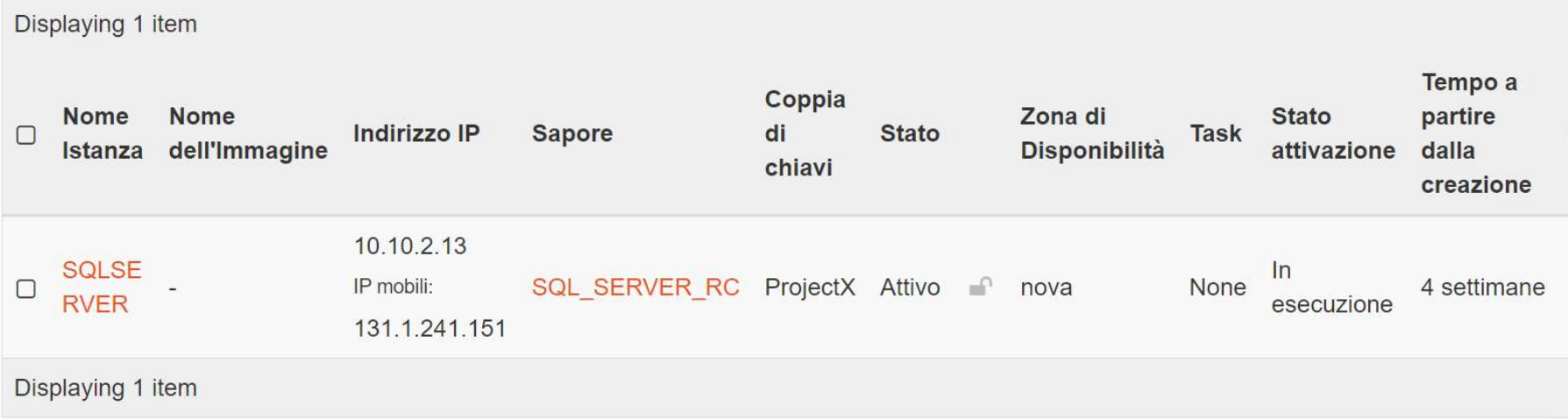

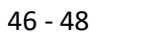

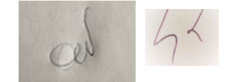

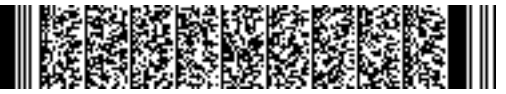

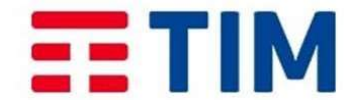

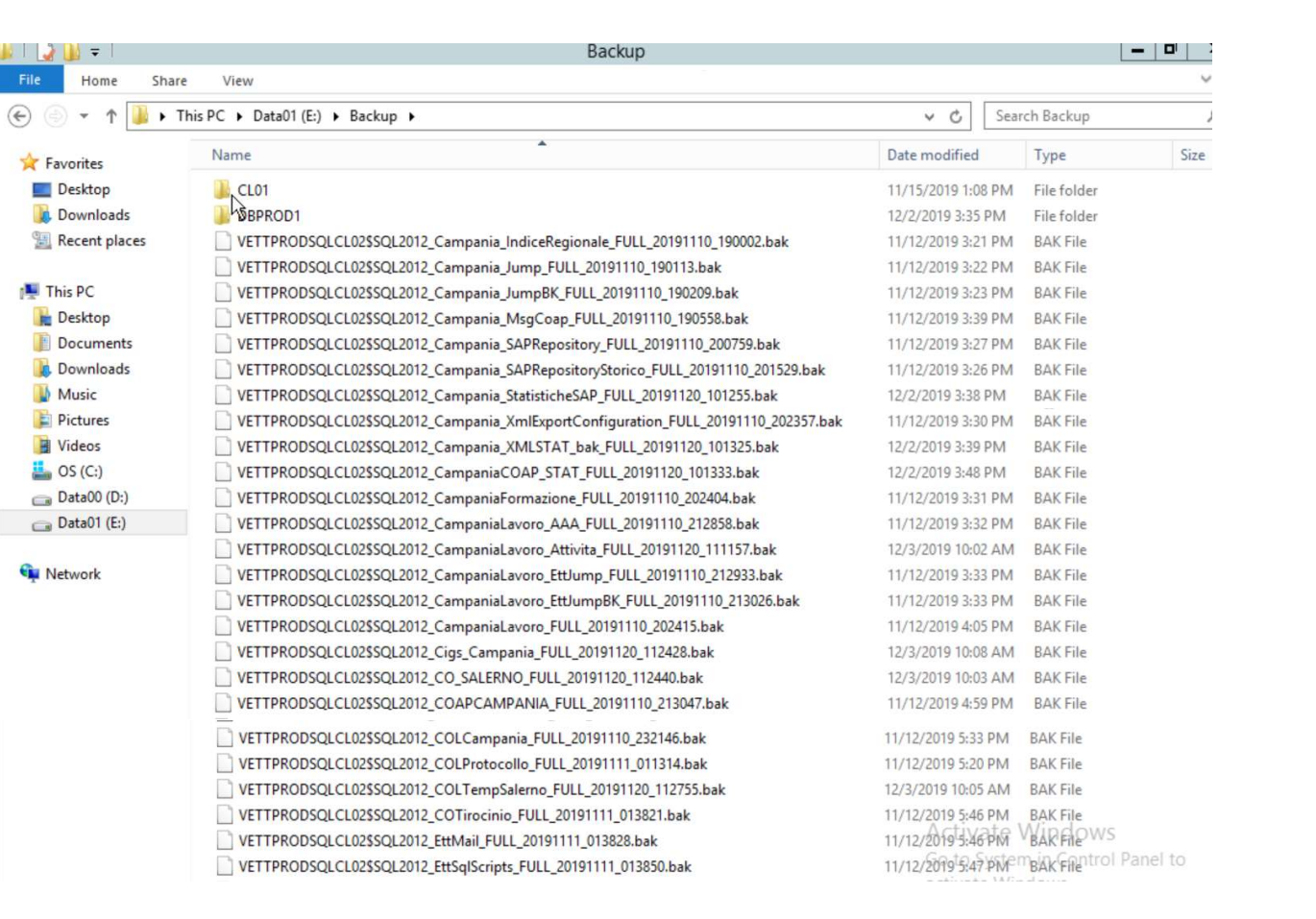

#### Varianti, modifiche e ritardi

Nel periodo di riferimento non si segnalano varianti, modifiche e ritardi rispetto alla pianificazione di progetto.

#### M alfunzionamenti verificatisi nel periodo

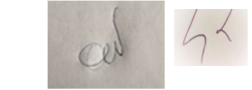

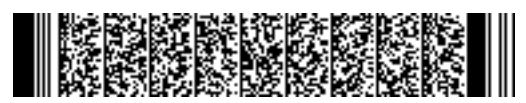

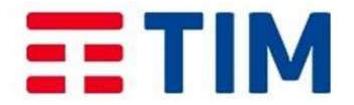

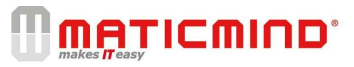

Non si segnalano malfunzionamenti nel periodo di riferimento.

### R endicontazione figure professionali

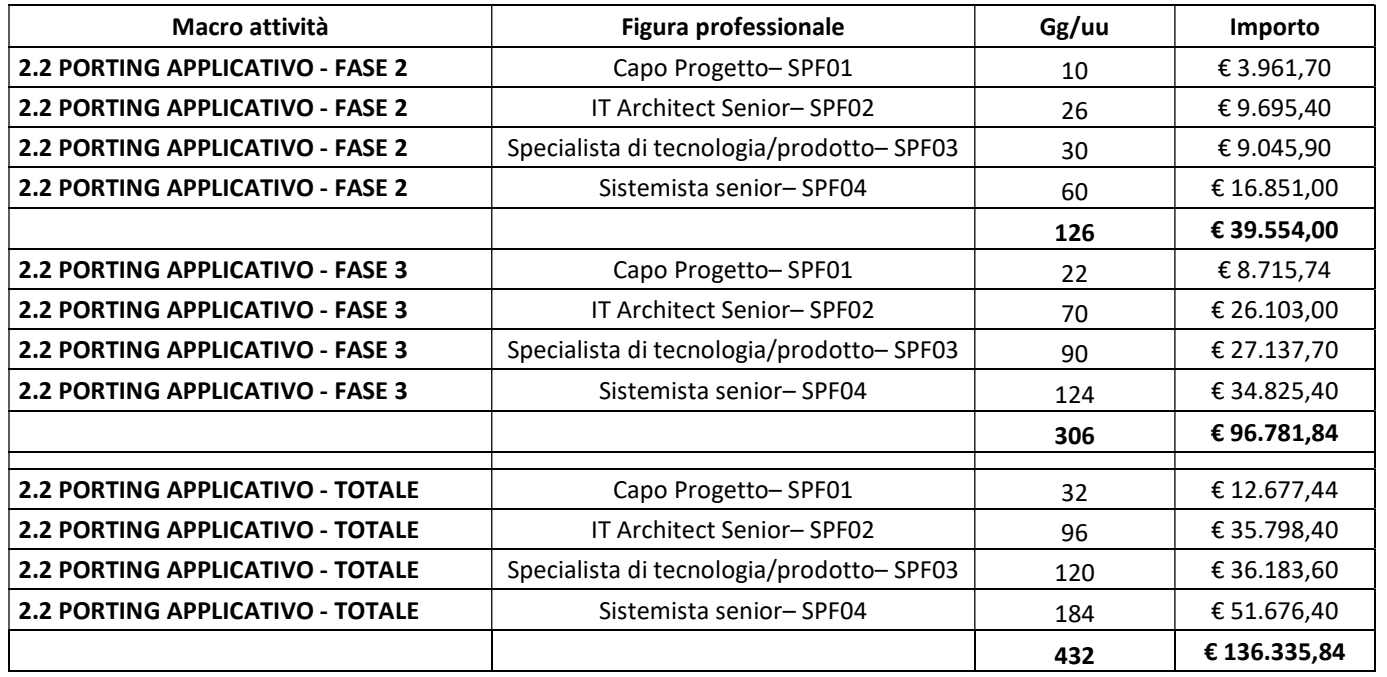

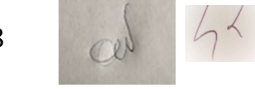

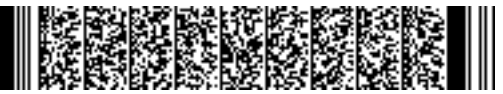

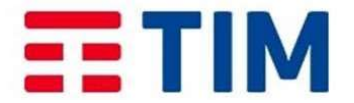

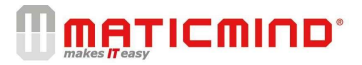

#### Riepilogo economico attività - SAL

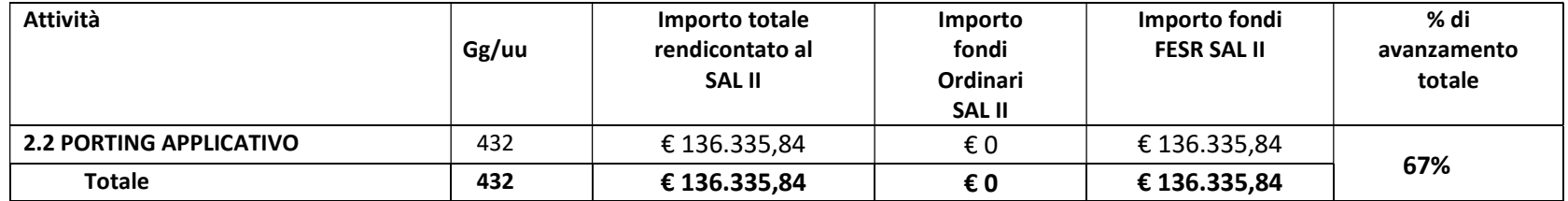

### Napoli, 03/04/2020

Regione Campania  $\overbrace{d}$  TIM S.p.A MATIMIND S.p.A.

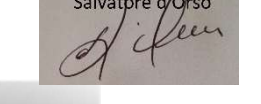

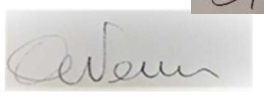

 $4.1$ 

Giorgio Fáriga

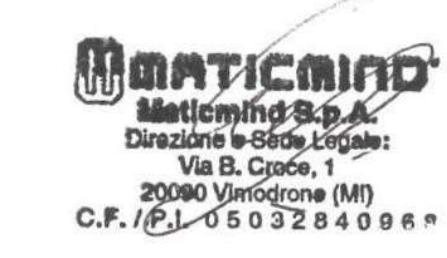

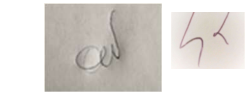

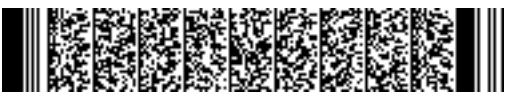

# $E<sub>1</sub>$  TIM **AlmavivA**

Stato Avanzamento Lavori Fornitura Servizi Cloud Computing SPC CLOUD - Lotto 1

### REGIONE CAMPANIA

3°SAL - Consuntivazione delle attività svolte nel periodo di osservazione dal 04/02/20202–al 03/04/2020

PROGETTO: Fornitura dei Servizi di Cloud Computing (IaaS,BaaS,SaaS) nell'ambito del Sistema Pubblico di Connettività e Cooperazione (SPC) per il CLIENTE REGIONE CAMPANIA

Ragione Sociale: REGIONE CAMPANIA (C.F. 0000080011990639 ) CUP: B21D19000000008 CIG DERIVATO: 7965348D19

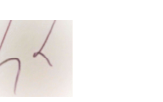

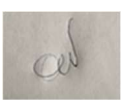

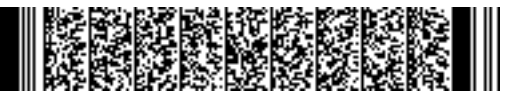

# $E<sub>2</sub>$  TIM **AlmavivA**

Documento TIM di riferimento

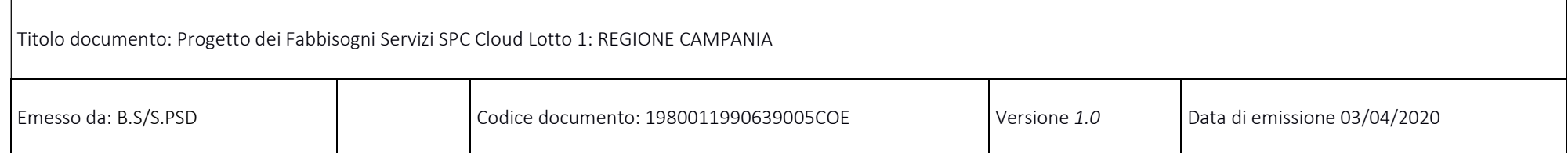

#### Attività svolte nel periodo

Le attività della tabella sotto riportata afferiscono al dettaglio del servizio di enabling come indicato nel progetto dei fabbisogni.

### Secondo step del SAL di TIM Cloud:

Configurazione ed installazione delle macchine per l'importazione del portale di Monitoraggio Passaggio 1: creazione dei volumi Passaggio 2: creazione dell'istanza Configurazione ed installazione delle macchine per l'importazione del portale di Accreditamento

Passaggio 1: creazione dei volumi

Passaggio 2: creazione dell'istanza

Configurazione ed installazione delle macchine per l'importazione del portale di *ioSudio* 

Passaggio 1: creazione dei volumi

Passaggio 2: creazione dell'istanza

Topologia di rete ALMAVIVA\_NET

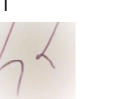

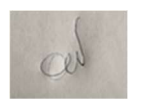

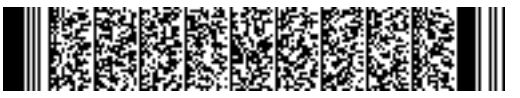

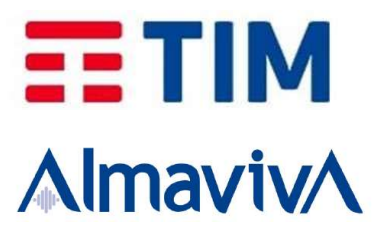

Configurazione definitiva delle macchine per l'importazione del portale silfmonitoraggio.regione.campania.it

Passaggio 1: creazione dei volumi

Sono stati creati i volumi dedicati al portale di Monitoraggio con le seguenti caratteristiche:

Due volumi per due server Web: un primo di 30gb per il sistema operativo, un secondo di 100gb montato sul path /opt/tomcat sul quale è stata installata e configurata l'applicazione di Monitoraggio (modificando configurazioni ed i puntamenti al DB di Monitoraggio su database PostgreSql, un puntamento alla macchina DB di Accreditamento su database MySql e la configurazione del puntamento nell'applicativo di Monitoraggio all'istanza precedentemente creata del Documentale)

La seconda macchina web è una copia speculare del primo server Web e sarà utilizzata con un bilanciatore per gestire il traffico di dati.

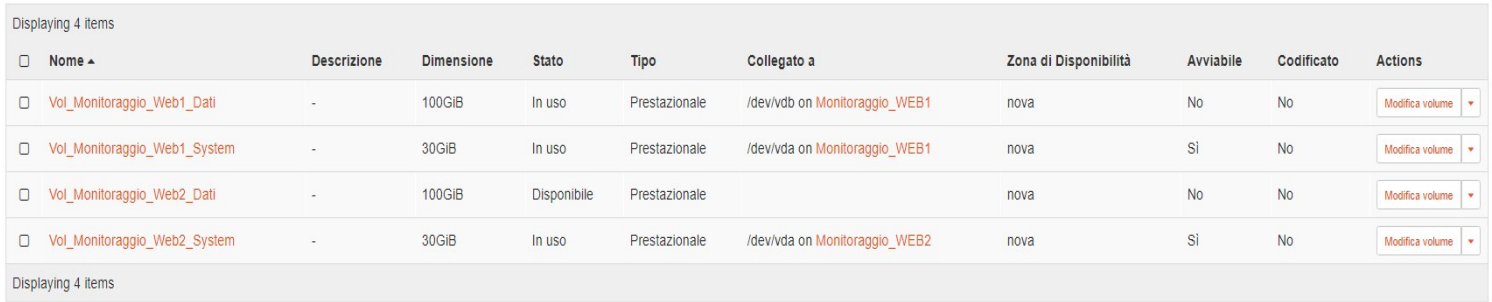

Due volumi per il server Db: il primo di 30gb dedicati al server Web, il secondo di 200gb montato sul path /var/lib/pgsql/10/data sul quale è stato importato e configurato

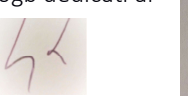

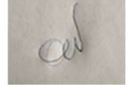
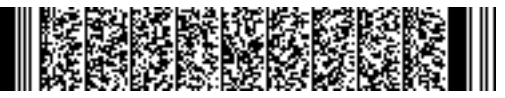

il database di Monitoraggio dal server del Cred 10.200.16.206

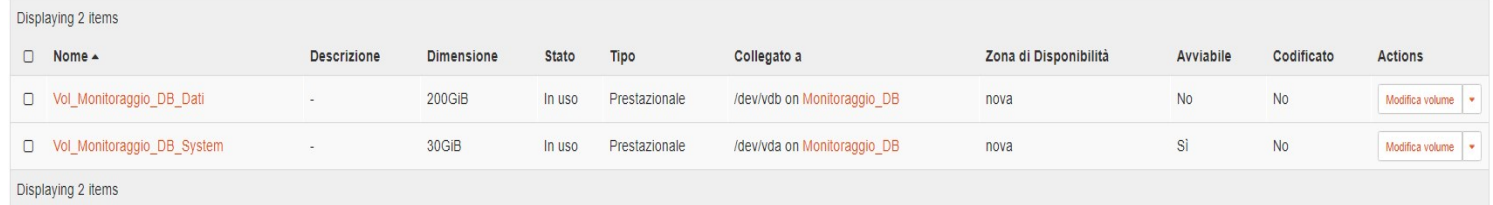

Passaggio 2: creazione dell'istanza

Infine, di seguito il riepilogo delle istanze connesse ai volumi alle quali sono state dedicate le seguenti risorse:

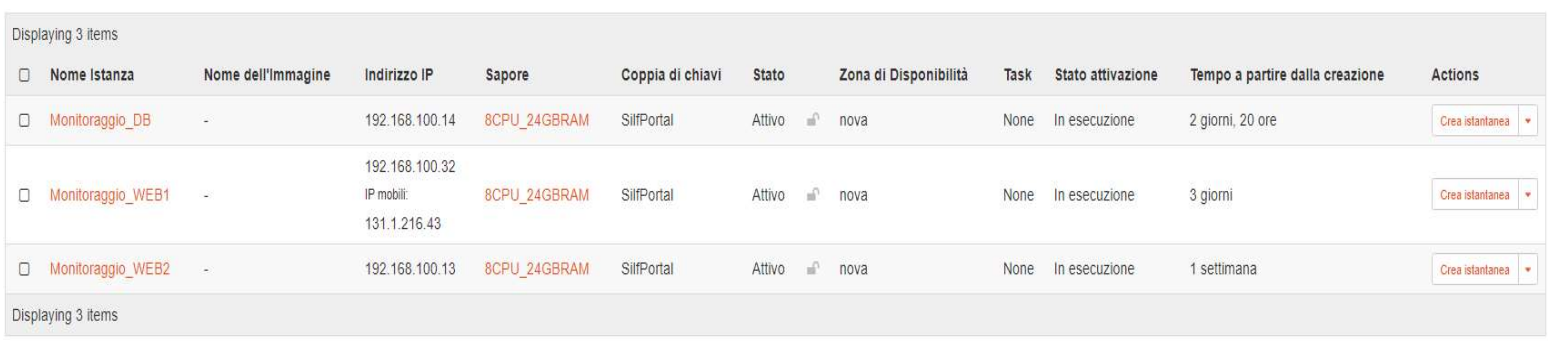

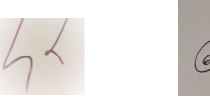

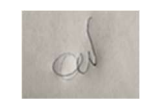

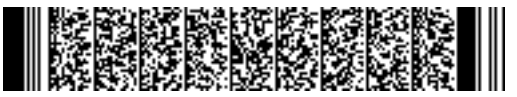

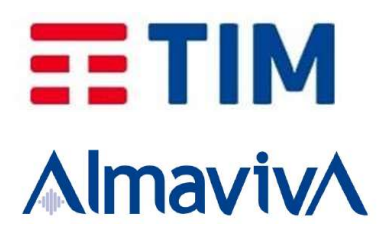

Si ricorda che, visto che per ognuna delle istanze create dovremmo effettuare l'accesso da remoto con SSH, abbiamo predisposto una Coppia di chiavi e creati dei gruppi di protezione con le regole personalizzate di accesso.

È stato associato un nuovo indirizzo IP pubblico per una sola macchina Web http://131.1.216.191:8080/SILFMonitoraggio/ dal quale è possibile raggiungere il portale di Monitoraggio.

Configurazione delle macchine per l'importazione del portale di Accreditamento

Passaggio 1: creazione dei volumi

Due volumi per il server Web: un primo di 30gb per il sistema operativo, un secondo di 50gb montato sul path /opt/tomcat per l'installazione del portale di Accreditamento Un volume per il server Db di 1000gb in ambiente Windows Server 2012 sul quale è stato installato e configurato Sql Server 2008 per effettuare il porting del database di Accreditamento

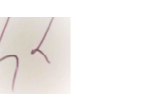

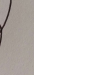

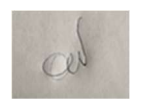

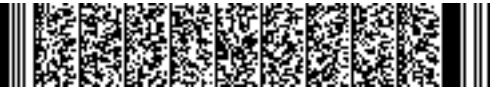

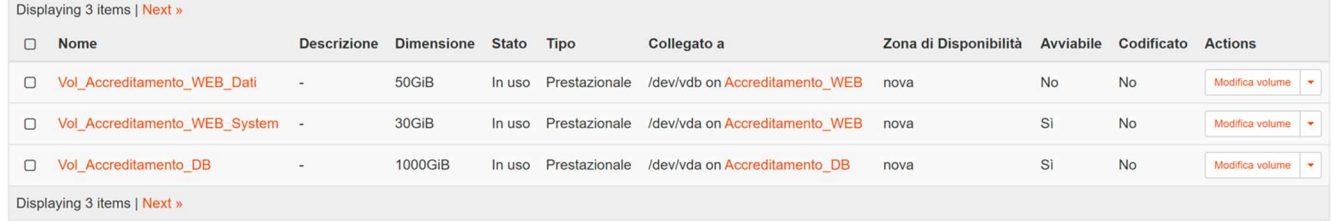

Passaggio 2: creazione dell'istanza

Creato il volume è stata creata l'istanza connessa al volume alla quale sono state dedicate le seguenti risorse:

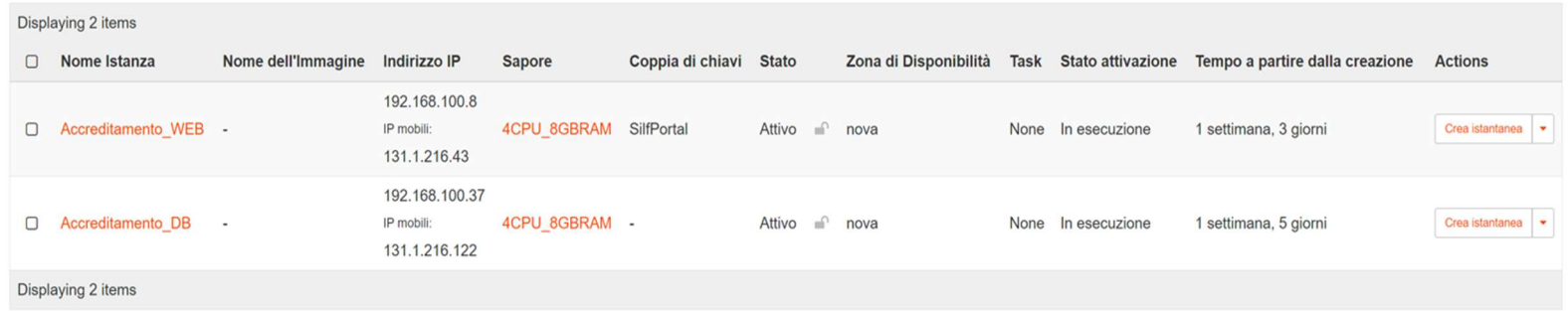

L'accesso alla macchina DB viene effettuato tramite connessione desktop remoto utilizzando l'ip pubblico assegnato 131.1.216.122 (quest'ultimo verrà utilizzato solo per le

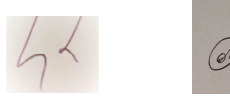

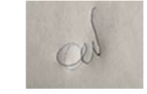

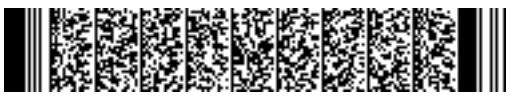

# $E<sub>2</sub>$  TIM **AlmavivA**

operazioni preliminari di configurazione per poi essere disassegnato).

Sulla stessa istanza si è provveduto ad effettuare il porting del db di Accreditamento dalla macchina di produzione del Cred 10.200.19.118 verso la macchina del Cloud (per tale operazione si sono dovute affrontare una serie di problematiche relative al versioning dei software installati)

Si ricorda che, visto che per l'accesso all'istanza creata Web dovremmo effettuare l'accesso da remoto con SSH, abbiamo predisposto una Coppia di chiavi e creati dei gruppi di protezione con le regole personalizzate di accesso.

È stato associato un nuovo indirizzo IP pubblico per una sola macchina Web http://131.1.216.43:8080/Accreditamento/ dal quale è possibile raggiungere il portale di Accreditamento.

Configurazione delle macchine per l'importazione del portale iostudio.regione.campania.it

Passaggio 1: creazione dei volumi

Sono stati creati i volumi dedicati al portale ioStudio con le seguenti caratteristiche:

Un volume per ogni server Web da 200gb per il sistema operativo e l'installazione del portale ioStudio; la seconda macchina web è una copia speculare del primo server Web ed è utilizzata con un bilanciatore per gestire il traffico di dati (traffico bilanciato con tecnica Round Robin).

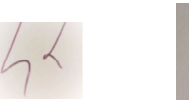

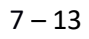

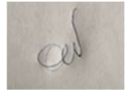

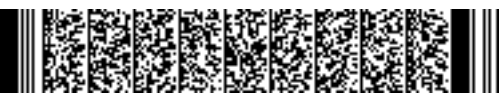

### Displaying 3 items | Next »

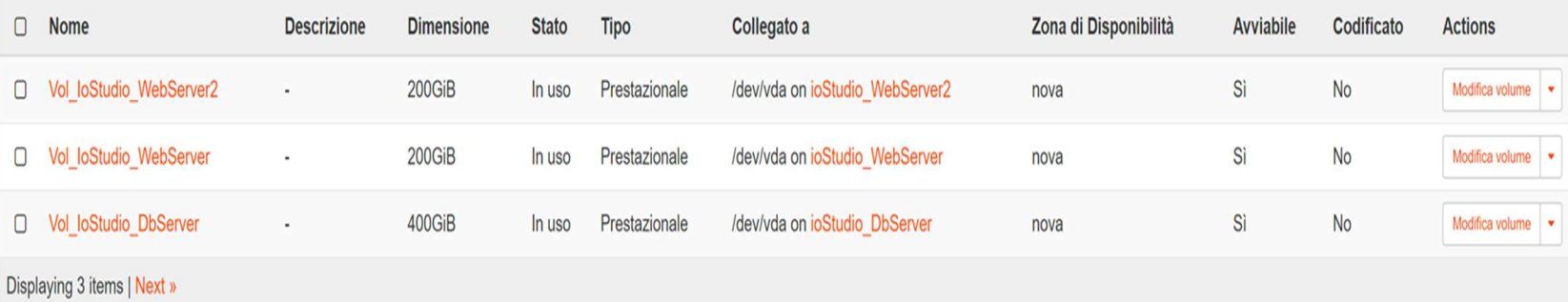

Load Balancers / Load Balancer ioStudio / Listener 1 / Pool 1

Edit Pool v

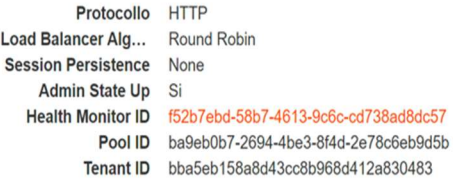

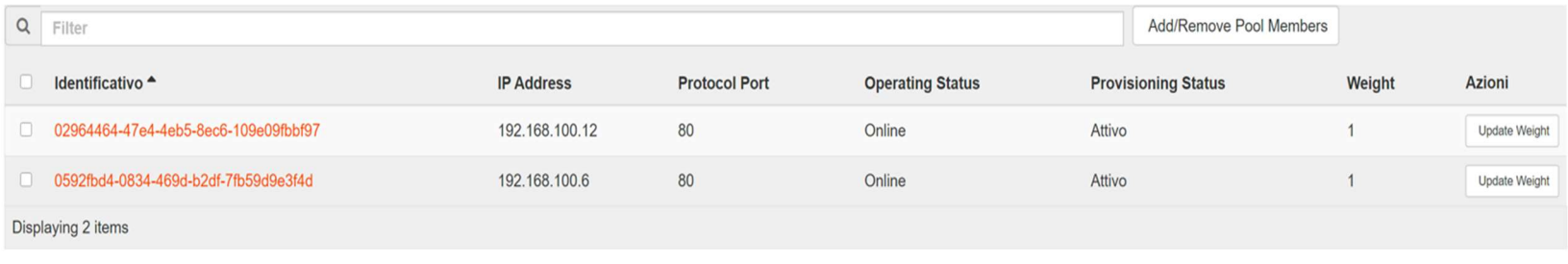

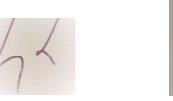

 $8 - 13$ 

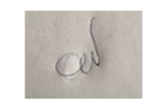

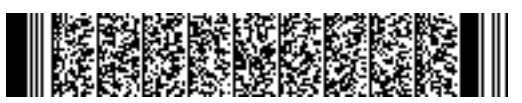

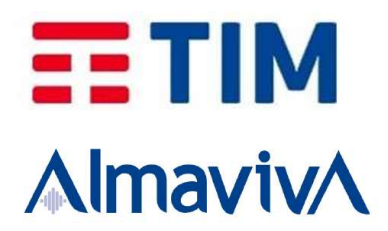

Un volume per il server Db di 400gb dedicati al server sul quale è stato installato PostgreSql.

Passaggio 2: creazione dell'istanza

Creati i volumi sono state create le istanze connesse al volume alle quali sono state dedicate le seguenti risorse:

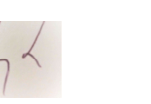

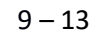

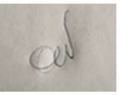

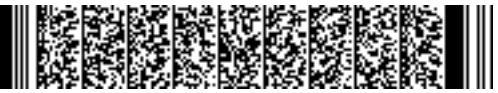

# $E<sub>1</sub>$  TIM **AlmavivA**

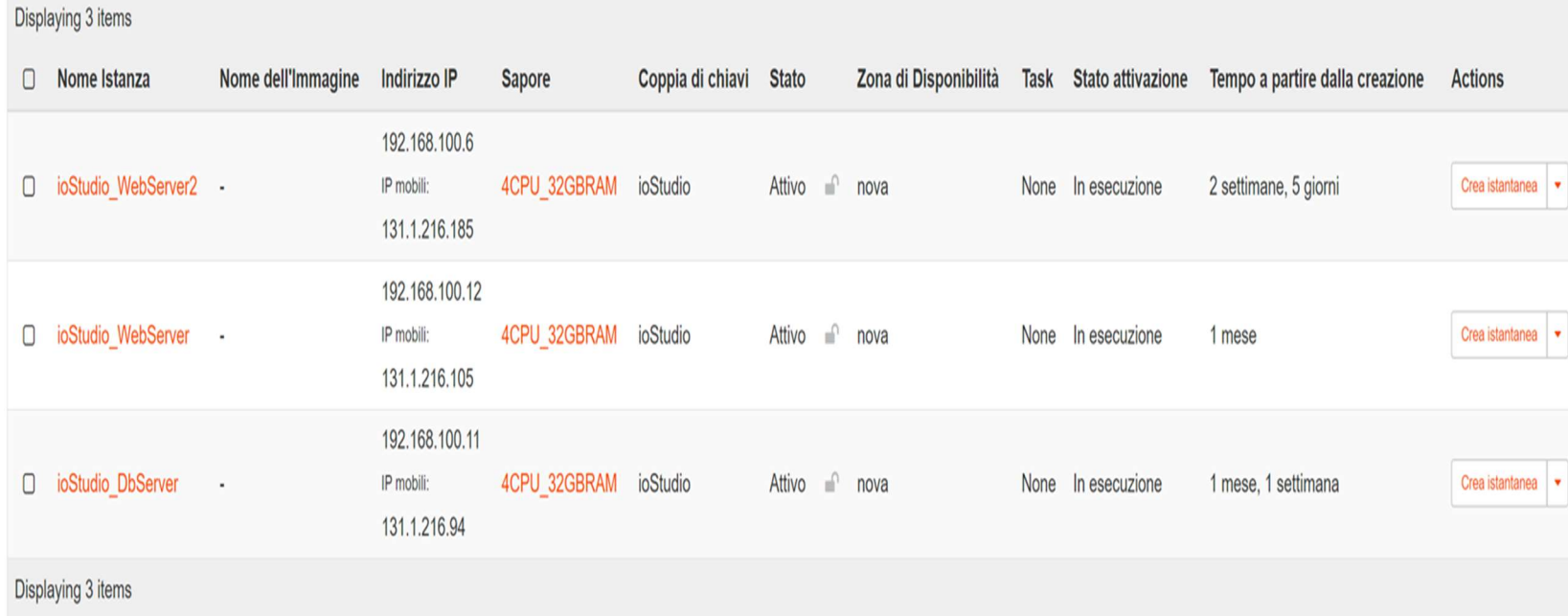

Si ricorda che, visto che per ognuna delle istanze create di dovrà effettuare l'accesso da remoto con SSH, abbiamo predisposto una Coppia di chiavi e creati dei gruppi di protezione con le regole personalizzate di accesso.

È stato associato un nuovo indirizzo IP pubblico per tutte le macchine (Web e DB) per permettere l'accesso alle stesse per le opportune modifiche. È possibile raggiungere il portale di ioStudio utilizzando il seguente link http://131.1.216.105

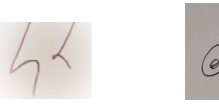

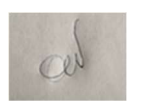

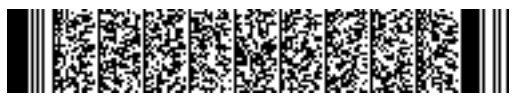

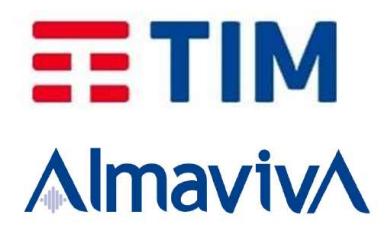

Topologia di rete ALMAVIVA\_NET

Di seguito lo schema riepilogativo delle caratteristiche delle istanze:

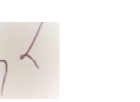

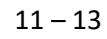

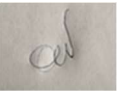

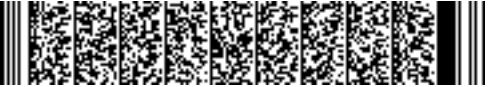

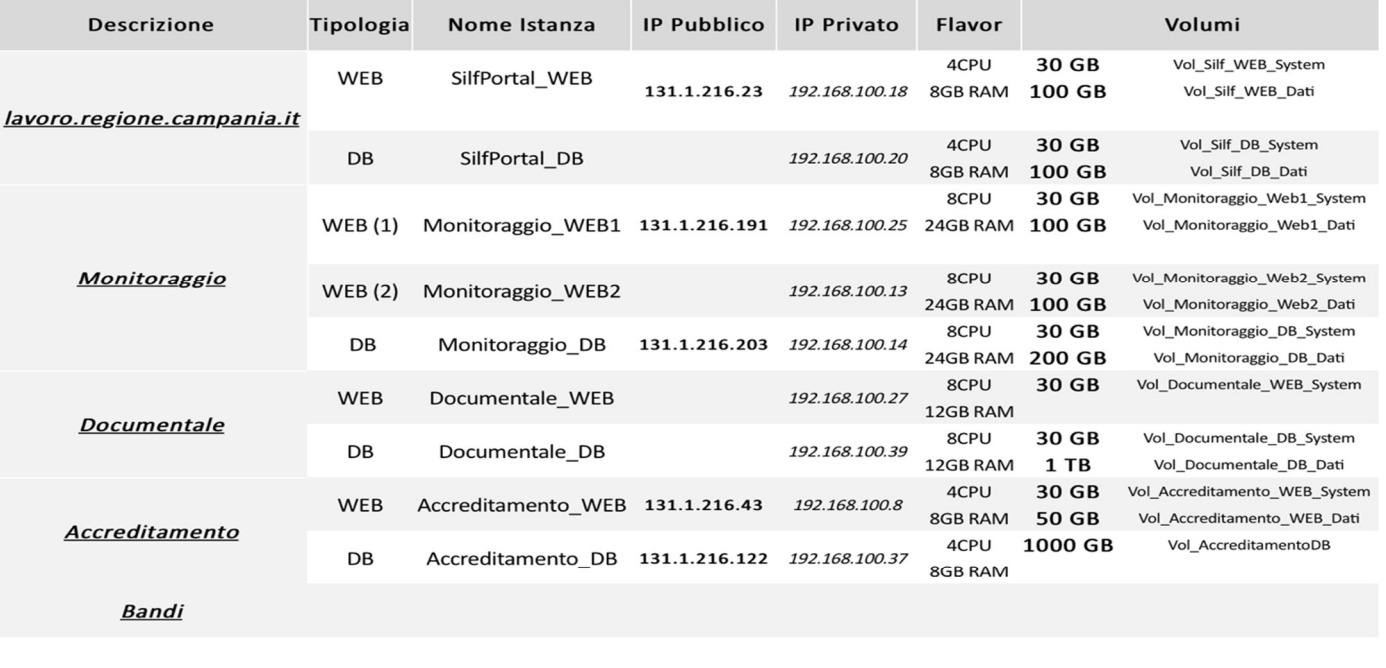

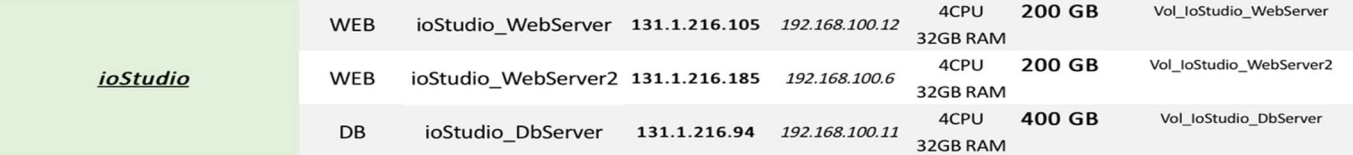

e lo schema grafico aggiornato di rete delle istanze:

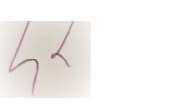

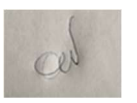

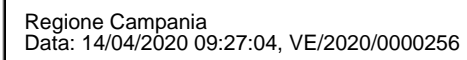

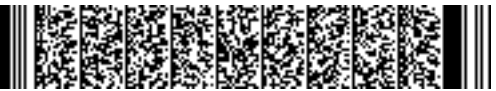

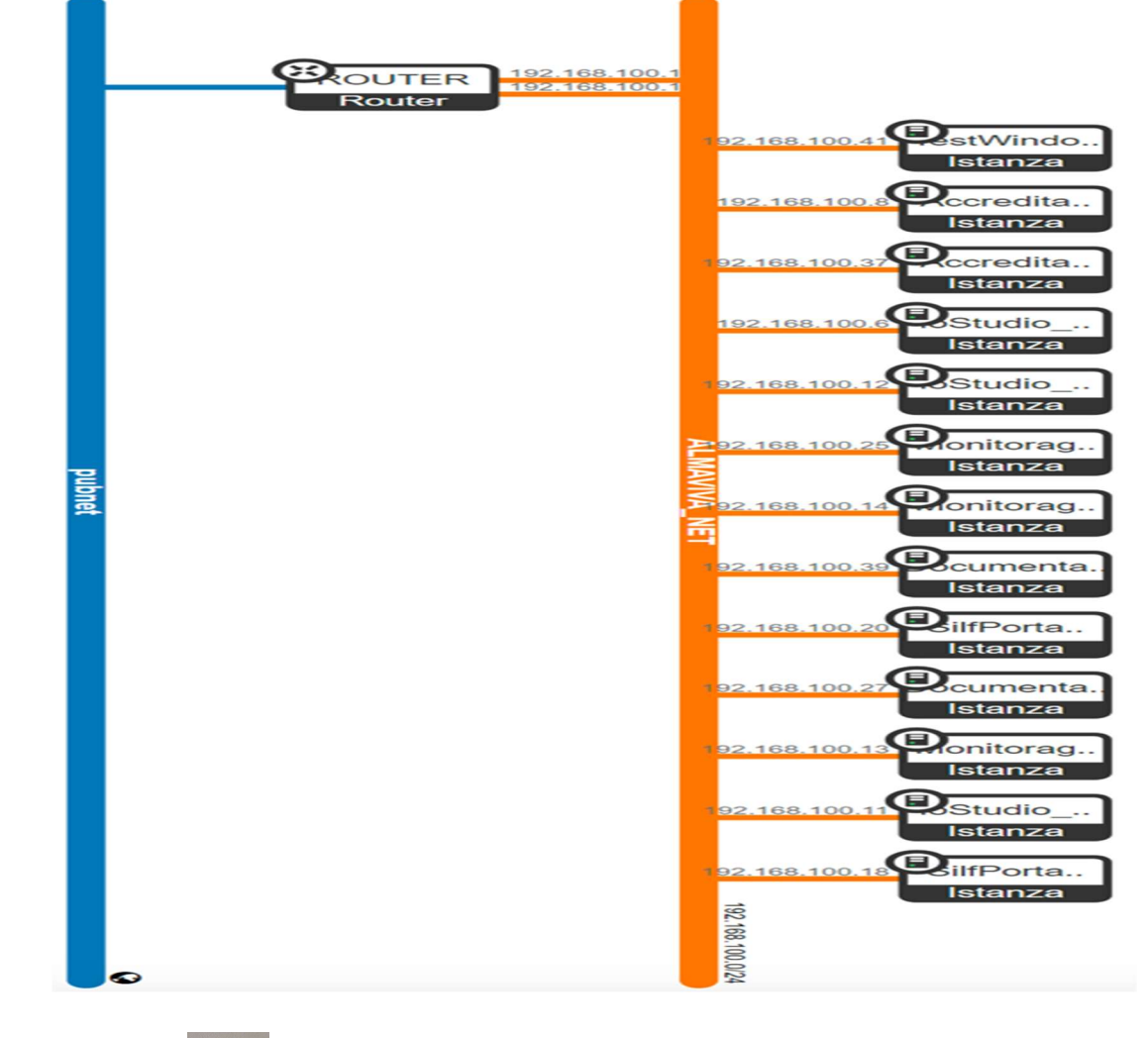

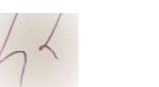

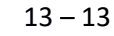

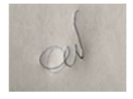

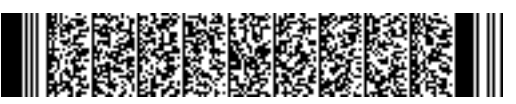

#### Varianti, modifiche e ritardi

Nel periodo di riferimento non si segnalano varianti, modifiche e ritardi rispetto alla pianificazione di progetto.

### Malfunzionamenti verificatisi nel periodo

Non si segnalano malfunzionamenti nel periodo di riferimento.

### Rendicontazione figure professionali

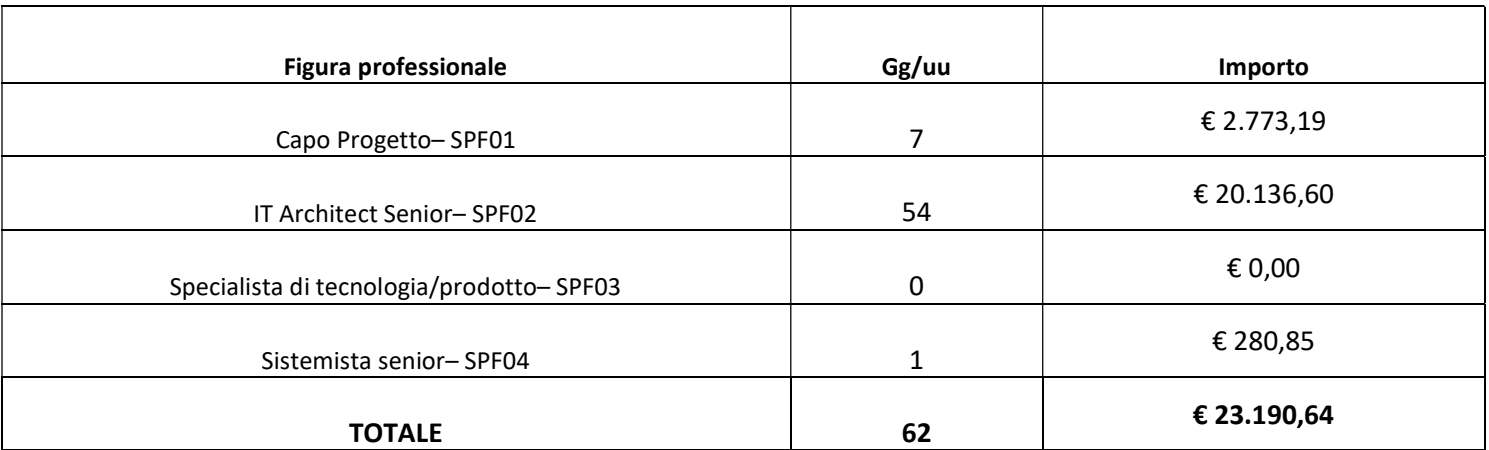

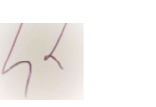

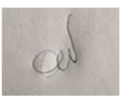

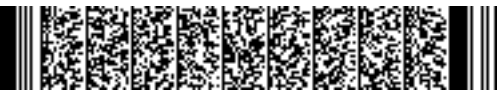

Riepilogo economico attività - SAL

<u>.</u><br>2001 - Johann Barnett, fransk politik

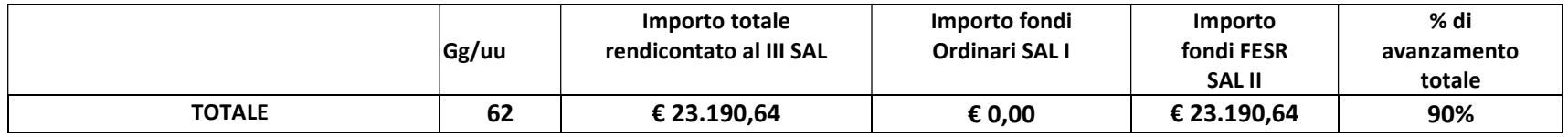

 $15 - 13$ 

Napoli, 03/04/2020

Regione Salvatore a Campania TIM S.p.A<br>Alle Salvatore d'Osse Giorgio Farina Wenn